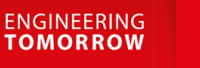

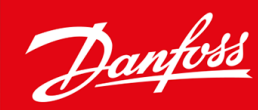

# **VLT® HVAC Basic Drive FC 101**

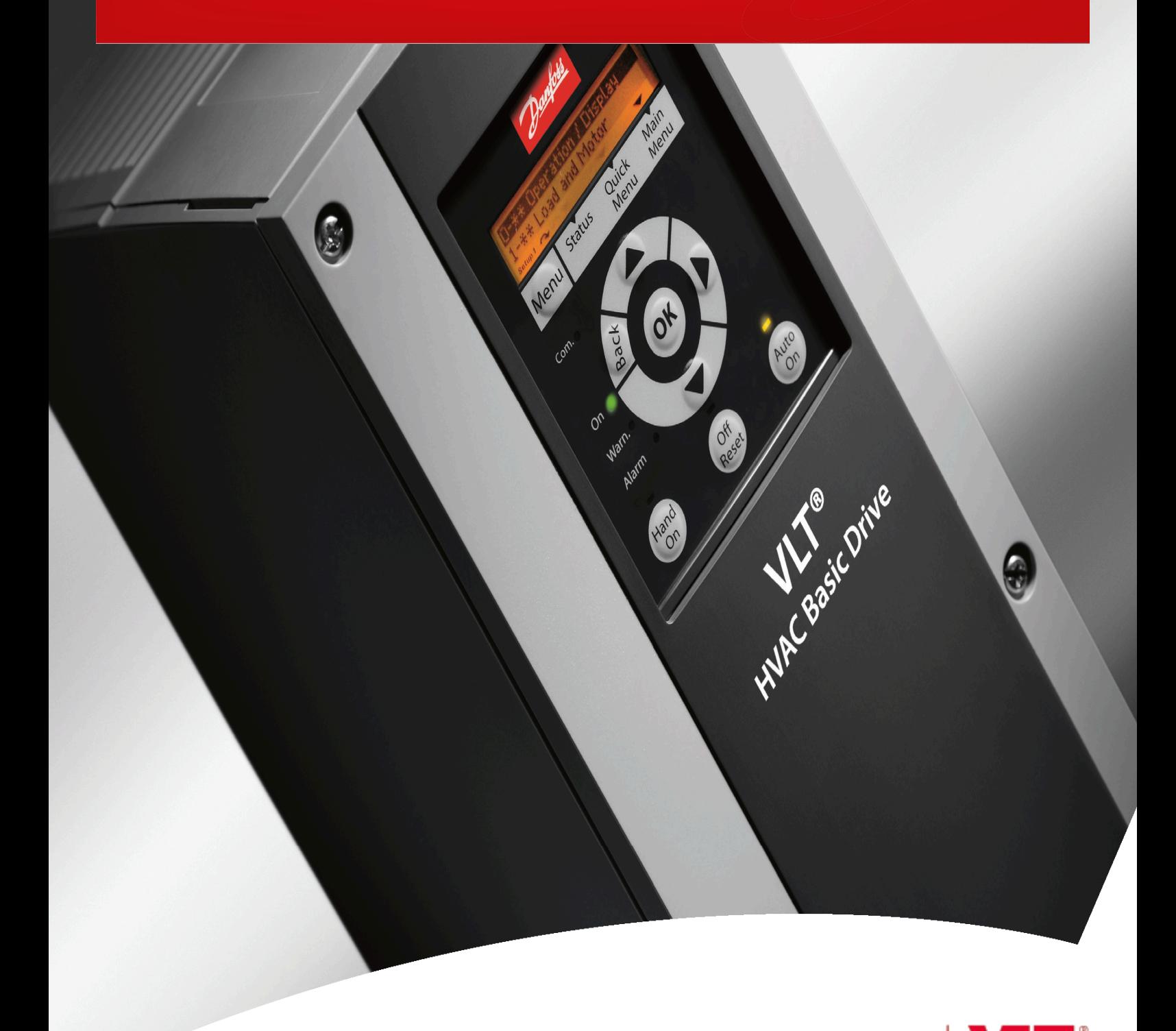

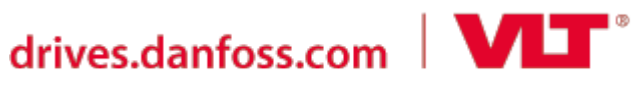

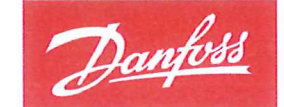

**ENGINEERING**<br>TOMORROW

**Danfoss A/S** 6430 Nordborg Denmark CVR nr: 20 16 57 15

Telephone: +45 7488 2222 +45 7449 0949 Fax:

# **EU DECLARATION OF CONFORMITY**

Danfoss A/S

**Danfoss Drives A/S** 

declares under our sole responsibility that the

**Product category: Frequency Converter** 

Type designation(s): FC-101PXXXYY\*\*\*\*\*\*\*\*\*\*\*\*\*\*\*\*\*\*\*\*\*\*\*\*\*\*\*\*

Character XXX: K25, K37, K75, 1K5, 2K2, 3K0, 3K7, 4K0, 5K5, 7K5, 11K, 15K, 18K, 22K, 30K, 37K, 45K, 55K, 75K, 90K

Character YY: T2, T4, T6

\* may be any number or letter indicating drive options which do not impact this DoC.

The meaning of the 39 characters in the type code string can be found in appendix 00729776.

Covered by this declaration is in conformity with the following directive(s), standard(s) or other normative document(s), provided that the product is used in accordance with our instructions.

#### Low Voltage Directive 2014/35/EU

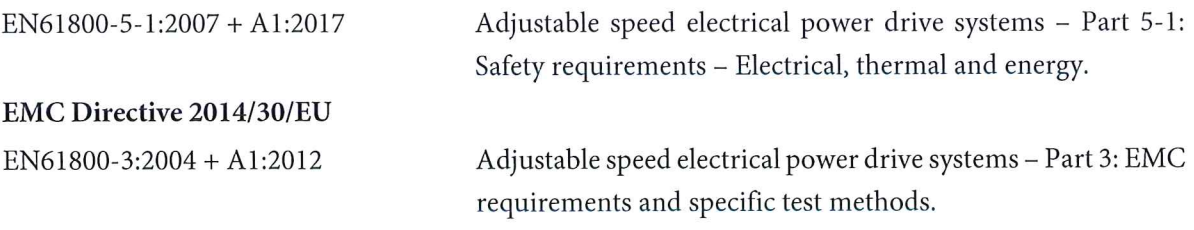

RoHS Directive 2011/65/EU including amendment 2015/863.

EN630000:2018

Technical documentation for the assessment of electrical and electronic products with respect to the restriction of hazardous substances

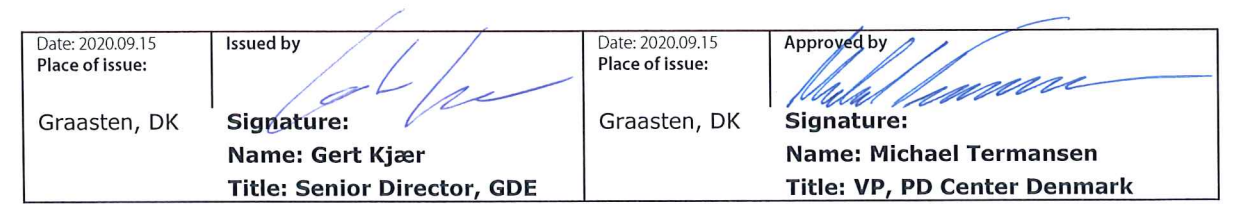

Danfoss only vouches for the correctness of the English version of this declaration. In the event of the declaration being translated into any other language, the translator concerned shall be liable for the correctness of the translation

Danfoss

**Зміст**

# **Зміст**

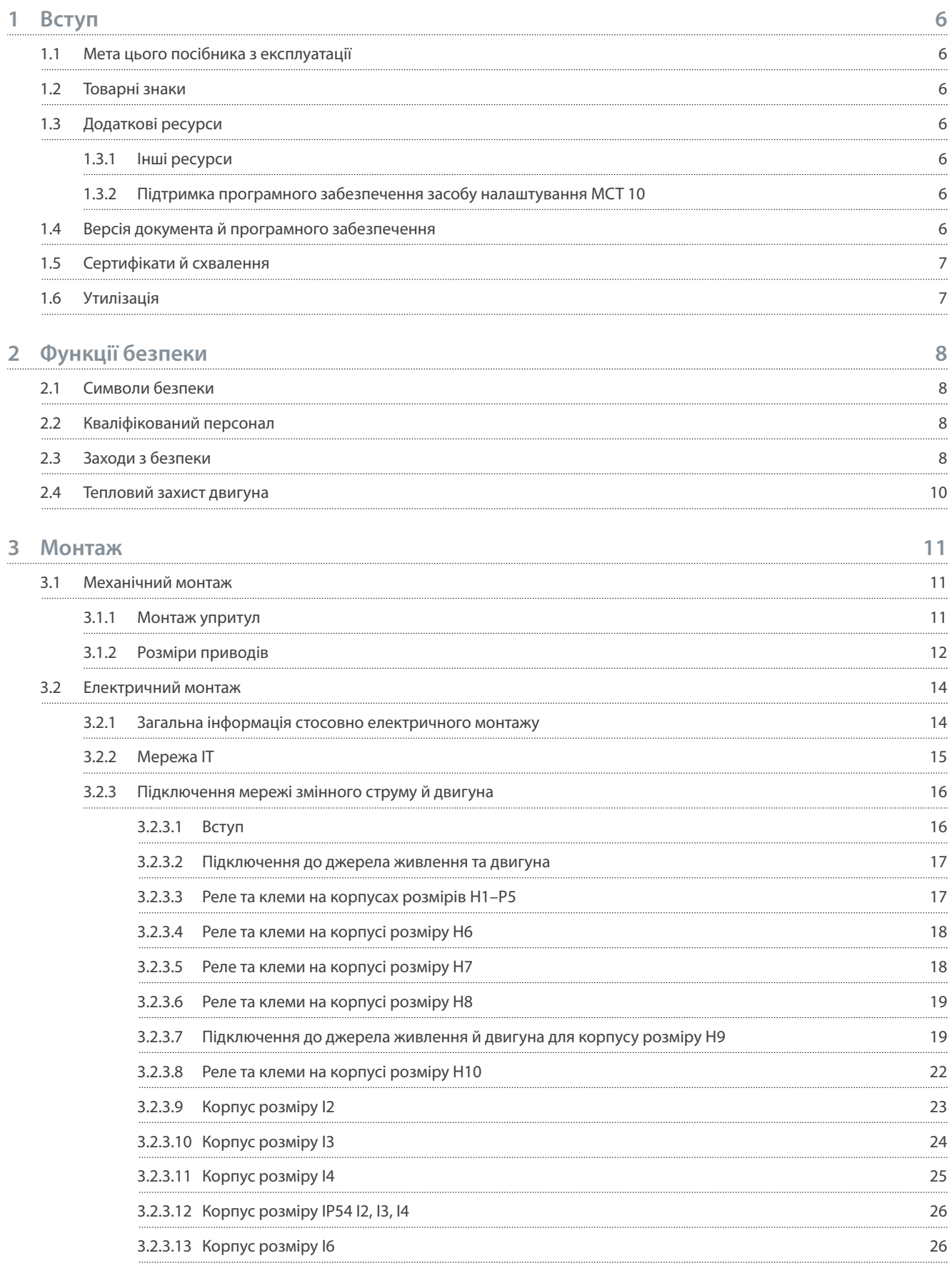

**Зміст**

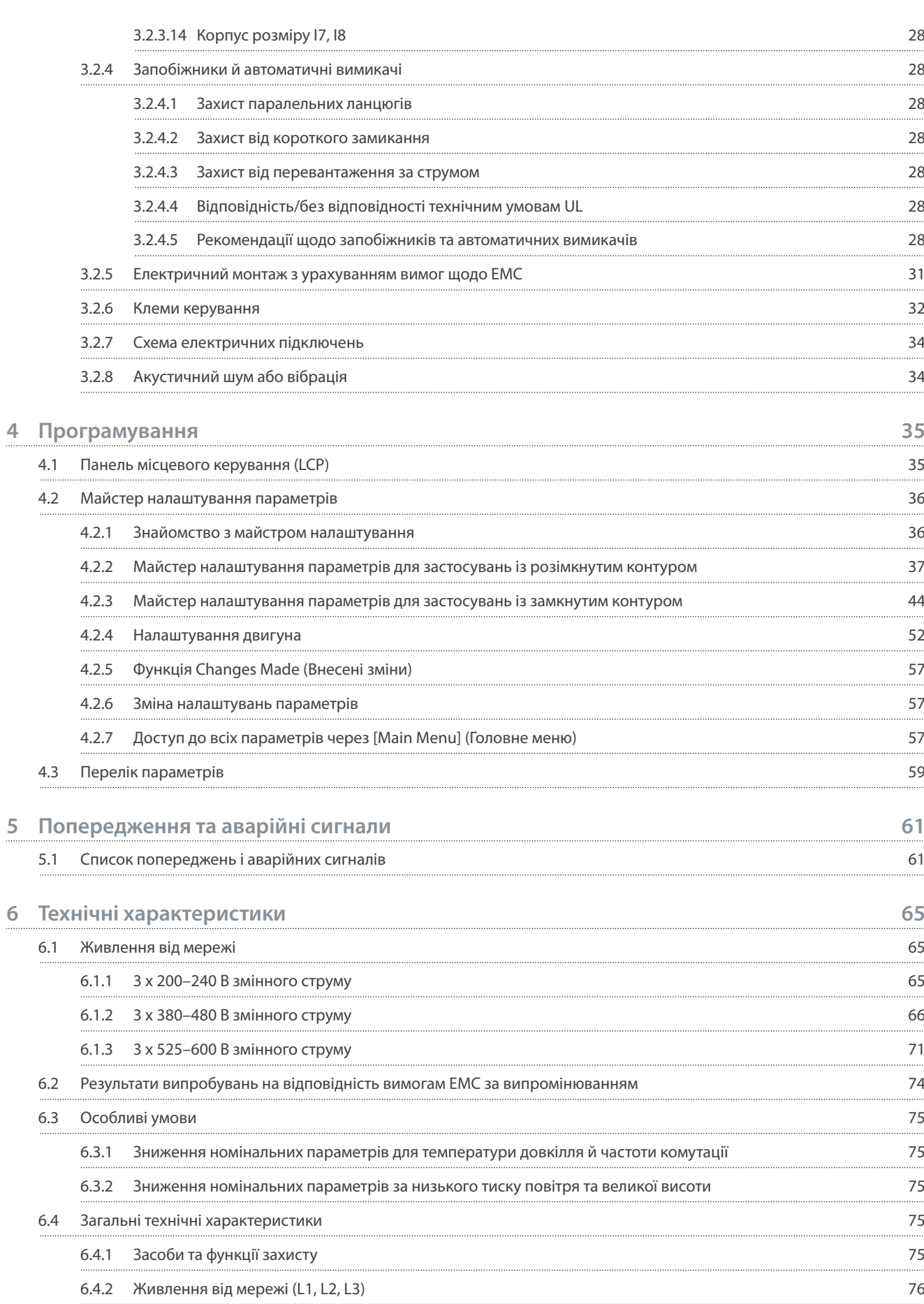

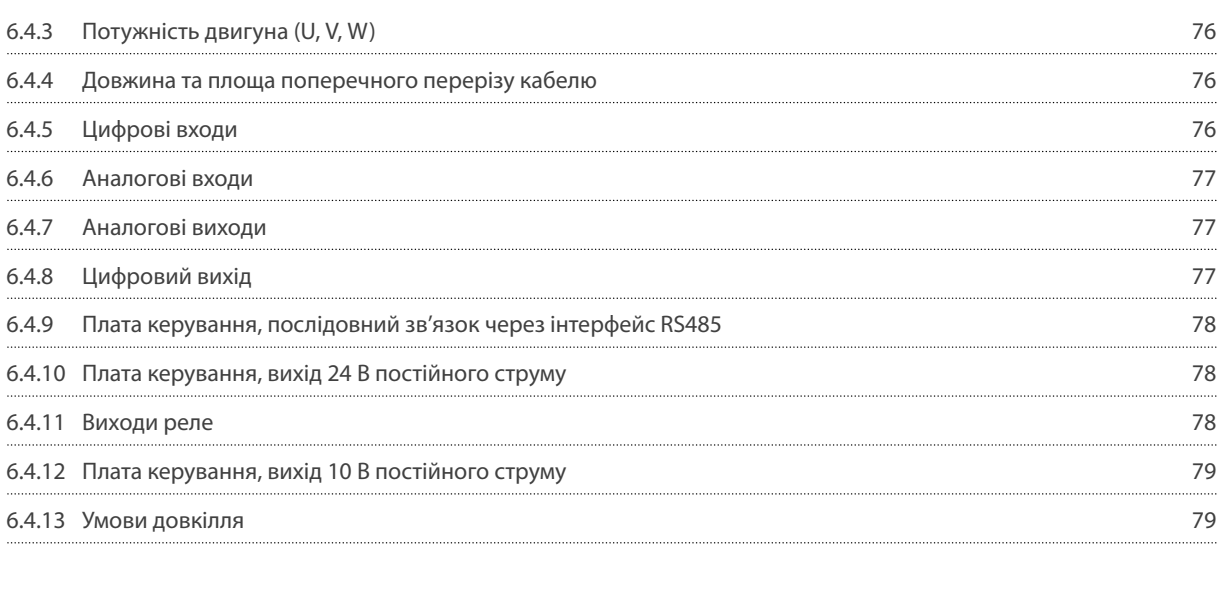

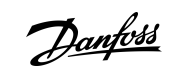

**Зміст**

<u> Danfoss</u>

# <span id="page-7-0"></span>**1 Вступ**

### 1.1 Мета цього посібника з експлуатації

Ця інструкція з експлуатації містить необхідну інформацію для безпечного монтажу та введення в експлуатацію привод змінного струму. Вона розрахована на використання кваліфікованим персоналом. Прочитайте інструкції і дотримуйтесь їх, щоб використовувати привод безпечно і професійно. Особливу увагу слід приділити інструкціям із техніки безпеки та загальним попередженням. Тримайте ці інструкції з експлуатації поруч із приводом, аби за необхідності мати змогу звернутись до них.

### 1.2 Товарні знаки

VLT® є зареєстрованою торговою маркою Danfoss A/S.

### 1.3 Додаткові ресурси

#### 1.3.1 Інші ресурси

Існують додаткові ресурси, які допомагають зрозуміти розширені функції та програмування привода.

- Посібник із програмування VLT® HVAC Basic Drive FC 101 містить інформацію щодо програмування та повні описи параметрів.
- У посібнику з проектування VLT® HVAC Basic Drive FC 101 надано всю технічну інформацію про привод. Також у ній міститься перелік усіх додаткових пристроїв і приладдя.

Технічна документація доступна в електронному вигляді на сайті [www.danfoss.com.](https://www.danfoss.com/en/search/?filter=type%3Adocumentation%2Clanguage%3Aen_en%2Csegment%3Adds%2CproductGroup%3ALV%2520Frequency%2520Converters%2CproductSeries%3AVLT%2520HVAC%2520Basic%2520Drive%2520FC%2520101%2Carchived%3Afalse)

### 1.3.2 Підтримка програмного забезпечення засобу налаштування MCT 10

Програмне забезпечення можна завантажити у розділі підтримки на сайті [www.danfoss.com](https://www.danfoss.com/en/service-and-support/downloads/dds/vlt-motion-control-tool-mct-10).

Під час установлення програмного забезпечення введіть код доступу 81463800, щоб активувати VLT® HVAC Basic DriveFC 101 його функції. Для використання функцій VLT® HVAC Basic DriveFC 101 не потрібен ключ ліцензій.

Остання версія ПЗ не завжди містить останні оновлення для приводів. Зверніться до місцевого відділу продажів, щоб отримати останні оновлення для привода (у вигляді файлів \*.upd), або завантажте оновлення для привода у розділі підтримки на сайті [www.danfoss.com.](https://www.danfoss.com/en/service-and-support/downloads/dds/vlt-motion-control-tool-mct-10)

#### 1.4 Версія документа й програмного забезпечення

Цей посібник з експлуатації переглядається та оновлюється на регулярній основі. Усі пропозиції щодо його вдосконалення будуть прийняті до розгляду.

Мовою оригіналу цього документа є англійська.

#### **Таблиця 1: Версія документа й програмного забезпечення**

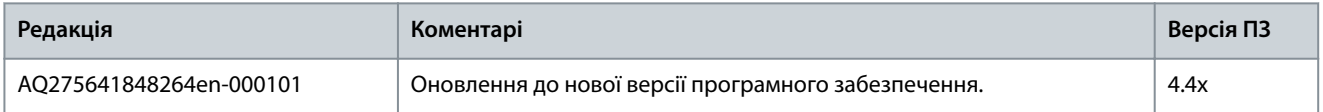

Починаючи з версії програмного забезпечення 4.0x і вище (тиждень виробництва 33 2017 р. і пізніше), у приводах потужністю від 22 кВт (30 кс) 400 В IP20 і нижче та 18,5 кВт (25 кс) 400 В IP54 і нижче та 11 кВт (15 кс) 200 В IP20 і нижче реалізовано функцію вентилятора радіатора зі змінною швидкістю. Ця функція потребує оновлення програмного й апаратного забезпечення та вводить обмеження щодо зворотної сумісності для розмірів корпусу H1–H5 і I2–I4. Див. обмеження в таблиці нижче.

#### **Таблиця 2: Сумісність програмного й апаратного забезпечення**

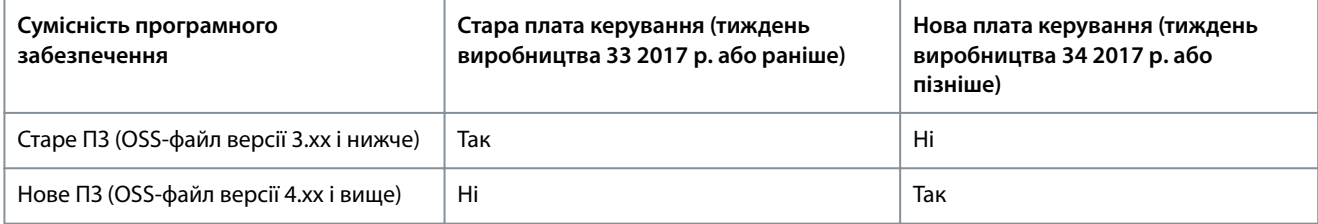

<span id="page-8-0"></span>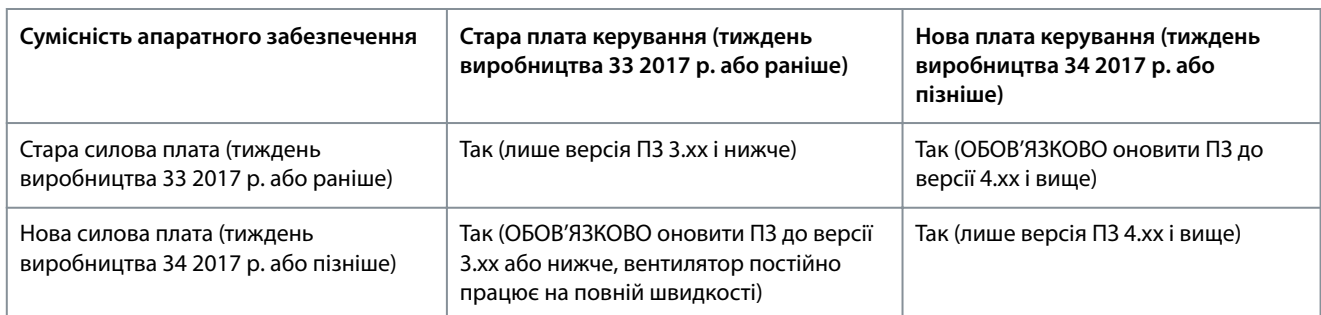

### 1.5 Сертифікати й схвалення

#### **Таблиця 3: Сертифікати й схвалення**

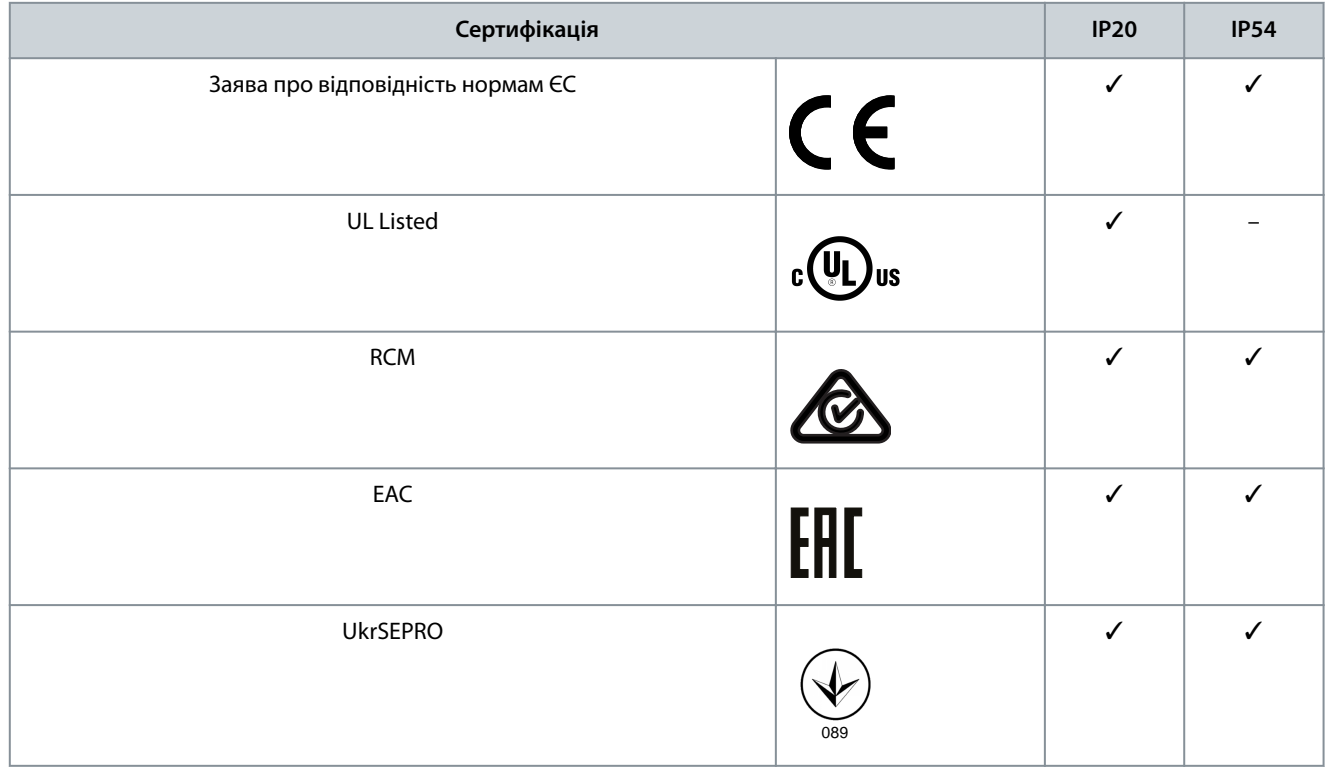

Привод відповідає вимогам UL 508C щодо утримання термальної пам'яті. Додаткову інформацію див. у розділі *Тепловий захист двигуна* в розділі про особливі умови в Посібнику з проектування.

### 1.6 Утилізація

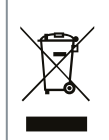

Обладнання, яке містить електричні компоненти, забороняється утилізувати разом із побутовим сміттям. Його слід збирати окремо у відповідності з чинним місцевим законодавством.

<u> Danfoss</u>

# <span id="page-9-0"></span>**2 Функції безпеки**

#### 2.1 Символи безпеки

У цьому документі використовуються наведені нижче символи безпеки.

# **Н Е Б Е З П Е К А**

Позначає небезпечну ситуацію, яка, якщо не уникати її, призведе до летальних наслідків або серйозних травм.

# **П О П Е Р Е Д Ж Е Н Н Я**

Позначає небезпечну ситуацію, яка, якщо не уникати її, може призвести до летальних наслідків або серйозних травм.

# **У В А Г А !**

Позначає небезпечну ситуацію, яка, якщо не уникати її, може призвести до легких травм або травм середньої важкості.

## **З А С Т Е Р Е Ж Е Н Н Я**

Указує на інформацію, яка вважається важливою, втім не пов'язана з ризиком отримання травм, як-от повідомлення, пов'язані з пошкодженням майна.

#### 2.2 Кваліфікований персонал

Правильне й надійне транспортування, зберігання, монтаж, експлуатація та обслуговування необхідні для безперебійної і безпечної роботи привода. Монтаж і експлуатацію цього обладнання має виконувати лише кваліфікований персонал. Кваліфікованим персоналом вважаються:

- Кваліфіковані інженери-електрики або особи, які пройшли підготовку під їхнім керуванням та мають відповідний досвіт для керування пристроям, системами, установками й машинним обладнанням у відповідності з застосовними законами та правилами.
- Ознайомлені з базовими правилами щодо охорони й безпеки труда та попередження нещасних випадків.
- Прочитали й зрозуміли інструкції з безпеки, наведені в усіх посібниках, які надаються разом із пристроєм, особливо це стосується інструкцій, наведених у посібнику з експлуатації.
- Добре розбираються в загальних і спеціалізованих стандартах, які застосовуються до конкретного застосування.

#### 2.3 Заходи з безпеки

# **П О П Е Р Е Д Ж Е Н Н Я**

#### **ВИСОКА НАПРУГА**

Приводи змінного струму, під'єднані до мережі змінного струму, джерела постійного струму або кола розподілу навантаження, перебувають під високою напругою. Недотримання наведених нижче вимог може призвести до летальних наслідків або серйозних травм.

- Виконувати монтаж, пуск і обслуговування обладнання має лише кваліфікований персонал.

**Інструкція з експлуатації**

<u> Danfoss</u>

#### **Функції безпеки**

# <u>А П О П Е Р Е Д Ж Е Н Н Я А</u>

#### **НЕПЕРЕДБАЧЕНИЙ ПУСК**

Якщо привод підключено до мережі живлення змінного струму, джерела постійного струму або ланцюга розподілу навантаження, двигун може увімкнутись у будь-який момент. Випадковий запуск під час програмування, технічного обслуговування або ремонтних робіт може призвести до летальних наслідків, отримання серйозних травм або пошкодження майна. Запускайте двигун зовнішнім перемикачем, командою через шину послідовного зв'язку, вхідним сигналом від панелі місцевого керування (LCP), через віддалену операцію за допомогою програмного забезпечення МСТ 10 або після усунення несправності.

- Від'єднайте привод від мережі живлення.
- Перед програмуванням параметрів натисніть кнопку [Off/Reset] (Вимк./Скидання) на LCP.
- Перш ніж під'єднувати привод до мережі змінного струму, джерела постійного струму або ланцюга розподілу навантаження, переконайтеся, що підключення проводки та монтаж компонентів привода повністю завершені.

# **П О П Е Р Е Д Ж Е Н Н Я**

#### **ЧАС РОЗРЯДЖАННЯ**

У приводі встановлені конденсатори постійного струму, які залишаються зарядженими навіть після відключення живлення мережі. Висока напруга може бути присутня навіть після згасання попереджувальних індикаторів.

Недотримання визначеного періоду очікування після вимкнення живлення перед початком обслуговування може призвести до летальних наслідків або серйозних травм.

- Зупиніть двигун.
- Від'єднайте джерело змінного струму, двигуни з постійними магнітами й дистанційно розташовані джерела живлення постійного струму, в тому числі резервні акумулятори, джерела безперебійного живлення та підключення до мережі постійного струму інших приводів.
- Дочекайтесь повного розрядження конденсаторів. Мінімальний час очікування зазначено в таблиці *Час розряджання*, а також на паспортній табличці зверху на приводі.
- Перед виконанням будь-яких робіт з обслуговування або ремонту слід дочекатись повного розряджання конденсаторів.

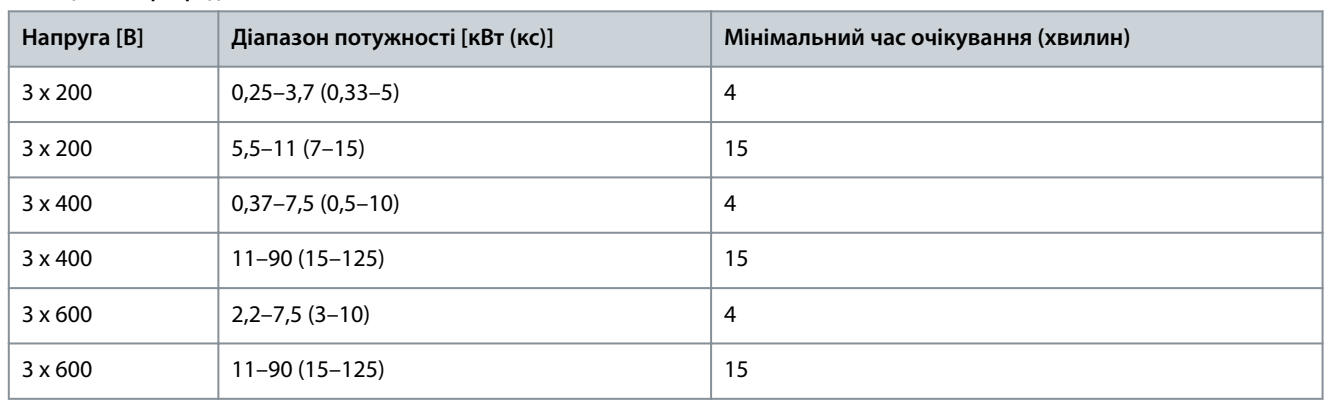

#### **Таблиця 4: Час розряджання**

## **П О П Е Р Е Д Ж Е Н Н Я**

#### **НЕБЕЗПЕКА СТРУМУ ВИТОКУ**

Струм витоку перевищує 3,5 мА. Неналежне виконане заземлення приводу може призвести до летальних наслідків або серйозних травм.

- Правильне заземлення обладнання має виконувати сертифікований спеціаліст-електромонтажник.

)anfoss

#### **Функції безпеки**

# **П О П Е Р Е Д Ж Е Н Н Я**

#### <span id="page-11-0"></span>**НЕБЕЗПЕЧНЕ ОБЛАДНАННЯ**

Контакт із валами, що обертаються, та електричним обладнанням може призвести до летальних наслідків або серйозних травм.

- Займатись монтажем, пуском і обслуговуванням обладнання має лише кваліфікований персонал.
- Електромонтажні роботи мають виконуватись із дотриманням національних і місцевих електротехнічних норм.
- Дотримуйтесь процедур, описаних у цьому посібнику.

# **У В А Г А !**

### **ПОТЕНЦІЙНА НЕБЕЗПЕКА У ВИПАДКУ ВНУТРІШНЬОГО ЗБОЮ**

Внутрішній збій приводу може призвести до серйозних травм у випадку його неправильного закриття.

- Перед підключенням до мережі переконайтесь у тому, що всі захисні кришки встановлені на свої місця та надійно закріплені.

#### 2.4 Тепловий захист двигуна

#### **Процедура**

**1.** Установіть для *параметр 1-90 Motor Thermal Protection (Тепловий захист двигуна)* значення *[4] ETR trip (Вимкнення ЕТР)1*, щоб увімкнути функцію теплового захисту двигуна.

# <span id="page-12-0"></span>**3 Монтаж**

### 3.1 Механічний монтаж

### 3.1.1 Монтаж упритул

Привод можна монтувати впритул, але для цього над і під ним потрібно передбачити зазор для забезпечення вентиляції.

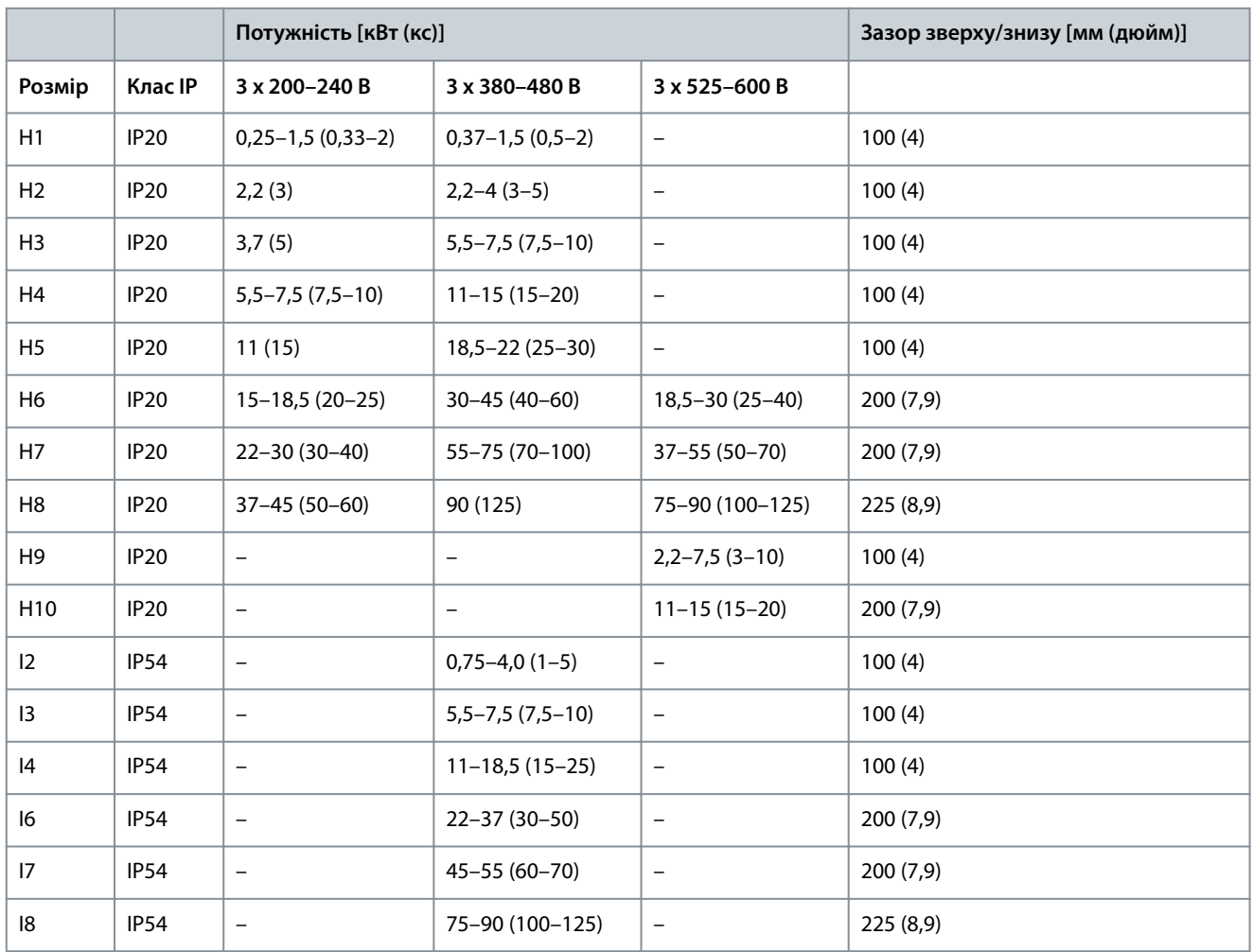

#### **Таблиця 5: Зазор, потрібний для охолодження**

# **З А С Т Е Р Е Ж Е Н Н Я**

Із установленим додатковим комплектом IP21/Nema Тип1 між блоками потрібна відстань 50 мм (2 дюйми).

Danfoss

Danfoss

**Монтаж**

e30bf984.10

### <span id="page-13-0"></span>3.1.2 Розміри приводів

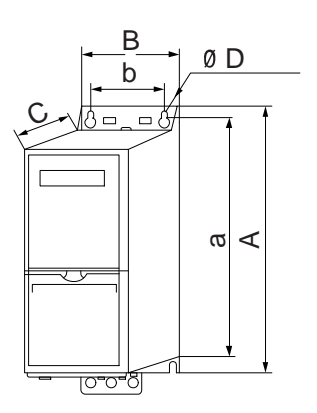

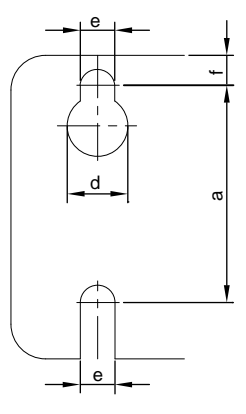

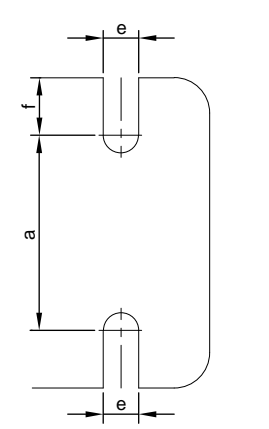

**Ілюстрація 1: Розміри**

**Таблиця 6: Розміри, корпуси розмірів H1–H5**

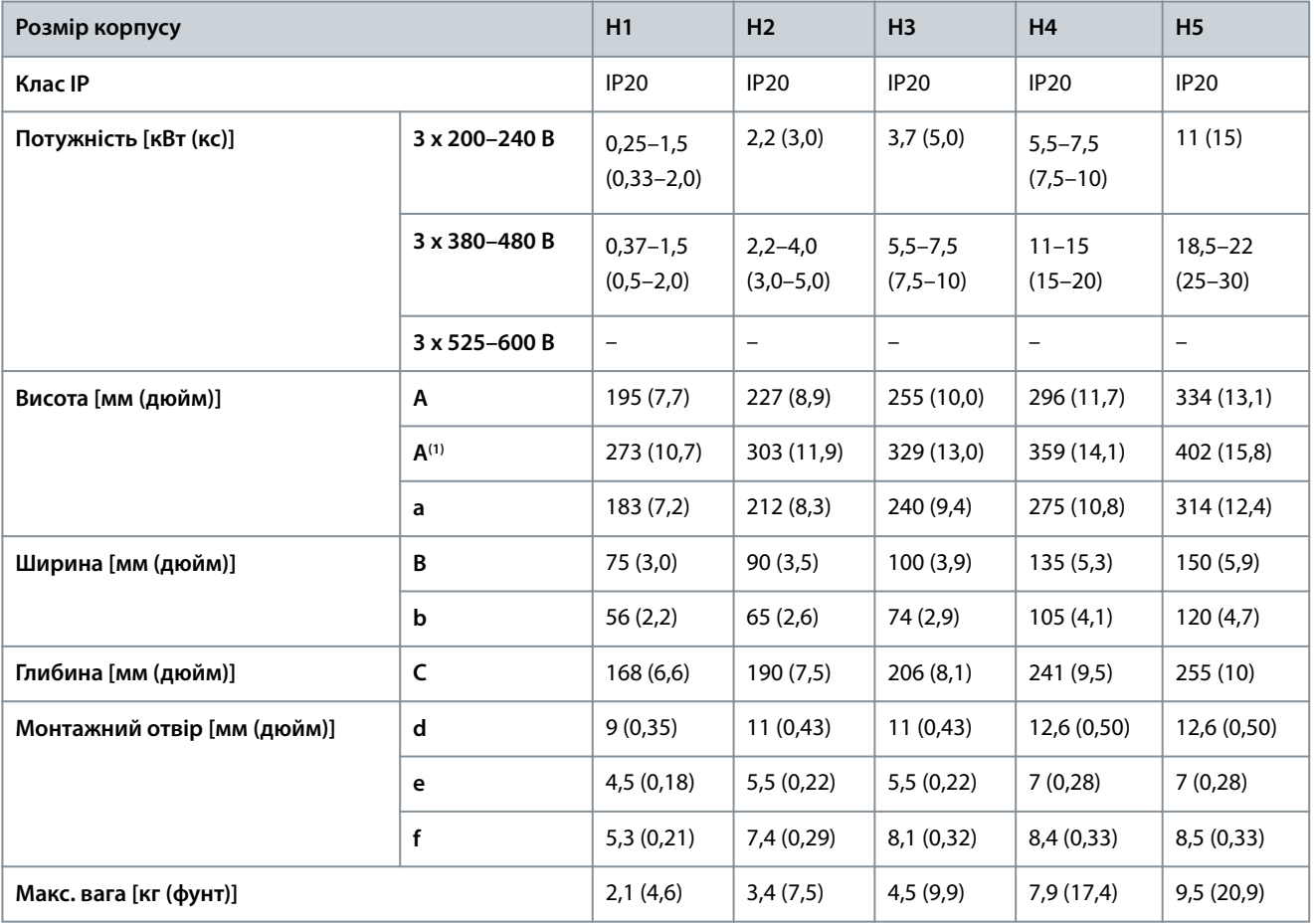

**<sup>1</sup>** Разом із роз'єднувальною панеллю.

#### **Таблиця 7: Розміри, корпуси розмірів H6–H10**

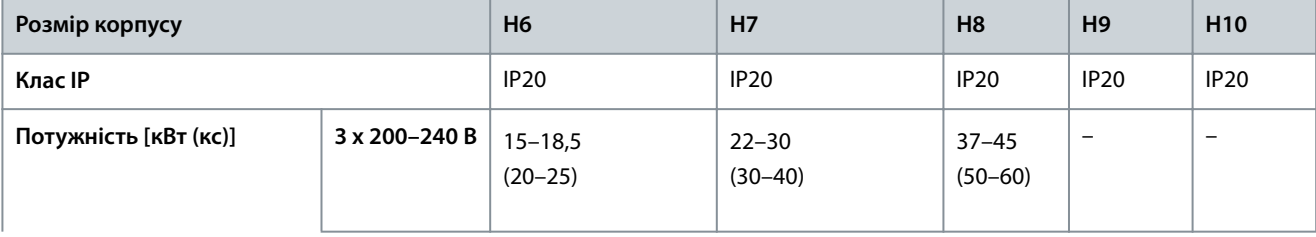

Danfoss

#### **Монтаж**

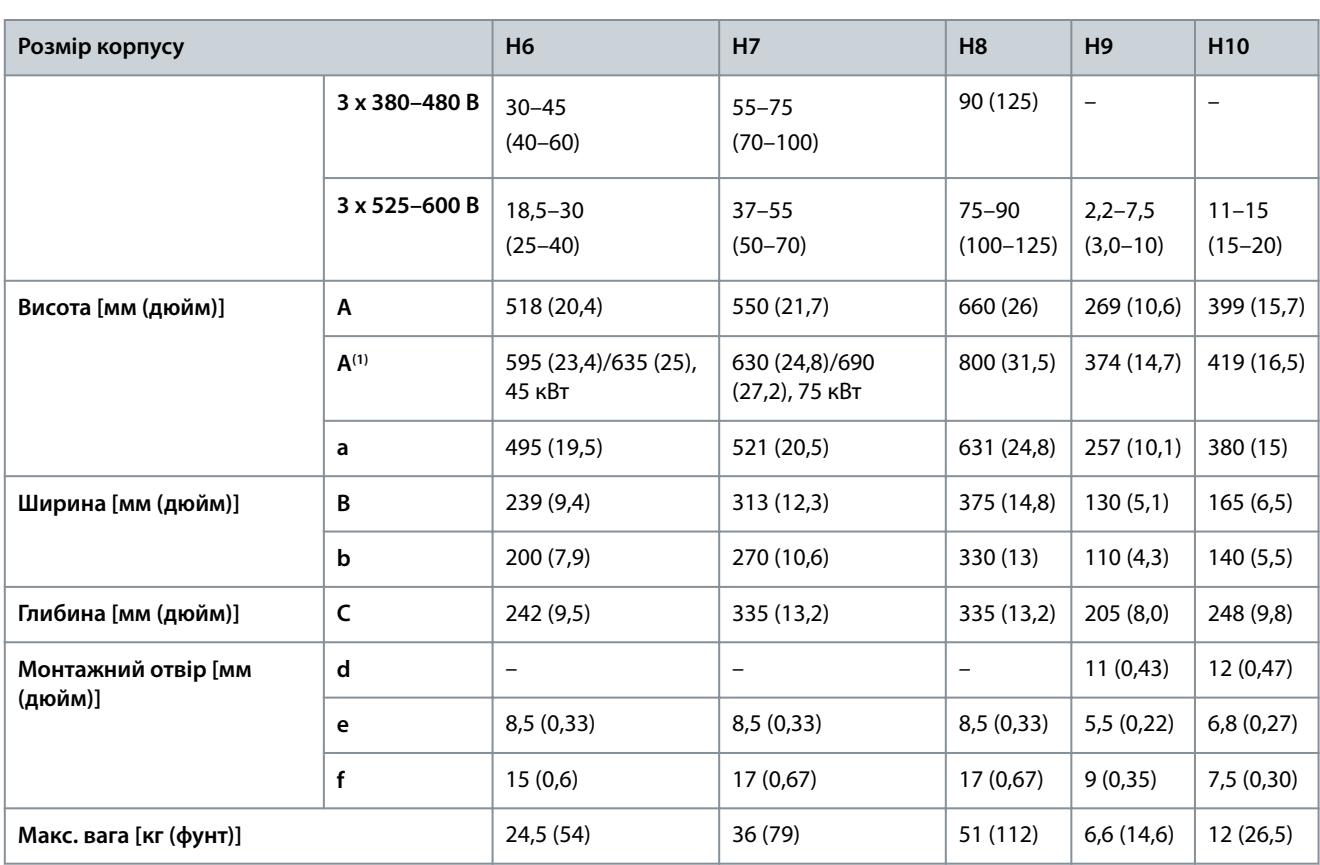

**<sup>1</sup>** Разом із роз'єднувальною панеллю.

#### **Таблиця 8: Розміри, корпуси розмірів І2–І8**

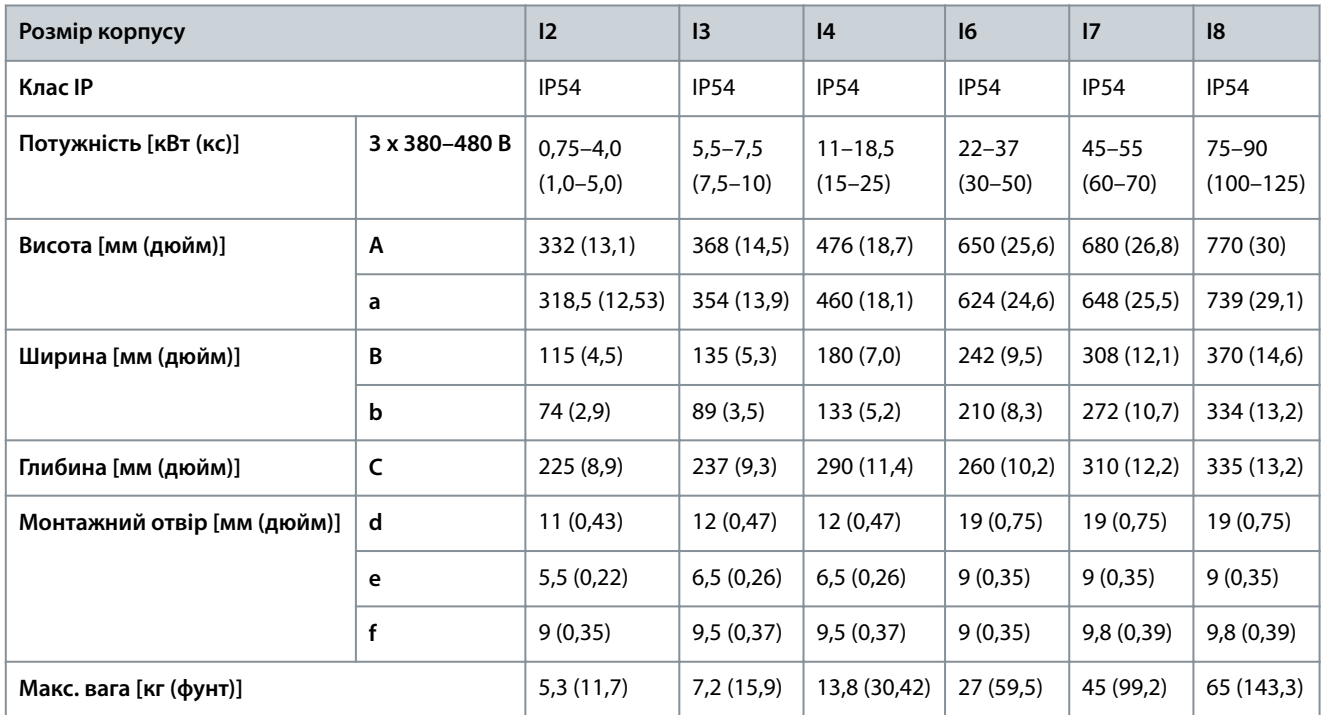

Наведені розміри стосуються лише фізичних установок. У випадку монтажу в складі системи залиште простір над і під установками для охолодження. Кількість простору для вільної циркуляції повітря наведено в розділі [3.1.1 Монтаж упритул](#page-12-0).

Danfoss

#### <span id="page-15-0"></span>3.2 Електричний монтаж

#### 3.2.1 Загальна інформація стосовно електричного монтажу

Уся проводка має відповідати національним та місцевим нормам і правилам щодо перерізу проводів і температур довкілля. Рекомендовано використовувати мідні провідники. Рекомендована температура становить 75 °C (167 °F).

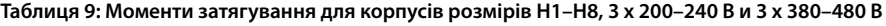

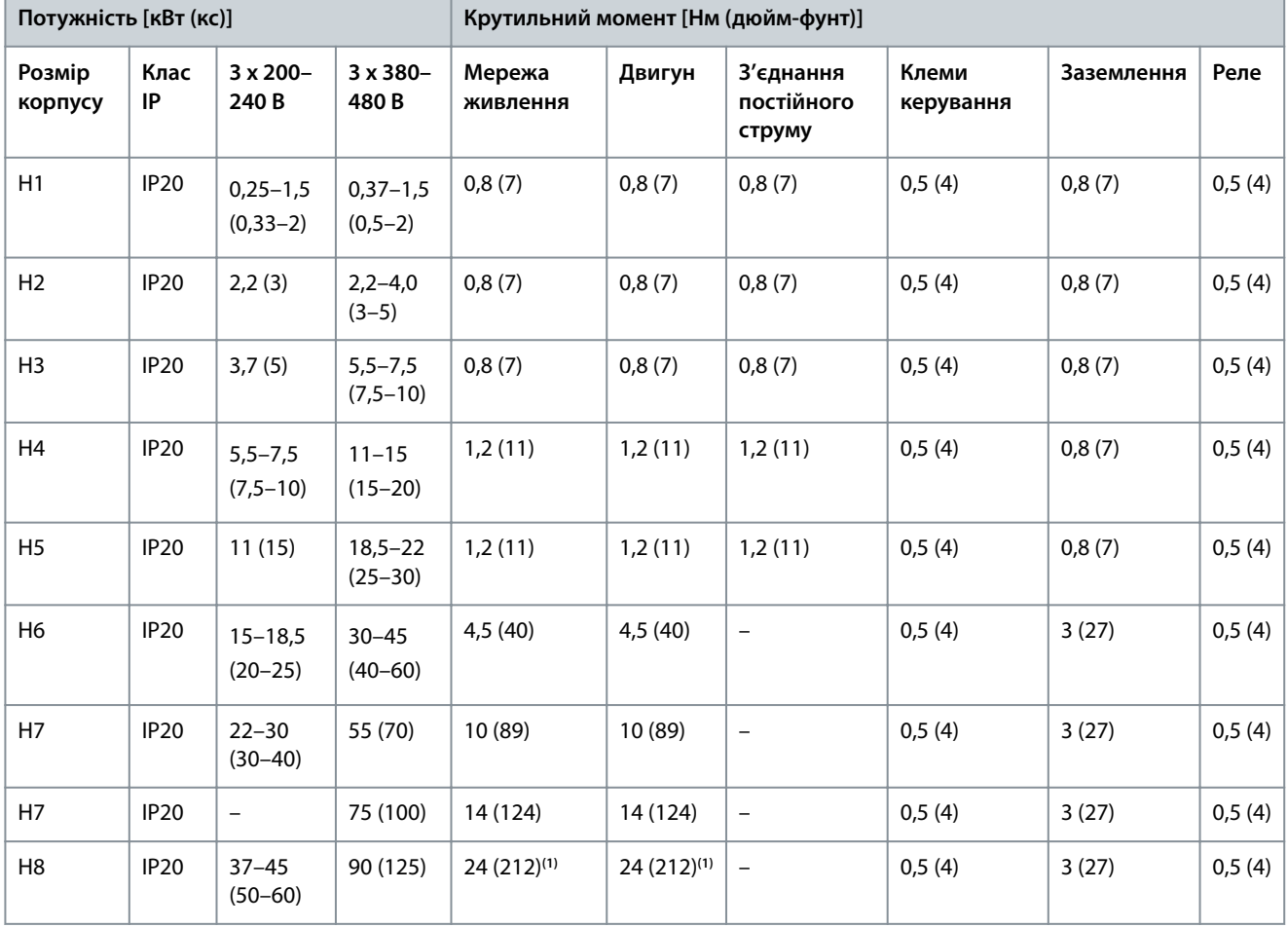

**<sup>1</sup>** Розміри кабелю >95 мм<sup>2</sup> .

**Таблиця 10: Моменти затягування для корпусів розмірів І2–І8**

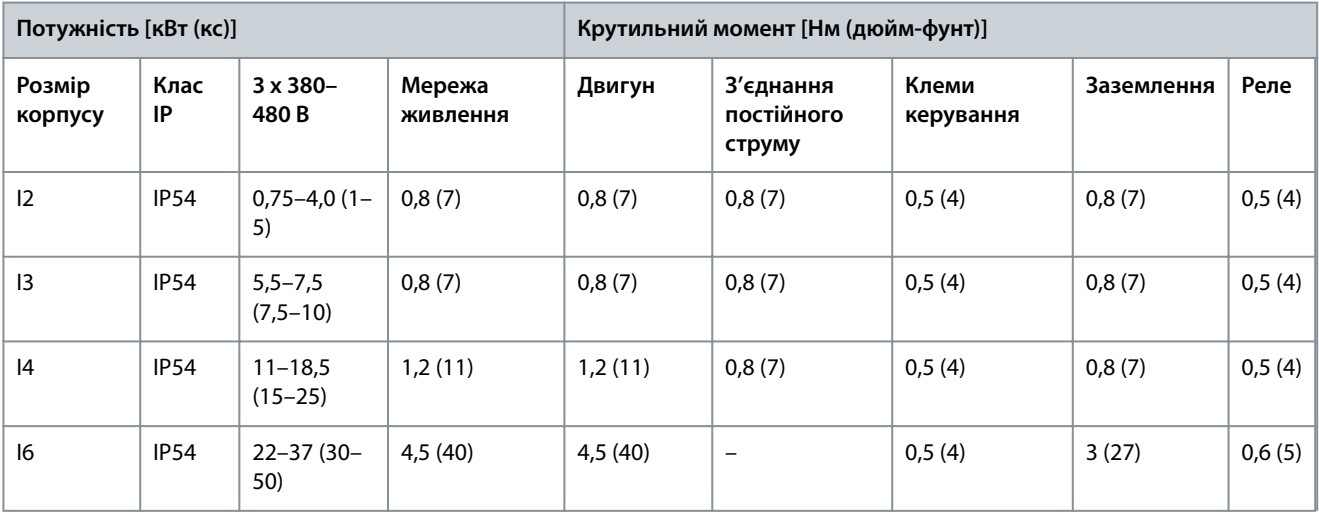

<u>Danfoss</u>

**Монтаж**

<span id="page-16-0"></span>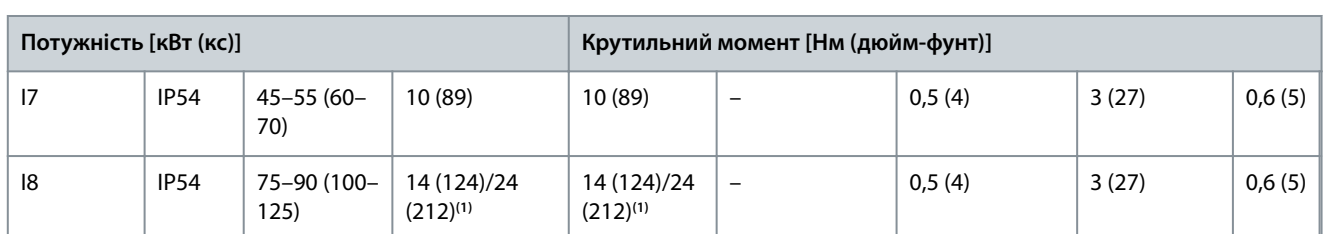

<sup>1</sup> Розміри кабелю ≤ 95 мм<sup>2</sup>.

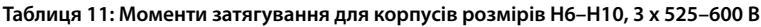

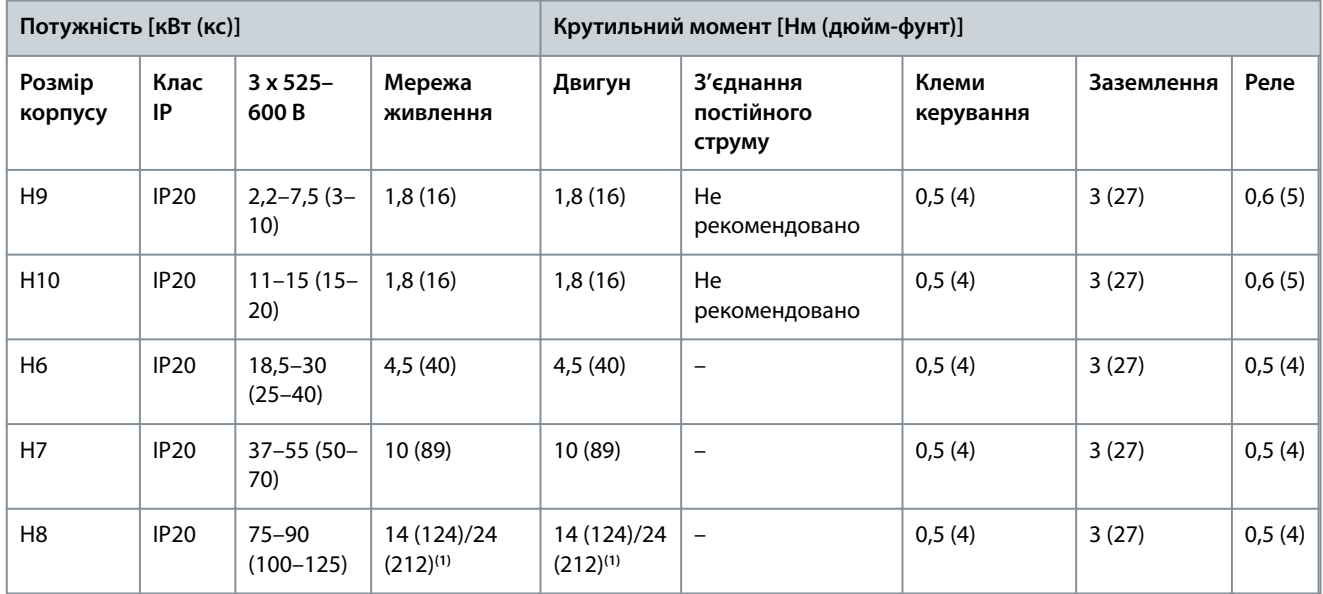

<sup>1</sup> Розміри кабелю ≤ 95 мм<sup>2</sup>.

### 3.2.2 Мережа ІТ

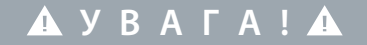

#### **МЕРЕЖА ІТ**

Монтаж у мережі живлення з ізольованою нейтраллю, тобто в мережі ІТ.

- Переконайтеся, що під час під'єднання до мережі живлення напруга не перевищує 440 В (у блоках, розрахованих на 3 x 380–480 В).

Для пристроїв IP20, 200–240 В, 0,25–11 кВт (0,33–15 кс) і 380–480 В, IP20, 0,37–22 кВт (0,5–30 кс), у мережі ІТ розімкніть фільтр радіозавад, викрутивши гвинт на боці приводу.

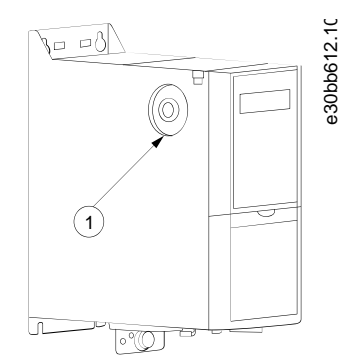

**Ілюстрація 2: IP20, 200–240 В, 0,25–11 кВт (0,33–15 кс), IP20, 0,37–22 кВт (0,5–30 кс), 380–480 В**

<u>Danfoss</u>

**Монтаж**

#### <span id="page-17-0"></span>1 Гвинт ЕМС

Для блоків 400 В, 30–90 кВт (40–125 кс) і 600 В, які працюють у мережі ІТ, установіть для *параметр 14-50 RFI Filter (Фільтр*  $p$ адіозавад) значення *[0] Оff (Вимк.)*.

У блоках IP54, 400 В, 0,75–18,5 кВт (1–25 кс), гвинт ЕМС розташовано всередині привода, як зображено на малюнку нижче.

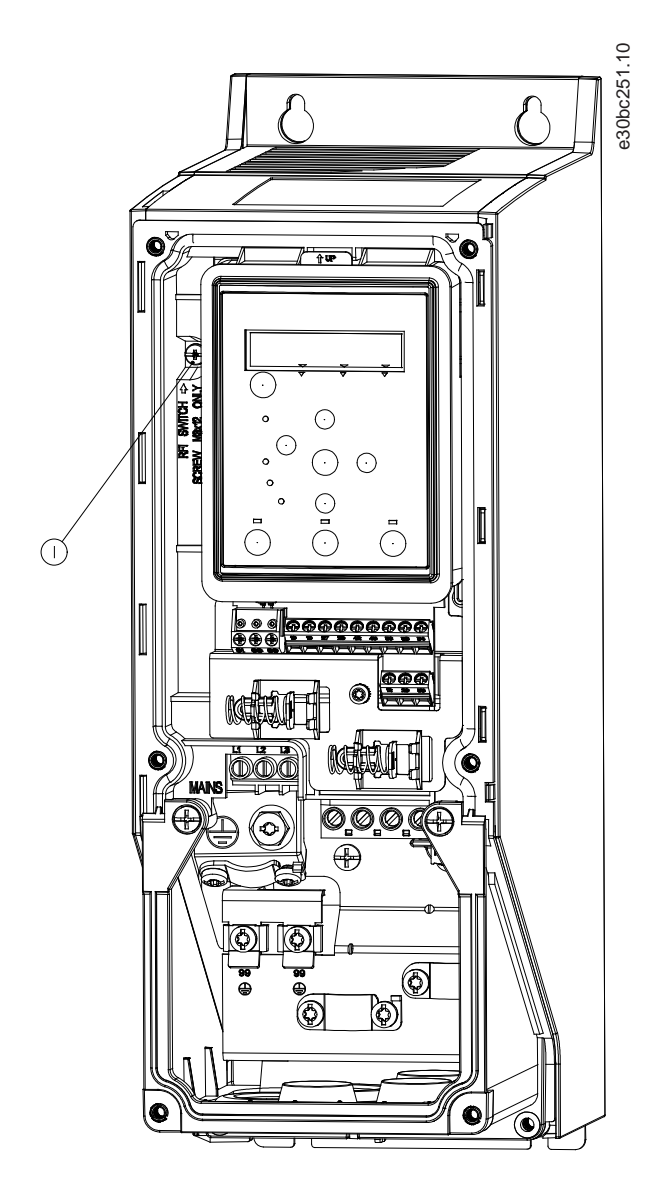

**Ілюстрація 3: IP54, 400 В, 0,75–18,5 кВт (1–25 кс)**

1 Гвинт ЕМС

### **З А С Т Е Р Е Ж Е Н Н Я**

У випадку повторного встановлення використовуйте лише гвинт M3x12.

### 3.2.3 Підключення мережі змінного струму й двигуна

#### 3.2.3.1 Вступ

Привод призначено для роботи з усіма 3-фазними асинхронними двигунами.

<u>Danfoss</u>

**Монтаж**

- <span id="page-18-0"></span>• Щоб забезпечити відповідність вимогам ЕМС щодо випромінювання, для підключення двигуна використовуйте екранований/захищений кабель, з'єднавши його з роз'єднувальною панеллю та корпусом двигуна.
- Для зниження рівня перешкод і струмів витоку кабель двигуна має бути якомога коротшим.
- Докладніший опис монтажу роз'єднувальної панелі описано в *VLT® HVAC Basic Drive Інструкціях з монтажу монтажної панелі*.
- Також див. опис монтажу з урахуванням вимог щодо EMC у 3.2.5 Електричний монтаж з урахуванням вимог щодо EMC.

#### 3.2.3.2 Підключення до джерела живлення та двигуна

- **1.** Під'єднайте кабелі заземлення до клеми заземлення.
- **2.** Під'єднайте двигун до клем U, V і W, а потім затягніть гвинти, дотримуючись відповідних моментів затягування.
- **3.** Під'єднайте живлення мережі до клемL1, L2 і L3, після чого затягніть гвинти, дотримуючись моментів затягування, як описано в розділі [3.2.1 Загальна інформація стосовно електричного монтажу.](#page-15-0)

#### 3.2.3.3 Реле та клеми на корпусах розмірів H1–Р5

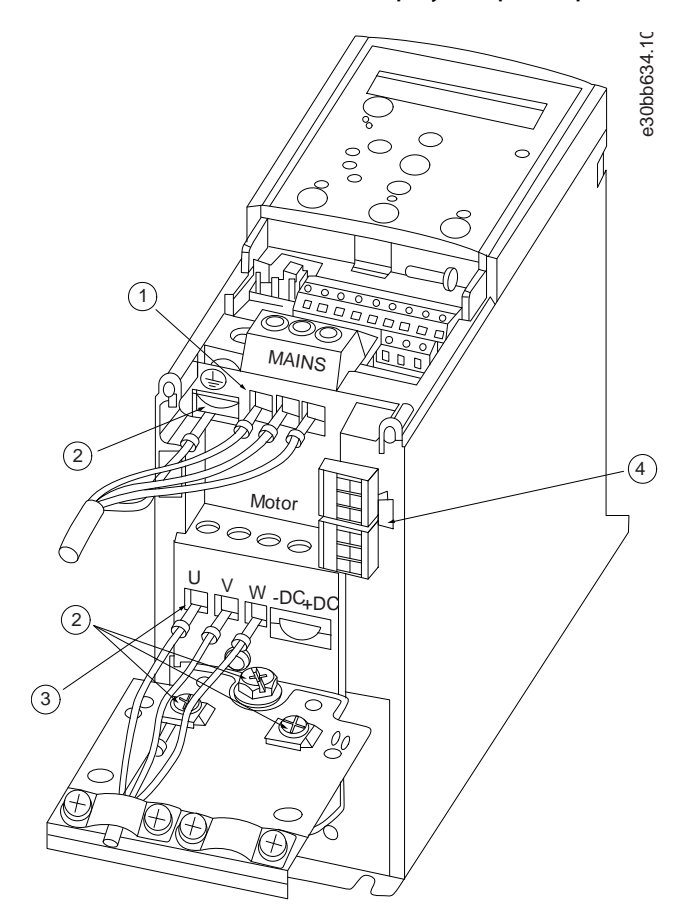

**Ілюстрація 4: Корпуси розмірів H1–H5, IP20, 200–240 В, 0,25–11 кВт (0,33–15 кс), IP20, 380–480 В, 0,37–22 кВт (0,5–30 кс)**

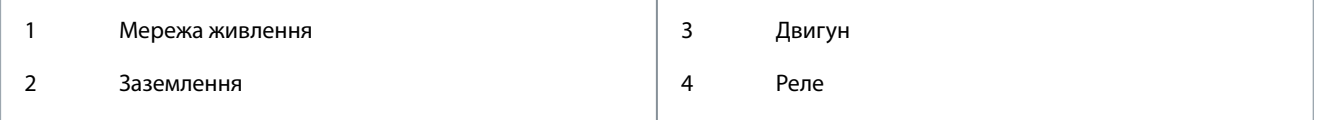

<u>.<br>Danfoss</u>

**Монтаж**

### <span id="page-19-0"></span>3.2.3.4 Реле та клеми на корпусі розміру H6

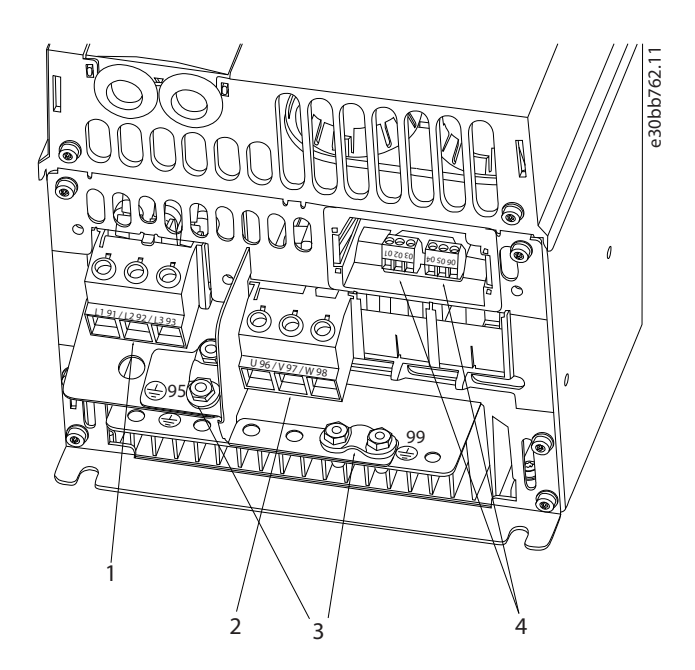

**Ілюстрація 5: Корпус розміру H6, IP20, 380–480 В, 30–45 кВт (40–60 кс), IP20, 200–240 В, 15–18,5 кВт (20–25 кс), IP20, 525–600 В, 22–30 кВт (30–40 кс)**

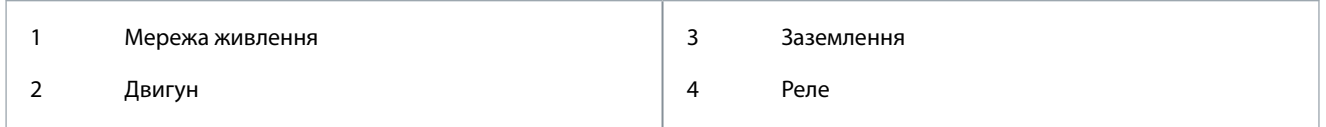

### 3.2.3.5 Реле та клеми на корпусі розміру H7

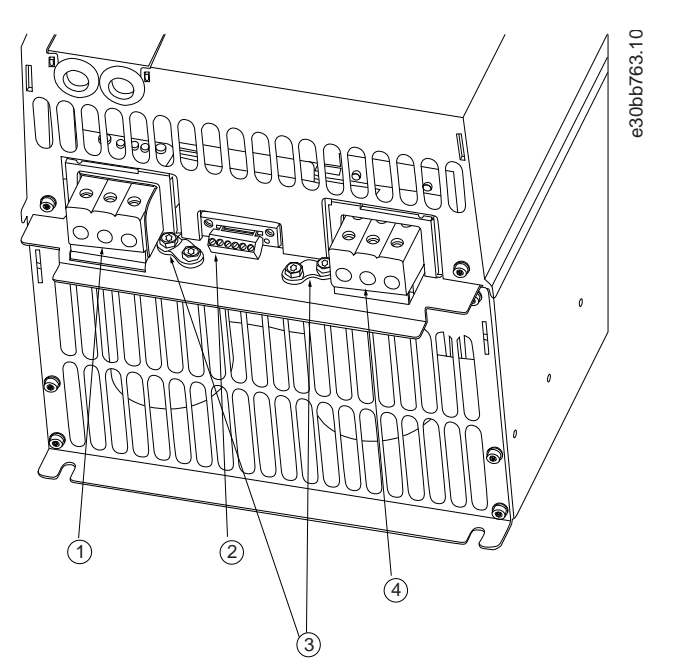

**Ілюстрація 6: Корпус розміру H7, IP20, 380–480 В, 55–75 кВт (70–100 кс), IP20, 200–240 В, 22–30 кВт (30–40 кс), IP20, 525–600 В, 45–55 кВт (60–70 кс)**

<u>Danfoss</u>

**Монтаж**

<span id="page-20-0"></span>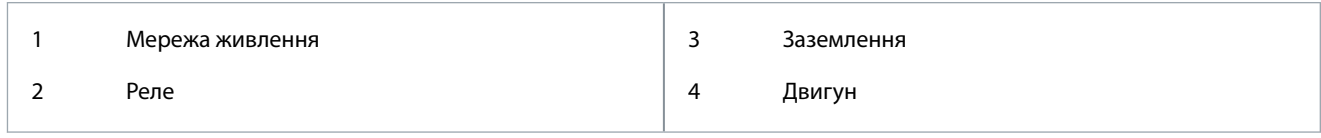

### 3.2.3.6 Реле та клеми на корпусі розміру H8

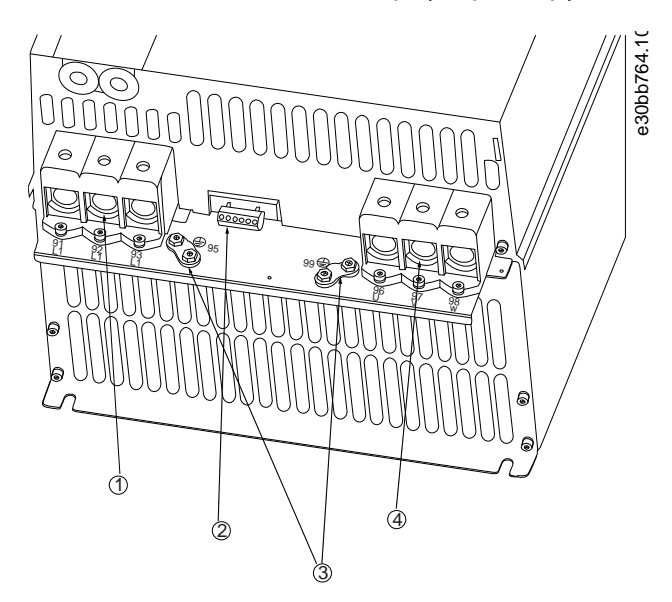

**Ілюстрація 7: Корпус розміру H8, IP20, 380–480 В, 90 кВт (125 кс), IP20, 200–240 В, 37–45 кВт (50–60 кс), IP20, 525–600 В, 75–90 кВт (100–125 кс)**

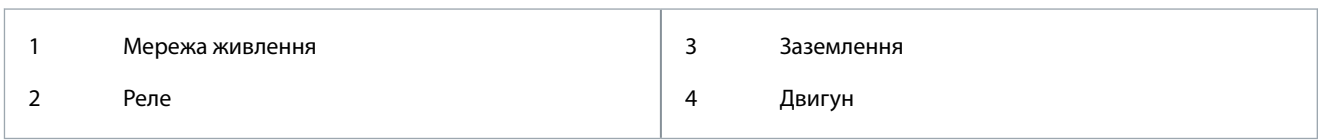

### 3.2.3.7 Підключення до джерела живлення й двигуна для корпусу розміру H9

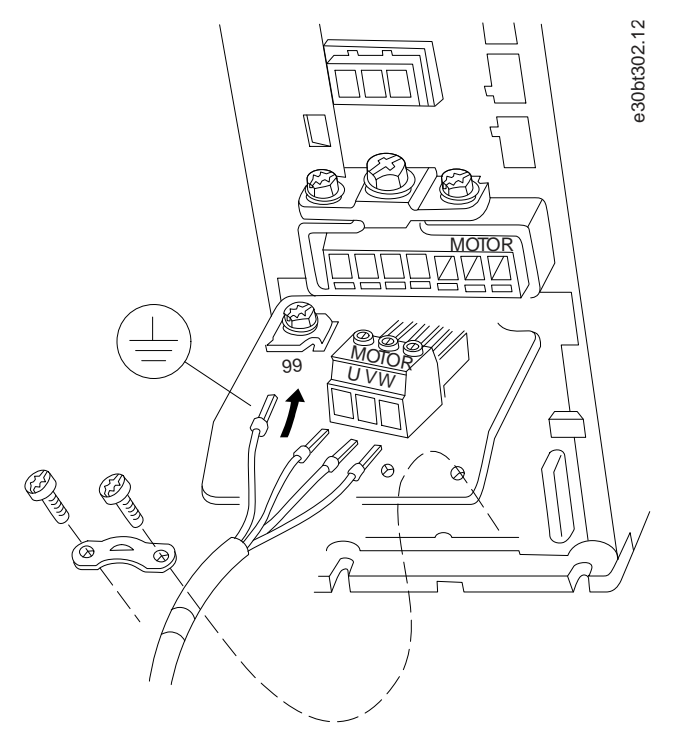

**Ілюстрація 8: Підключення привода до двигуна, корпус розміру H9 IP20, 600 В, 2,2–7,5 кВт (3,0–10 кс)**

<u> Jamfoss</u>

#### **Процедура**

**1.** Установіть монтажну пластину на місце, посунувши її, і затягніть 2 гвинти як зображено на малюнку нижче.

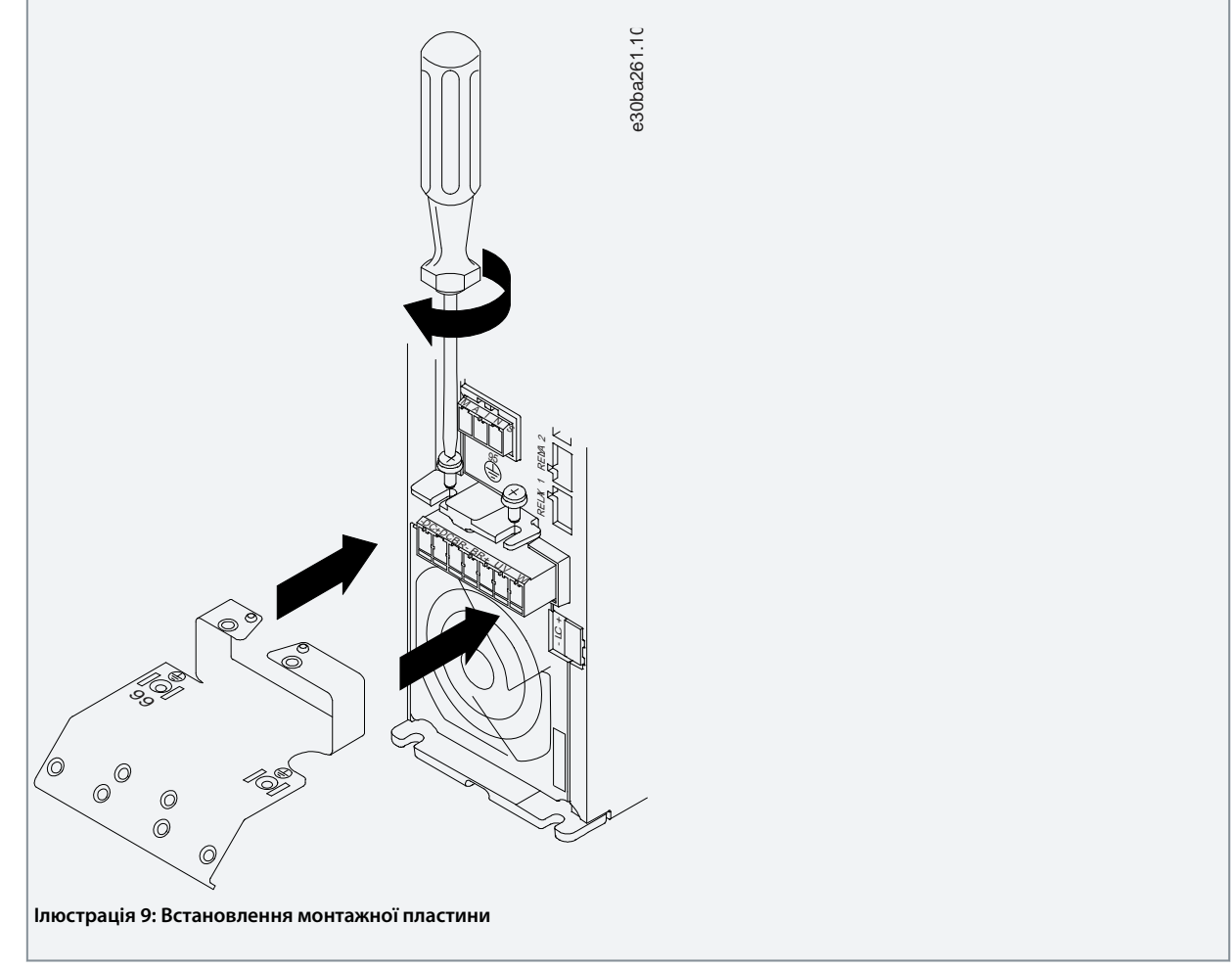

**2.** Установіть кабель заземлення, як зображено на малюнку нижче.

**Монтаж**

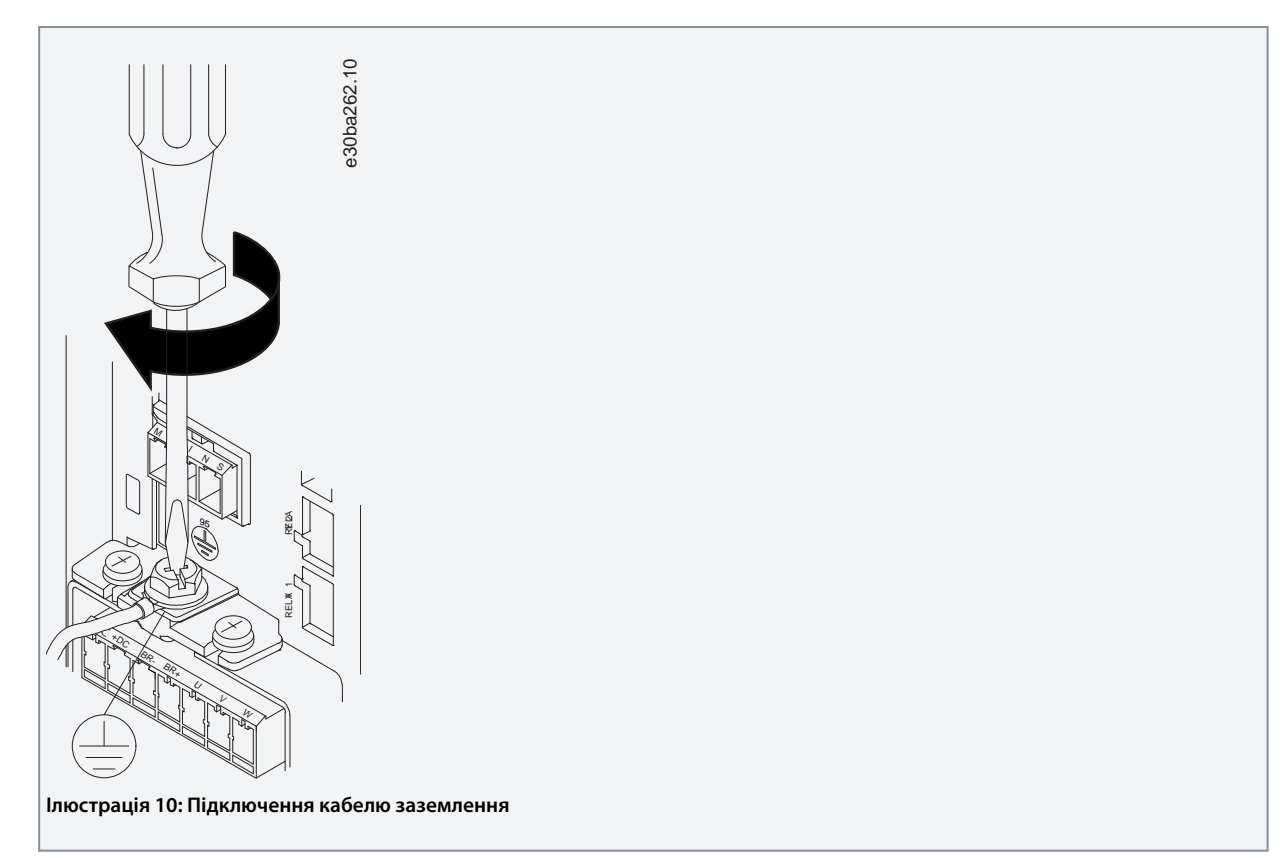

**3.** Вставте кабелі мережі живлення до відповідних роз'ємів і затягніть гвинти, як зображено на малюнку нижче. Використовуйте моменти затягування, зазначені в [3.2.1 Загальна інформація стосовно електричного монтажу.](#page-15-0)

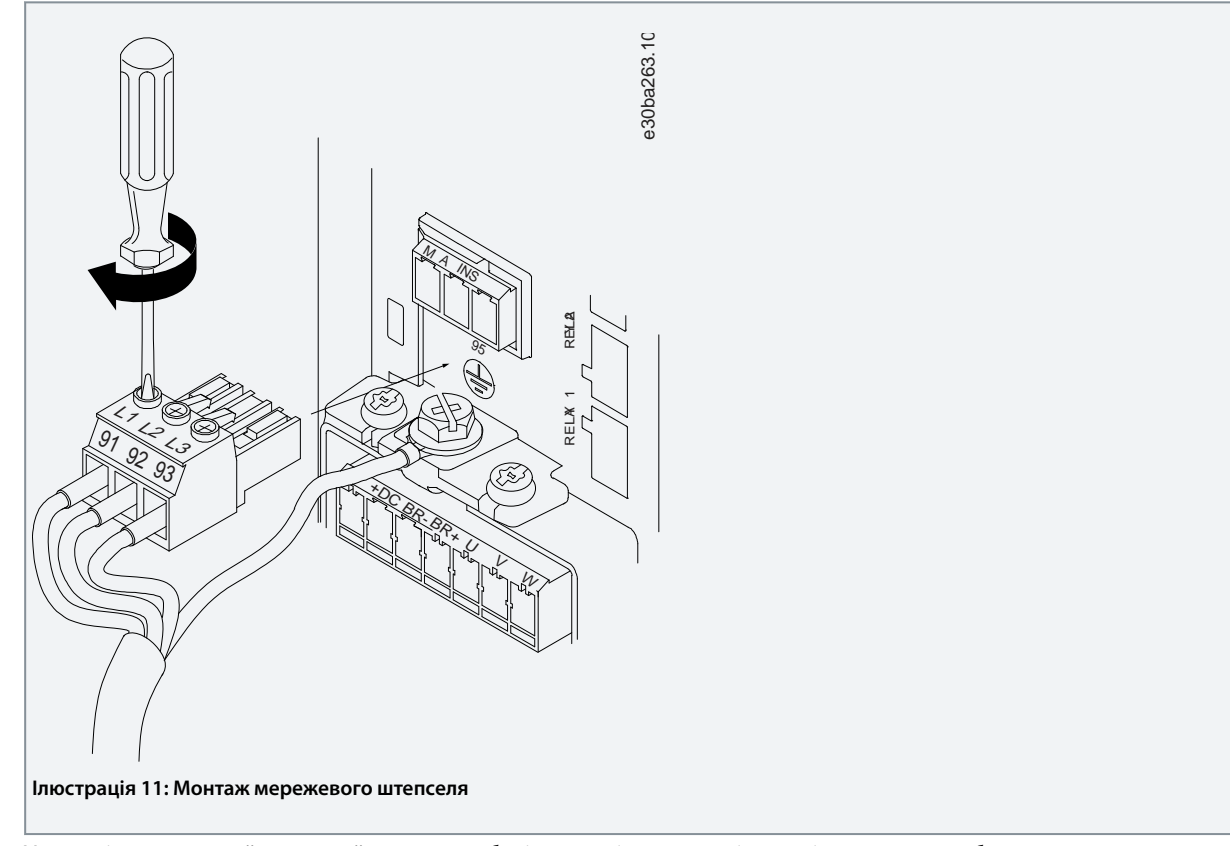

**4.** Установіть монтажний кронштейн уздовж кабелів мережі живлення і затягніть гвинти як зображено на малюнку нижче. Використовуйте моменти затягування, зазначені в [3.2.1 Загальна інформація стосовно електричного монтажу](#page-15-0).

<u><br>Danfoss</u>

**Монтаж**

<span id="page-23-0"></span>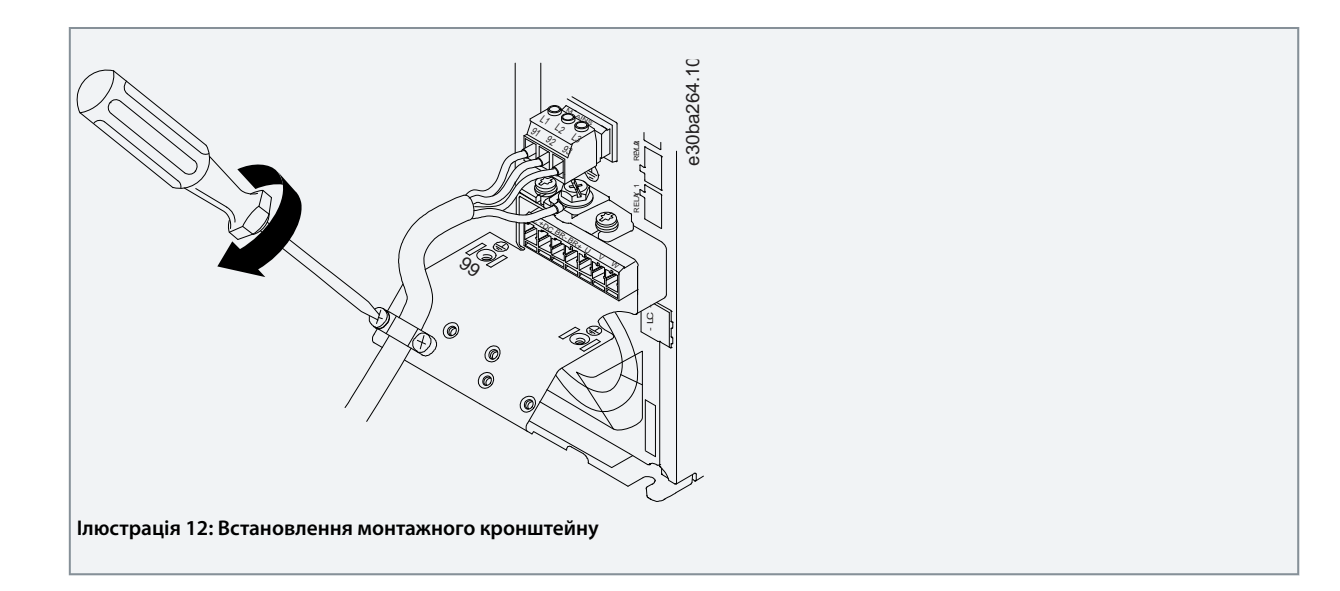

### 3.2.3.8 Реле та клеми на корпусі розміру H10

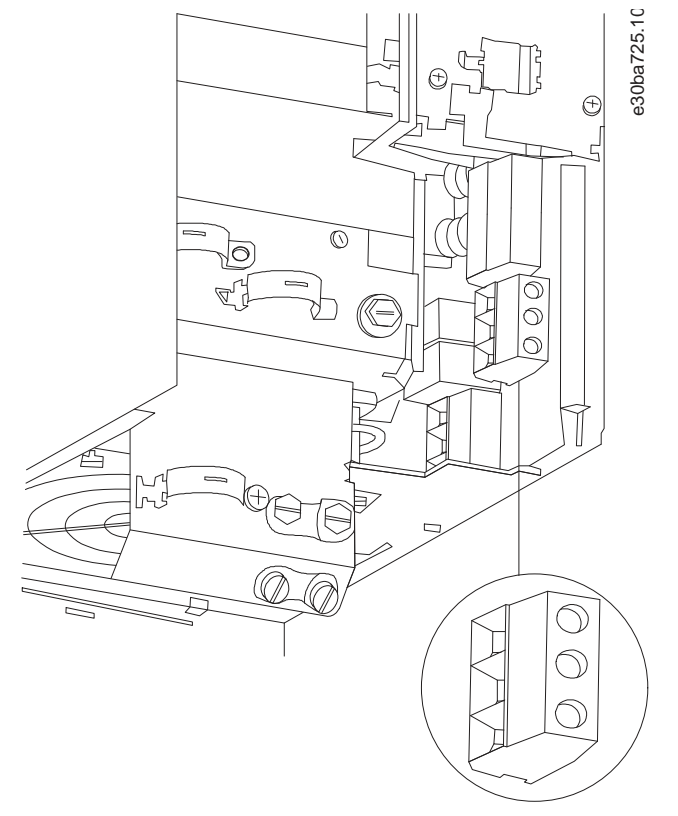

**Ілюстрація 13: Корпус розміру H10, IP20, 600 В, 11–15 кВт (15–20 кс)**

Danfoss

# <span id="page-24-0"></span>3.2.3.9 Корпус розміру I2

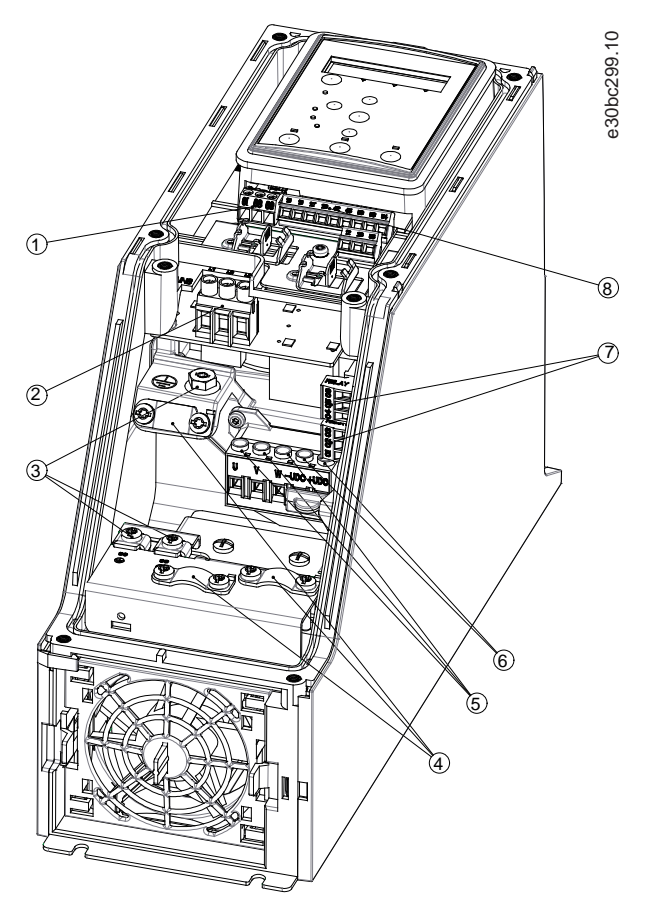

**Ілюстрація 14: Корпус розміру I2, IP54, 380–480 В, 0,75–4,0 кВт (1–5 кс)**

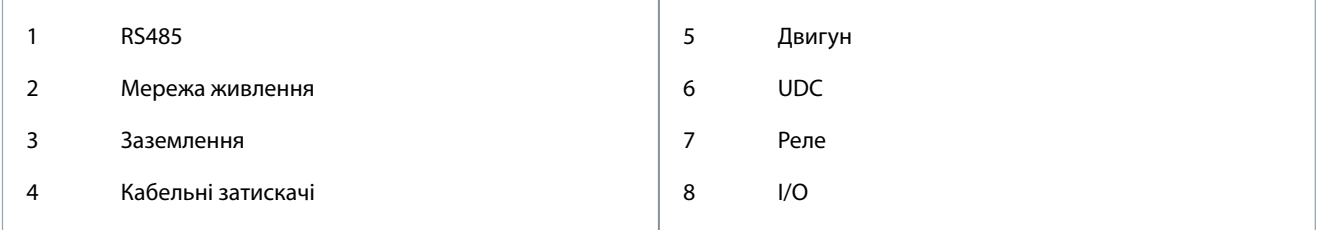

Danfoss

**Монтаж**

# <span id="page-25-0"></span>3.2.3.10 Корпус розміру I3

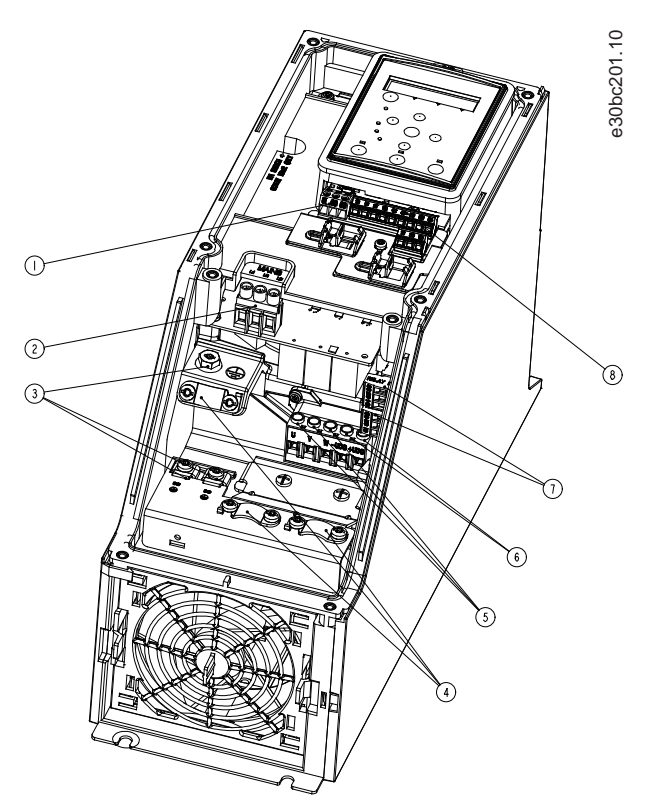

**Ілюстрація 15: Корпус розміру I3, IP54, 380–480 В, 5,5–7,5 кВт (7,5–10 кс)**

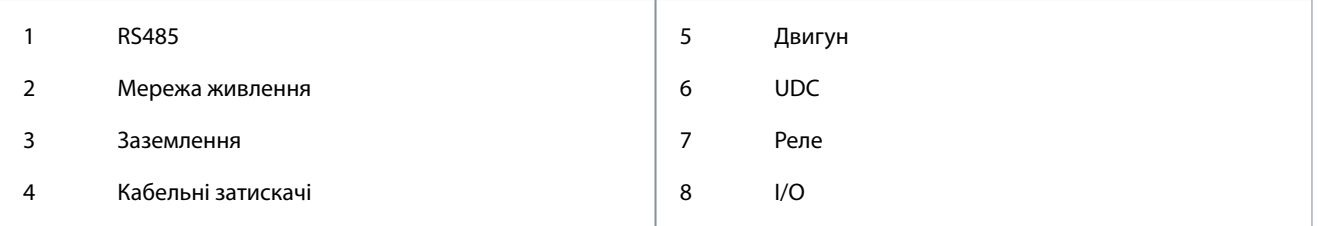

Danfoss

# <span id="page-26-0"></span>3.2.3.11 Корпус розміру I4

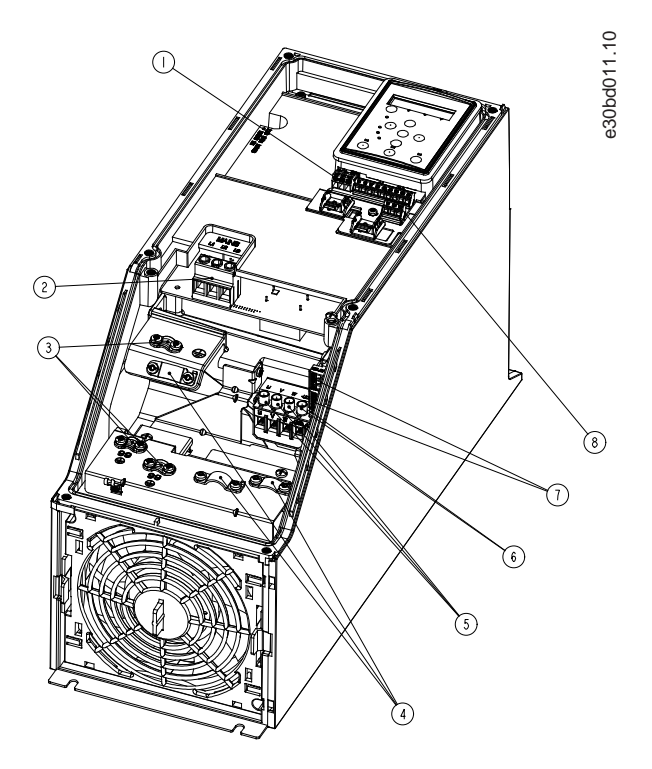

#### **Ілюстрація 16: Корпус розміру I4, IP54, 380–480 В, 0,75–4,0 кВт (1–5 кс)**

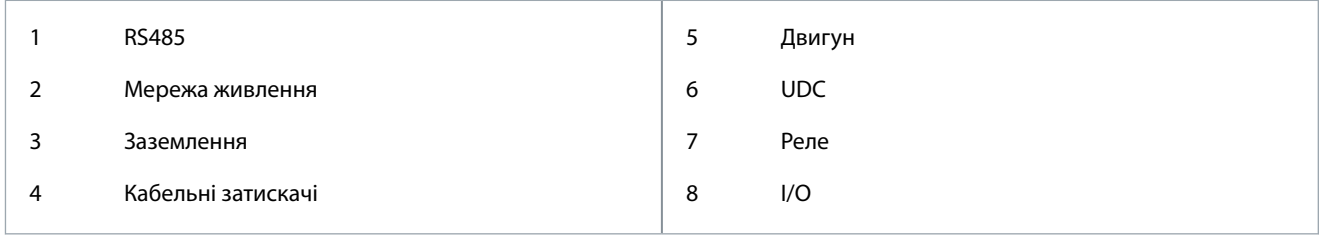

<u>.<br>Danfoss</u>

**Монтаж**

<span id="page-27-0"></span>3.2.3.12 Корпус розміру IP54 I2, I3, I4

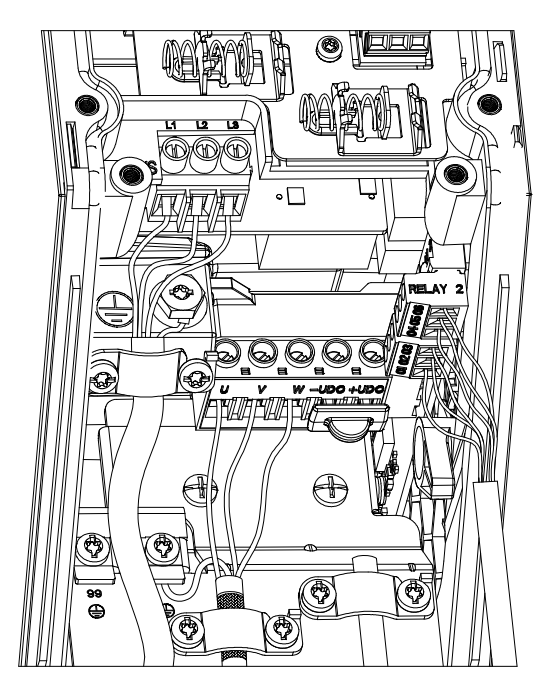

e30bc203.10

**Ілюстрація 17: Корпус розміру IP54 I2, I3, I4**

### 3.2.3.13 Корпус розміру I6

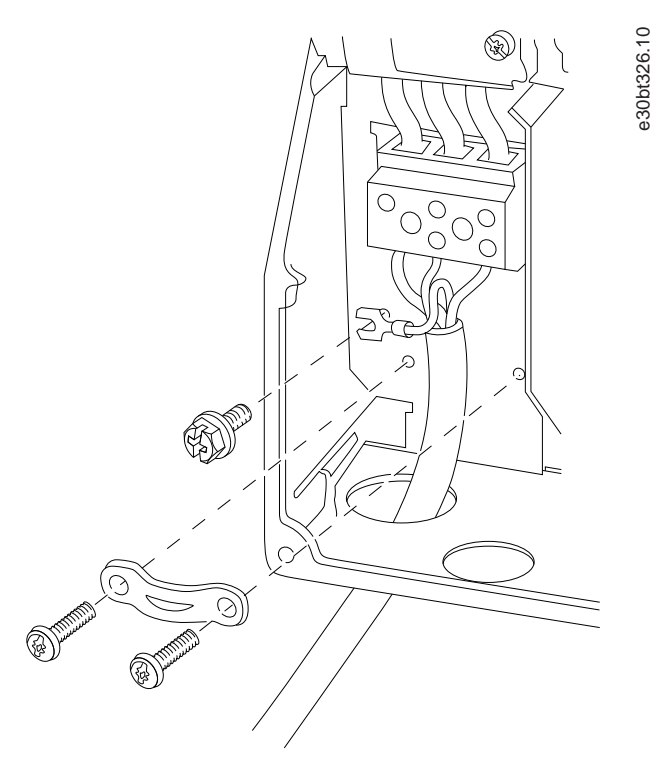

**Ілюстрація 18: Підключення до мережі живлення для корпусу розміру I6, IP54, 380–480 В, 22–37 кВт (30–50 кс)**

<u>Danfoss</u>

**Монтаж**

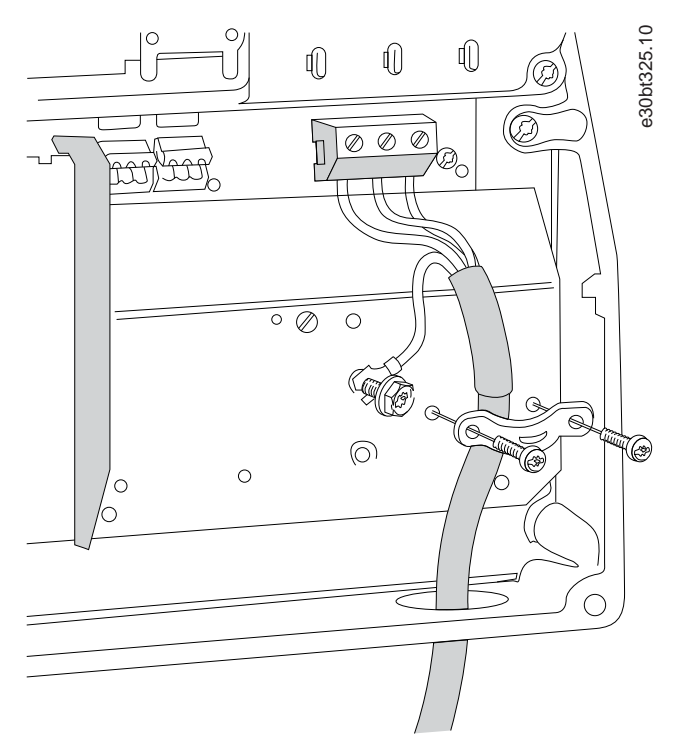

**Ілюстрація 19: Підключення до двигуна для корпусу розміру I6, IP54, 380–480 В, 22–37 кВт (30–50 кс)**

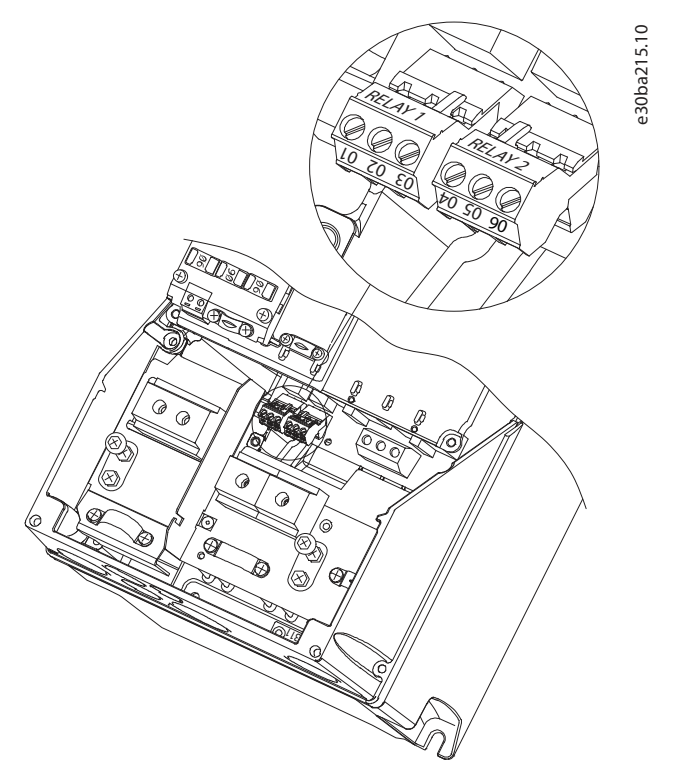

**Ілюстрація 20: Реле на корпусі розміру I6, IP54, 380–480 В, 22–37 кВт (30–50 кс)**

<u>Danfoss</u>

**Монтаж**

<span id="page-29-0"></span>3.2.3.14 Корпус розміру I7, I8

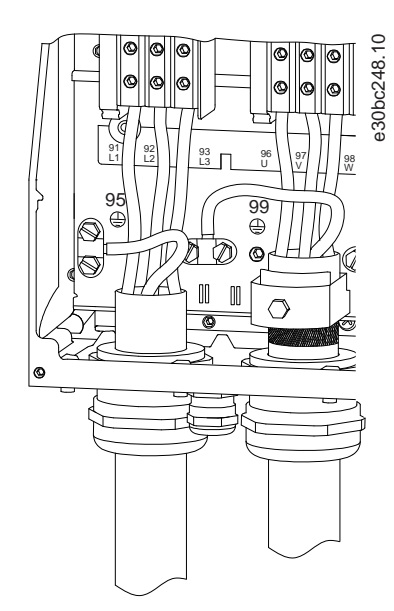

**Ілюстрація 21: Корпус розмірів I7, I8, IP54, 380–480 В, 45–55 кВт (60–70 кс), IP54, 380–480 В, 75–90 кВт (100–125 кс)**

#### 3.2.4 Запобіжники й автоматичні вимикачі

#### 3.2.4.1 Захист паралельних ланцюгів

Щоб уникнути безпеки виникнення пожежі, захищайте паралельні ланцюги в установці — комутаційний пристрій, машини тощо — від короткого замикання та перевантаження за струмом. Дотримуйтесь національних і місцевих нормативів.

#### 3.2.4.2 Захист від короткого замикання

Danfoss рекомендує застосовувати запобіжники й автоматичні вимикачі, наведені в цьому розділі, для захисту персоналу або іншого обладнання у випадку внутрішнього збою в пристрої чи короткого замикання в ланцюгу постійного струму. Привод забезпечує повний захист від короткого замикання на випадок короткого замикання в двигуні.

#### 3.2.4.3 Захист від перевантаження за струмом

Забезпечте захист від перевантаження для попередження перегрівання кабелів в установці. Захист від перевантаження потрібно забезпечувати з дотриманням вимог національних і місцевих норм і правил. Автоматичні переривачі мають бути розраховані на захист у ланцюгах із припустимим макс. струмом 100000 A<sub>rms</sub> (симетрична схема) за максимальної напруги 480 В.

#### 3.2.4.4 Відповідність/без відповідності технічним умовам UL

Щоб забезпечити відповідність стандартам UL чи IEC 61800-5-1, використовуйте автоматичні переривачі або запобіжники, наведені в цьому розділі. Автоматичні переривачі мають бути розраховані на захист у ланцюгах із припустимим макс. струмом 10000 Arms (симетрична схема) за макс. напруги 480 В.

#### 3.2.4.5 Рекомендації щодо запобіжників та автоматичних вимикачів

# **З А С Т Е Р Е Ж Е Н Н Я**

Недотримання рекомендацій щодо захисту може призвести до пошкодження привода, якщо станеться збій.

#### **Таблиця 12: Запобіжники й автоматичні вимикачі**

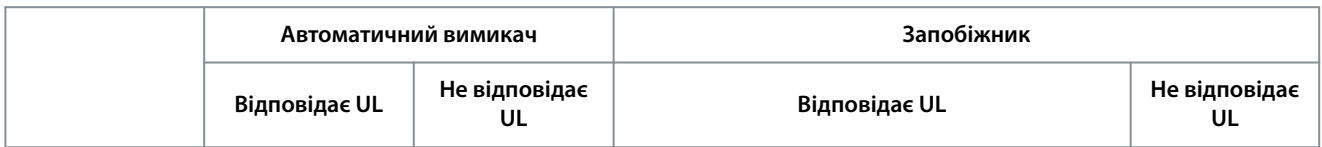

#### **VLT® HVAC Basic Drive FC 101**

Danfoss

### **Монтаж**

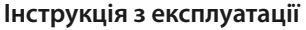

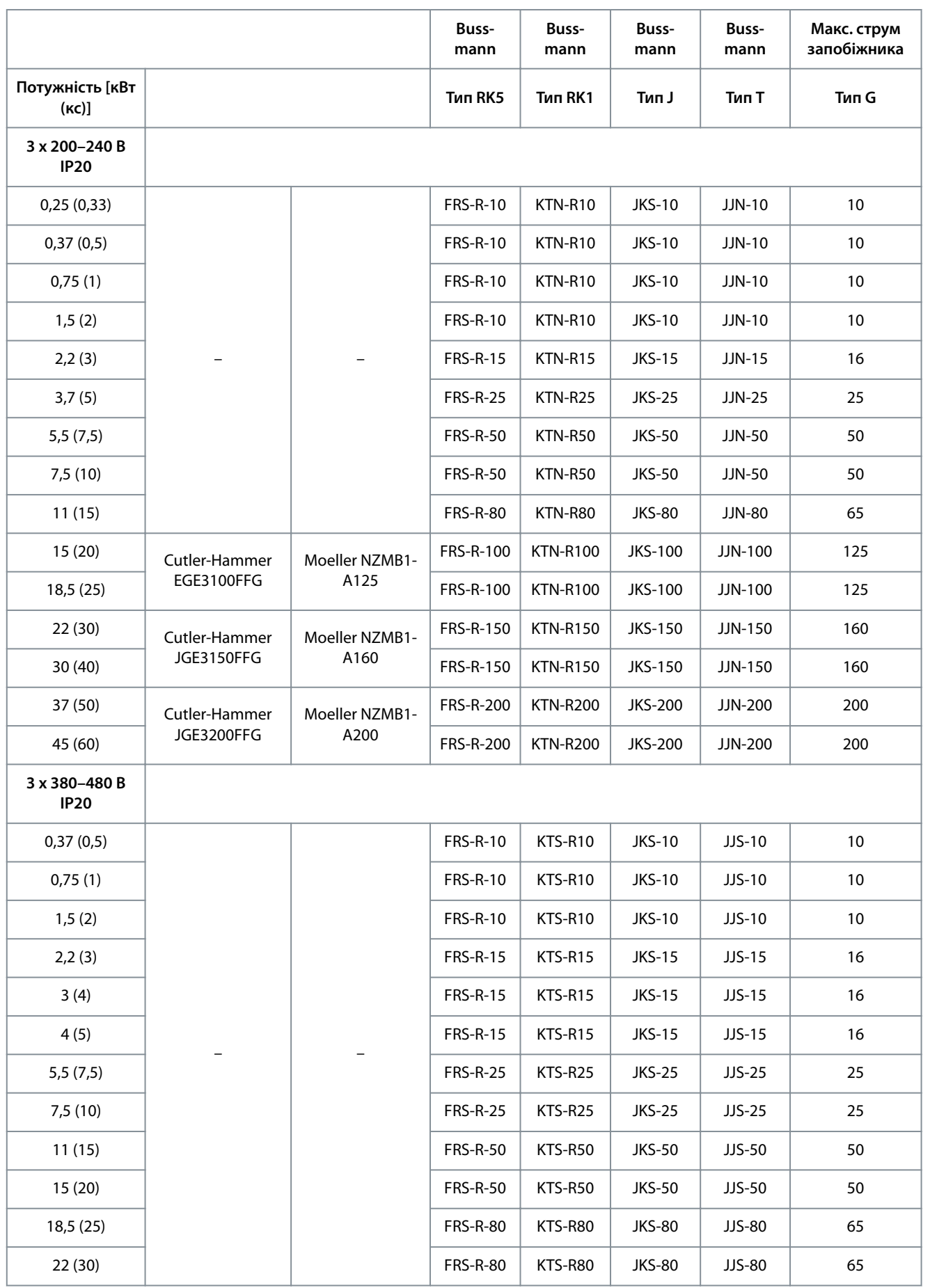

Danfoss

**Монтаж**

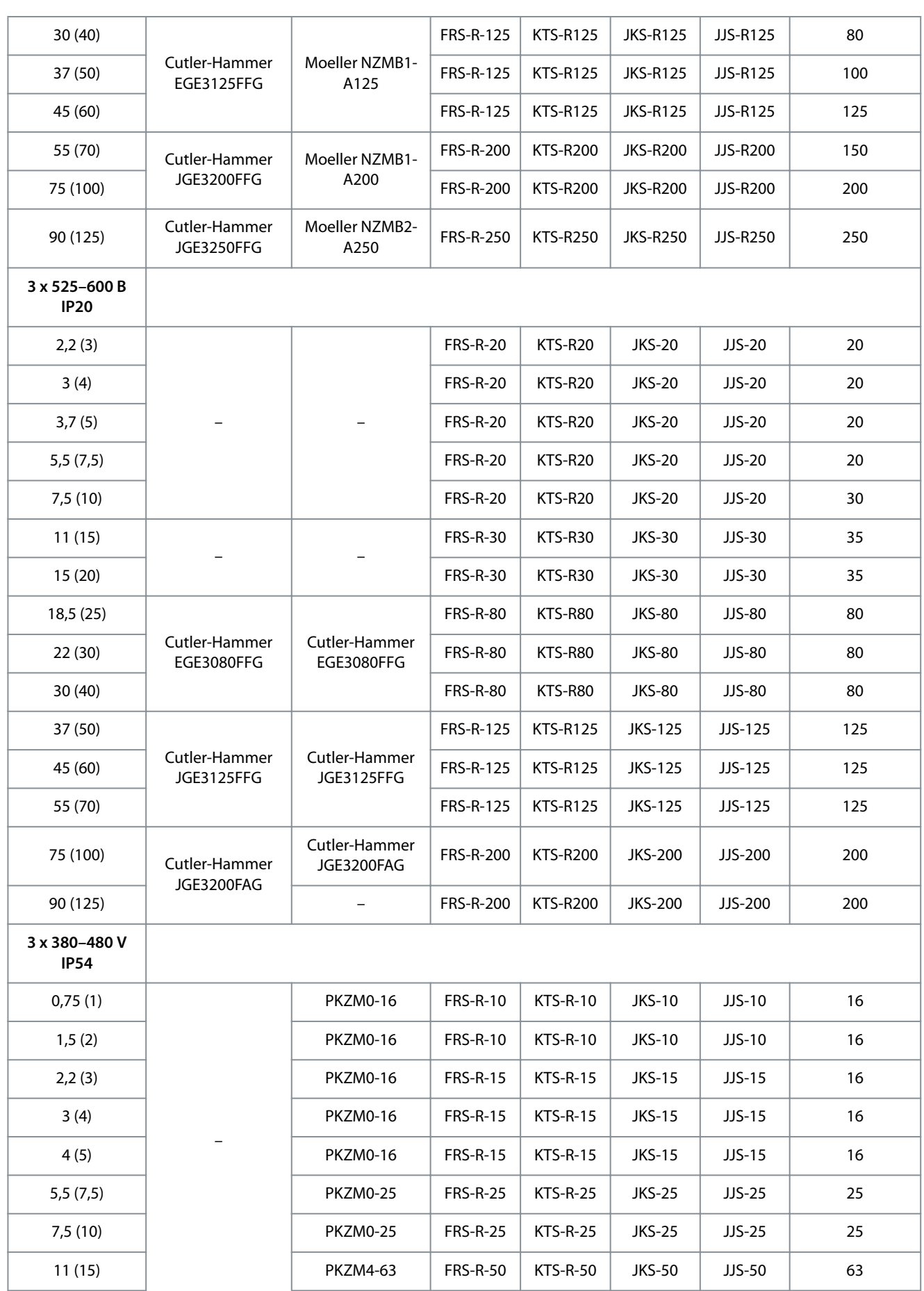

Danfoss

### **Монтаж**

#### <span id="page-32-0"></span>**Інструкція з експлуатації**

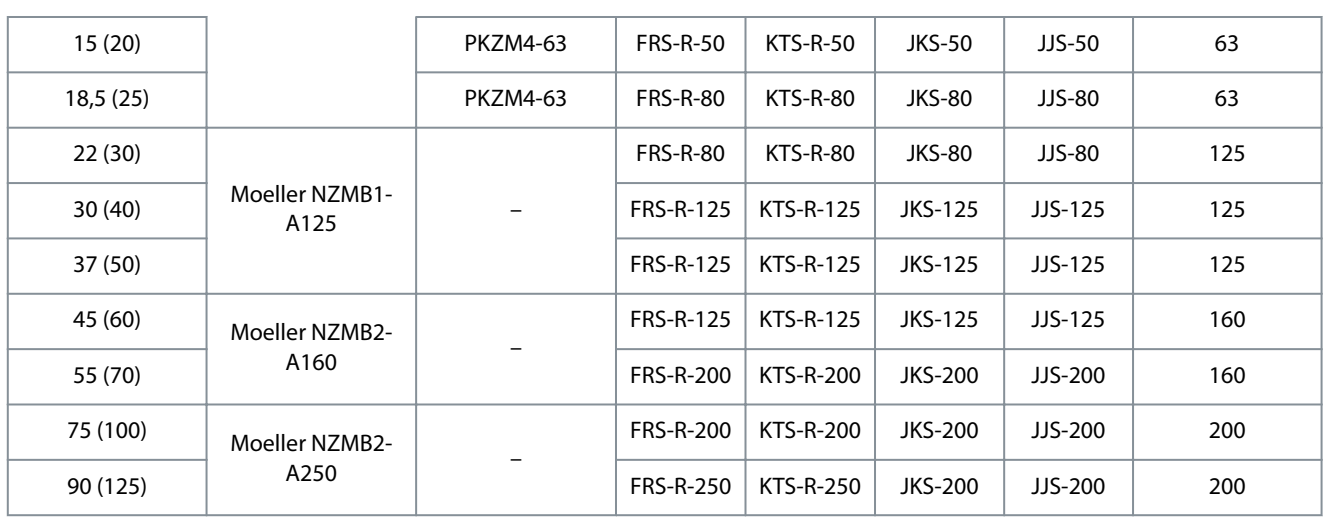

### 3.2.5 Електричний монтаж з урахуванням вимог щодо ЕМС

Для дотримання вимог щодо ЕМС під час електричного монтажу слід пам'ятати про наведені далі загальні правила:

- Використовуйте лише екрановані/захищені кабелі двигуна і кабелі керування.
- Заземлюйте кабель з обох кінців.
- Уникайте під'єднання екрана за допомогою скручених кінців (косиць), оскільки це знижує ефект екранування на високих частотах. Застосовуйте кабельні затискачі, що додаються.

<u>Danfoss</u>

**Монтаж**

#### <span id="page-33-0"></span>**Інструкція з експлуатації**

- Забезпечте однаковий потенціал між приводом і заземленням ПЛК.
- Використовуйте зіркоподібні шайби та провідні монтажні плати.

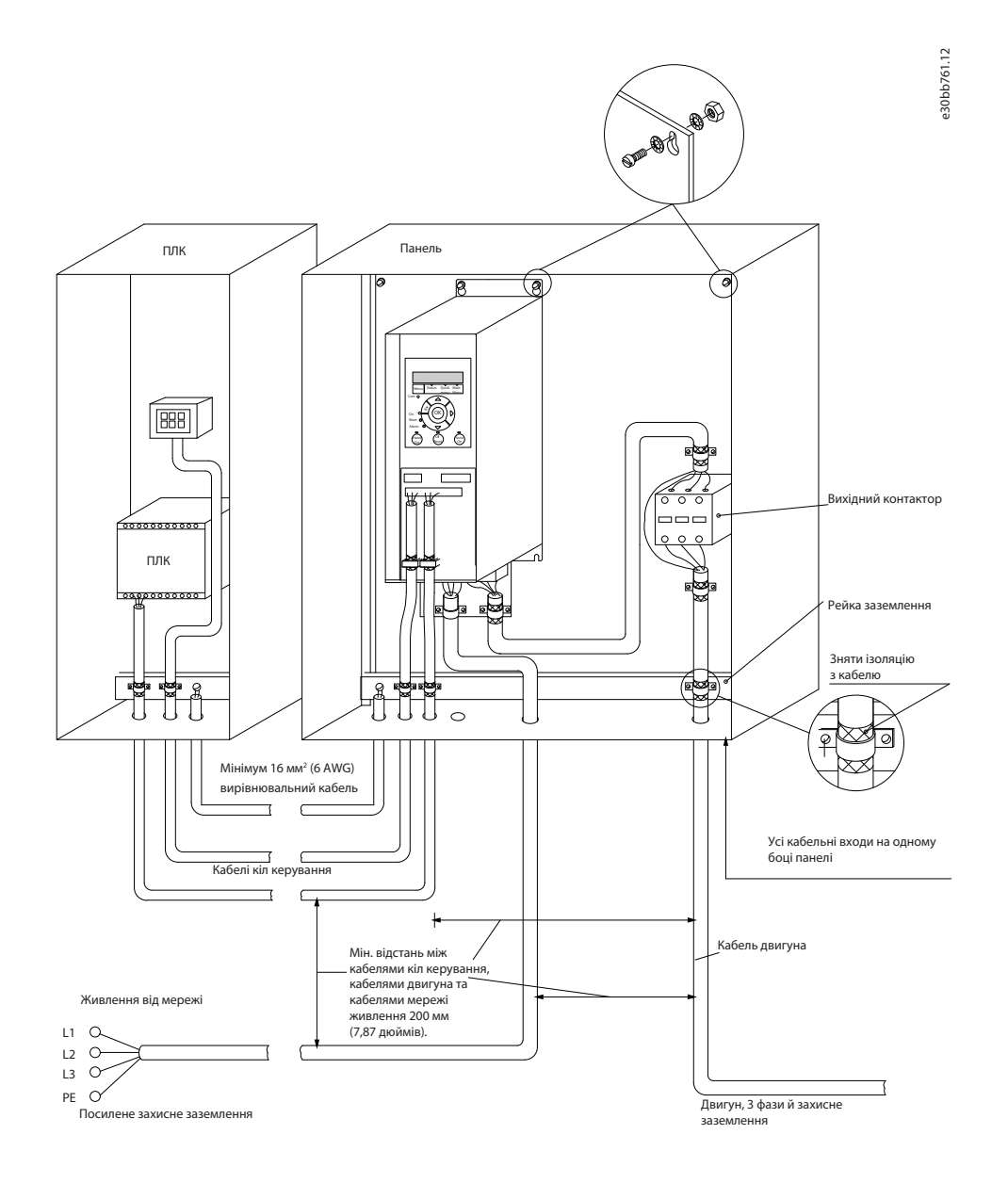

**Ілюстрація 22: Електричний монтаж з урахуванням вимог щодо ЕМС**

### 3.2.6 Клеми керування

Зніміть клемну кришку, щоб отримати доступ до клем керування.

Натисніть пласкою викруткою важіль, що блокує клемну кришку, розташований під панеллю LCP, і зніміть її, як зображено на малюнку нижче.

У блоках IP54 для доступу до клем керування потрібно зняти передню кришку.

<u>Danfoss</u>

**Монтаж**

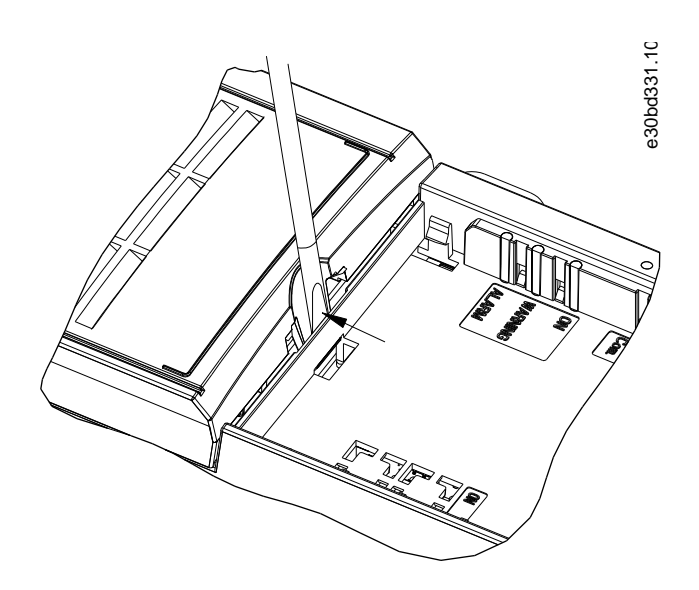

**Ілюстрація 23: Зняття клемної кришки**

На малюнку нижче зображено всі клеми керування привода. Для роботи привода потрібно надіслати сигнал пуску (клема 18), з'єднання між клемами 12-27 і аналогове завдання (клеми 53 або 54 і 55).

Режим цифрового входу клем 18, 19 і 27 встановлюється в *параметр 5-00 Digital Input Mode (Режим цифрового входу)* (PNP є значенням за промовчанням). Режим цифрового входу 29 налаштовується в *параметр 5-03 Digital Input 29 Mode (Режим цифрового входу 29)* (PNP є значенням за промовчанням).

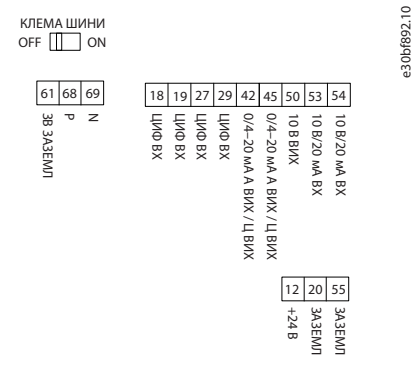

**Ілюстрація 24: Клеми керування**

<u>Danfoss</u>

**Монтаж**

#### <span id="page-35-0"></span>3.2.7 Схема електричних підключень

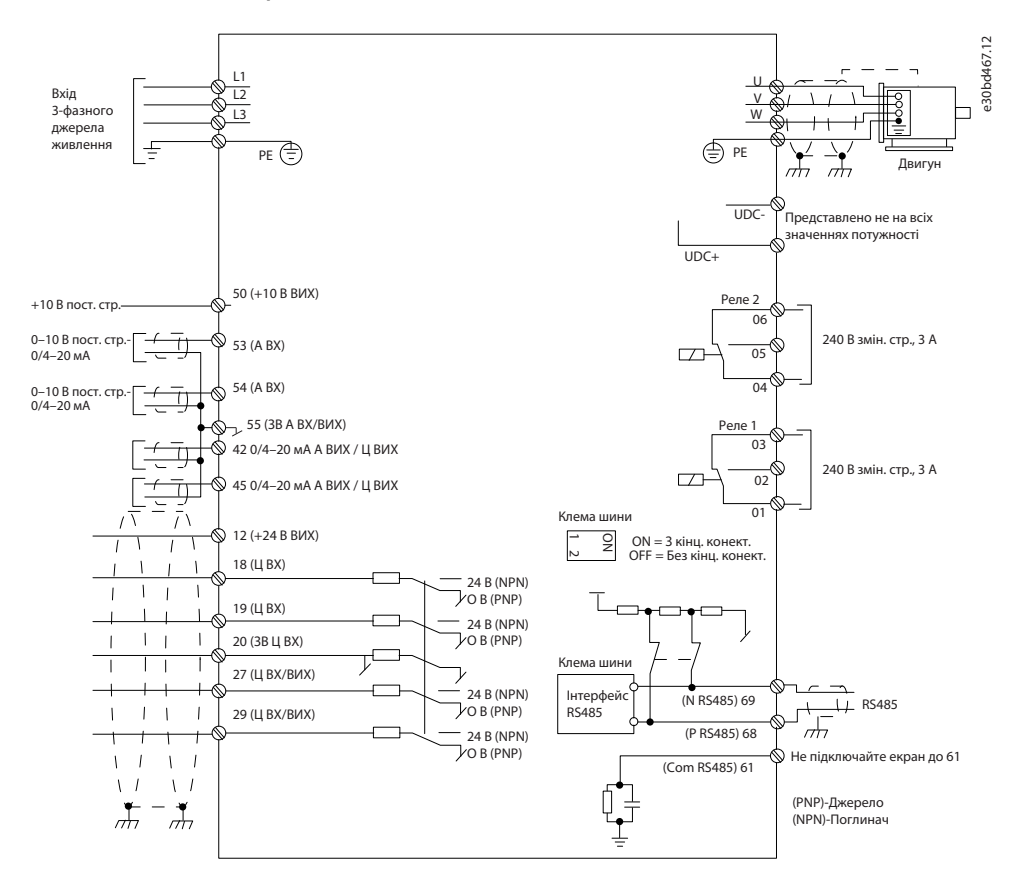

**Ілюстрація 25: Креслення схеми основних підключень**

### **З А С Т Е Р Е Ж Е Н Н Я**

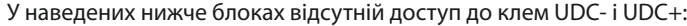

- IP20, 380–480 В, 30–90 кВт (40–125 кс)
- IP20, 200–240 В, 15–45 кВт (20–60 кс)
- IP20, 525–600 В, 2,2–90 кВт (3–125 кс)
- IP54, 380–480 В, 22–90 кВт (30–125 кс)

#### 3.2.8 Акустичний шум або вібрація

Якщо двигун або обладнання, яке він приводить у дію, як-от вентилятор, утворює шум або вібрації на певних частотах, налаштуйте наведені нижче параметри або групи параметрів, щоб зменшити або повністю усунути шум або вібрації:

- *Група параметрів 4-6\* Speed Bypass (Виключення швидкості)*.
- Установіть для *параметра 14-03 Overmodulation (Надмодуляція)* значення *[0] O (Вимк)*.
- Метод і частота комутації в *групі параметрів 14-0\* Inverter Switching (Комут. інвертора)*.
- *Параметр 1-64 Resonance Dampening (Приглушення резонансу)*.
<u>Danfoss</u>

# **4 Програмування**

## 4.1 Панель місцевого керування (LCP)

Привод можна також програмувати з панелі місцевого керування (LCP) або з ПК через комунікаційний порт RS485 за допомогою програми налаштування MCT-10.

Панель місцевого керування (LCP) розділено на 4 функціональні зони.

- A. Дисплей
- B. Кнопки меню
- C. Кнопки навігації та світлодіодні індикатори
- D. Кнопки навігації та світлодіодні індикатори

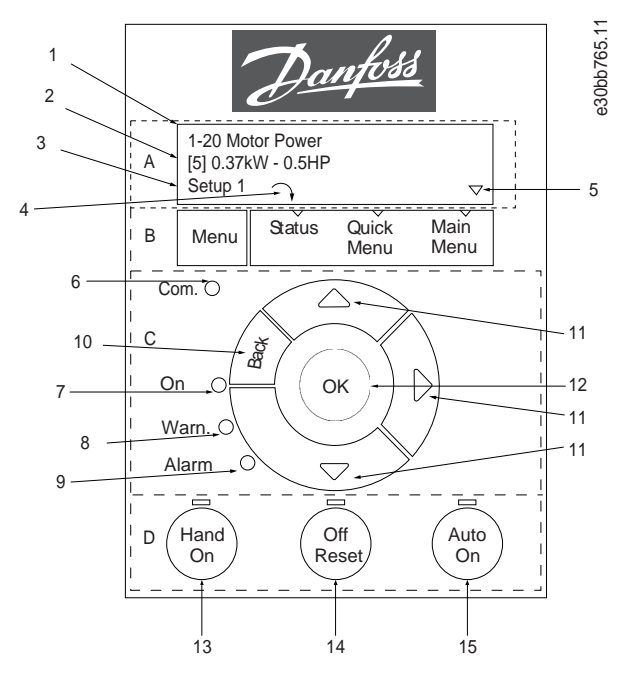

**Ілюстрація 26: Панель місцевого керування (LCP)**

#### **A. Дисплей**

РК-дисплей має 2 літерно-цифрових рядка. Усі дані відображаються на LCP. На рис. Ілюстрація 26 зображено інформацію, яка може відображатись на дисплеї.

**Таблиця 13: Пояснення до Розділу А**

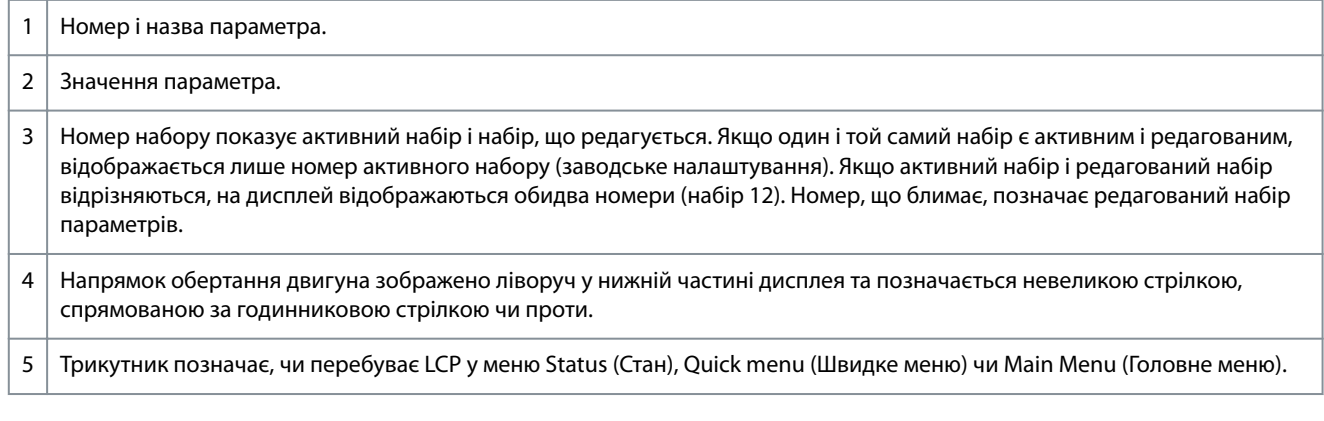

#### **B. Кнопки меню**

Натисніть кнопку [Menu] (Меню), щоб вибрати меню Status (Стан), Quick menu (Швидке меню) чи Main Menu (Головне меню).

<u>Danfoss</u>

**Програмування**

#### **C. Кнопки навігації та світлодіодні індикатори**

**Таблиця 14: Пояснення до Розділу С**

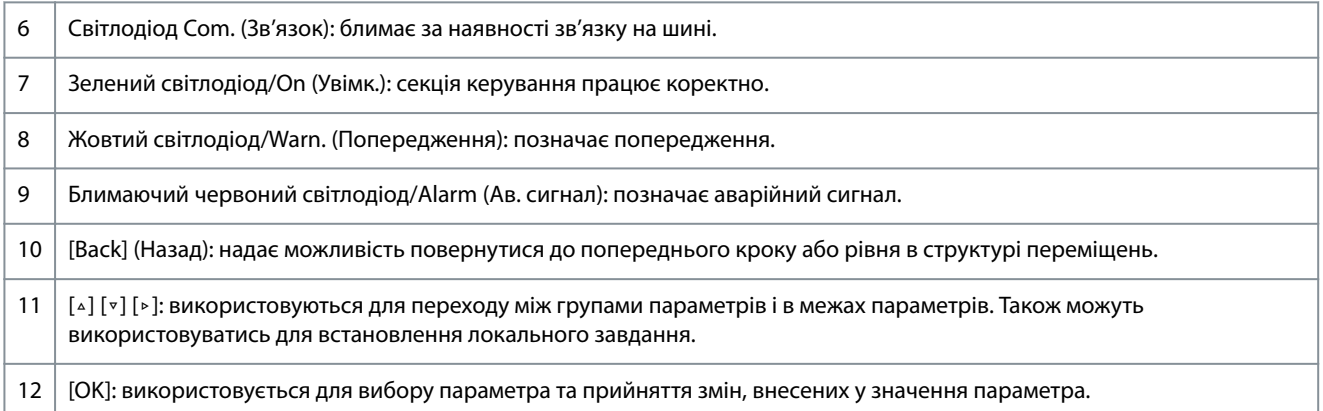

#### **D. Кнопки навігації та світлодіодні індикатори**

#### **Таблиця 15: Пояснення до Розділу D**

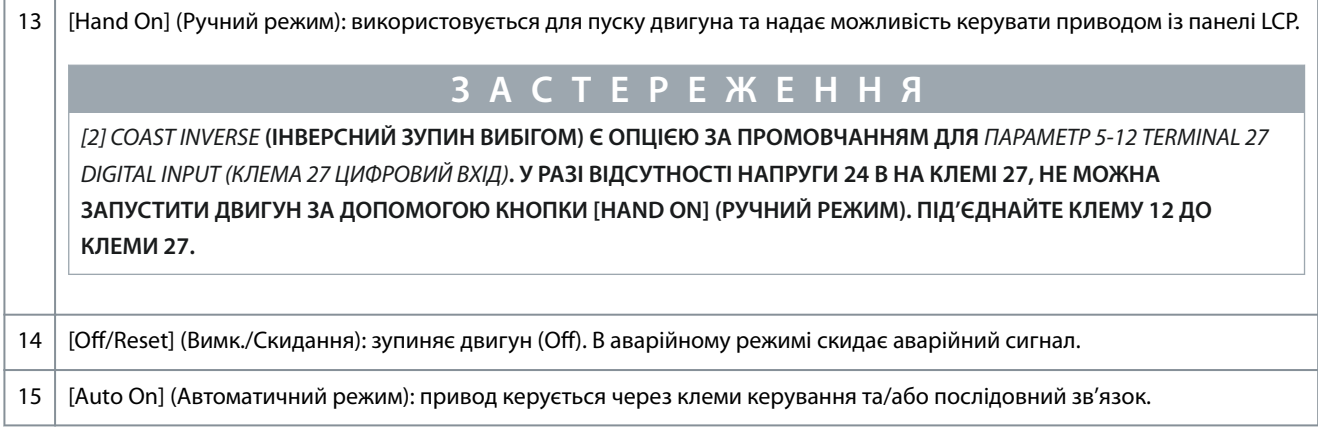

## 4.2 Майстер налаштування параметрів

#### 4.2.1 Знайомство з майстром налаштування

Вбудоване меню майстра допомагає монтажникові налаштувати привод, надаючи чіткі й структуровані покрокові інструкції для роботи в системах із розімкнутим і замкнутим контуром, а також для вибору швидких настройок двигуна.

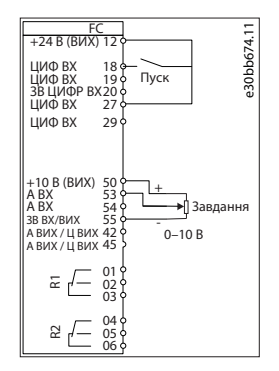

#### **Ілюстрація 27: Проводка привода**

Майстер відображається після ввімкнення живлення доти, доки не буде змінено будь-який параметр. Майстер можна будьколи вивести на екран знову через Quick menu (Швидке меню). Натисніть кнопку [OK], щоб запустити майстер. Натисніть кнопку [Back] (Назад), щоб повернутись до екрану стану.

**Інструкція з експлуатації**

Danfoss

e30bc244.16

e30bb629.10 Натисніть кнопку OK, щоб запустити майстер h<sub>h679</sub> Натисніть кнопку "Back", щоб пропустити його a6ip 1  $\cap$   $\nabla$ 

#### **Ілюстрація 28: Запуск/вихід із майстра**

## 4.2.2 Майстер налаштування параметрів для застосувань із розімкнутим контуром

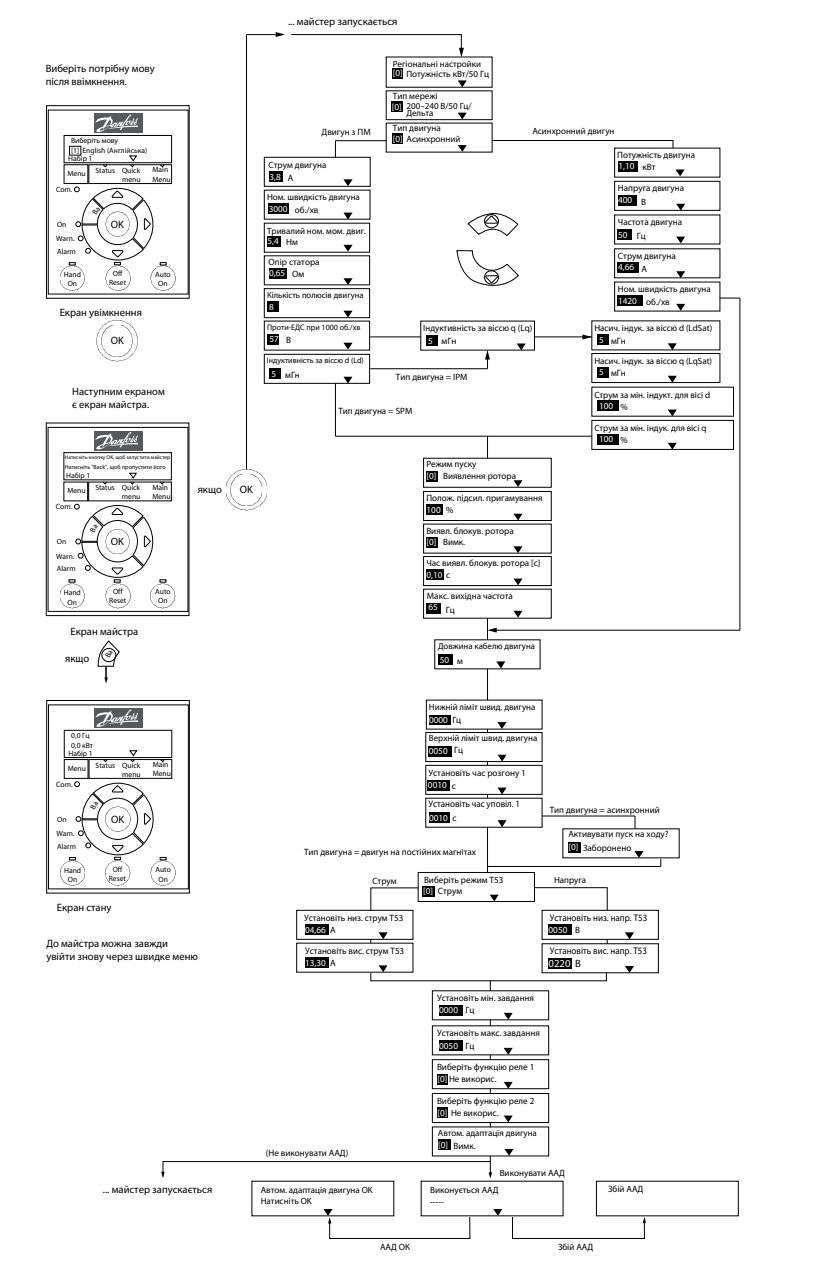

**Ілюстрація 29: Майстер налаштування параметрів для застосувань із розімкнутим контуром**

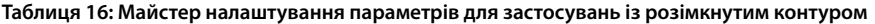

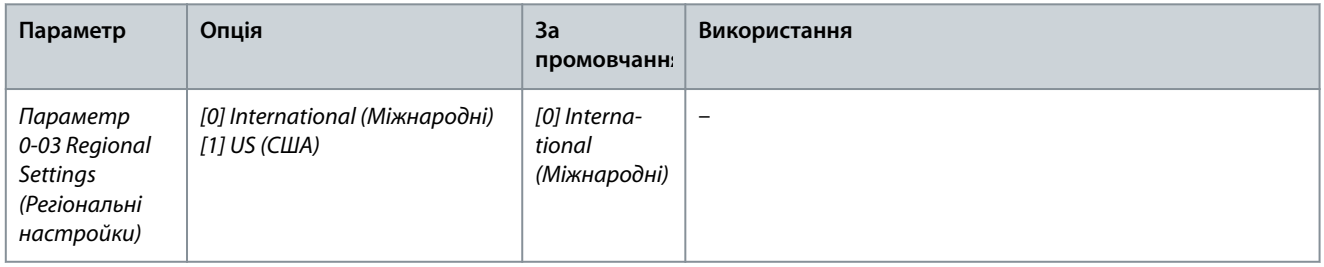

Danfoss

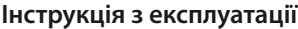

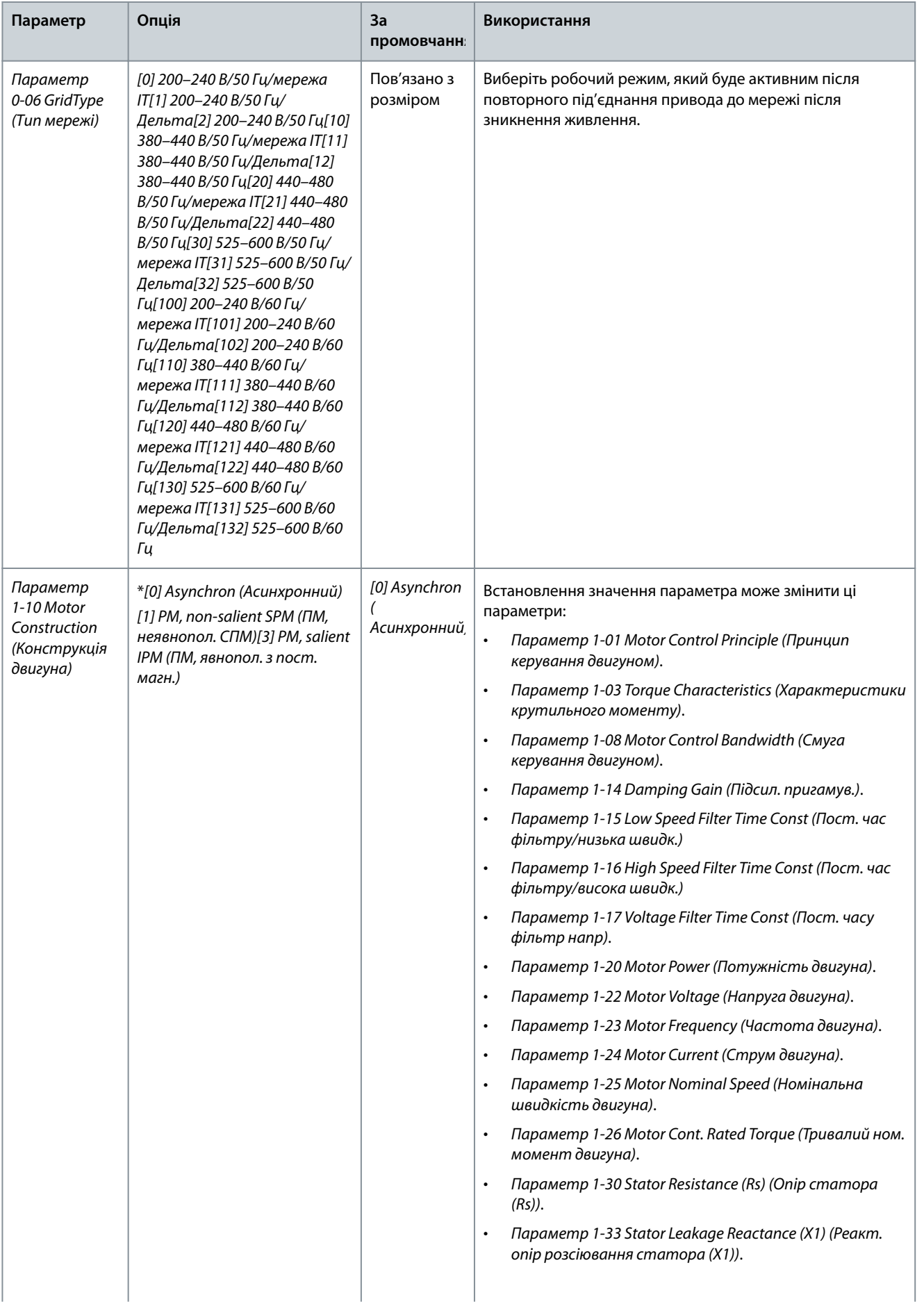

*Параметр 14-65 Speed Derate Dead Time Compensation*

*(Компенсація часу простою при зниж. ном.*

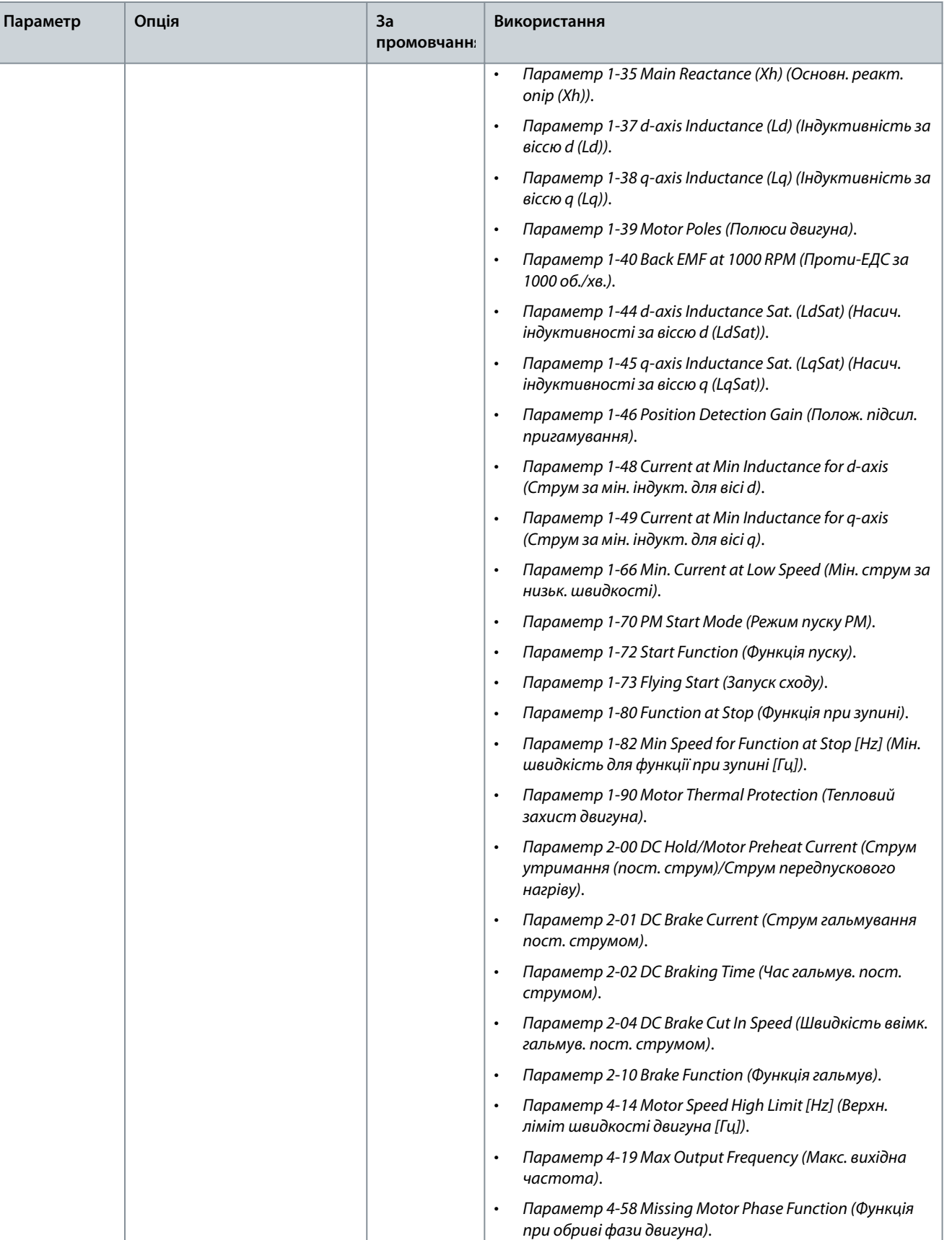

•

*швидкості)*.

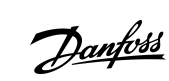

Danfoss

## **Інструкція з експлуатації**

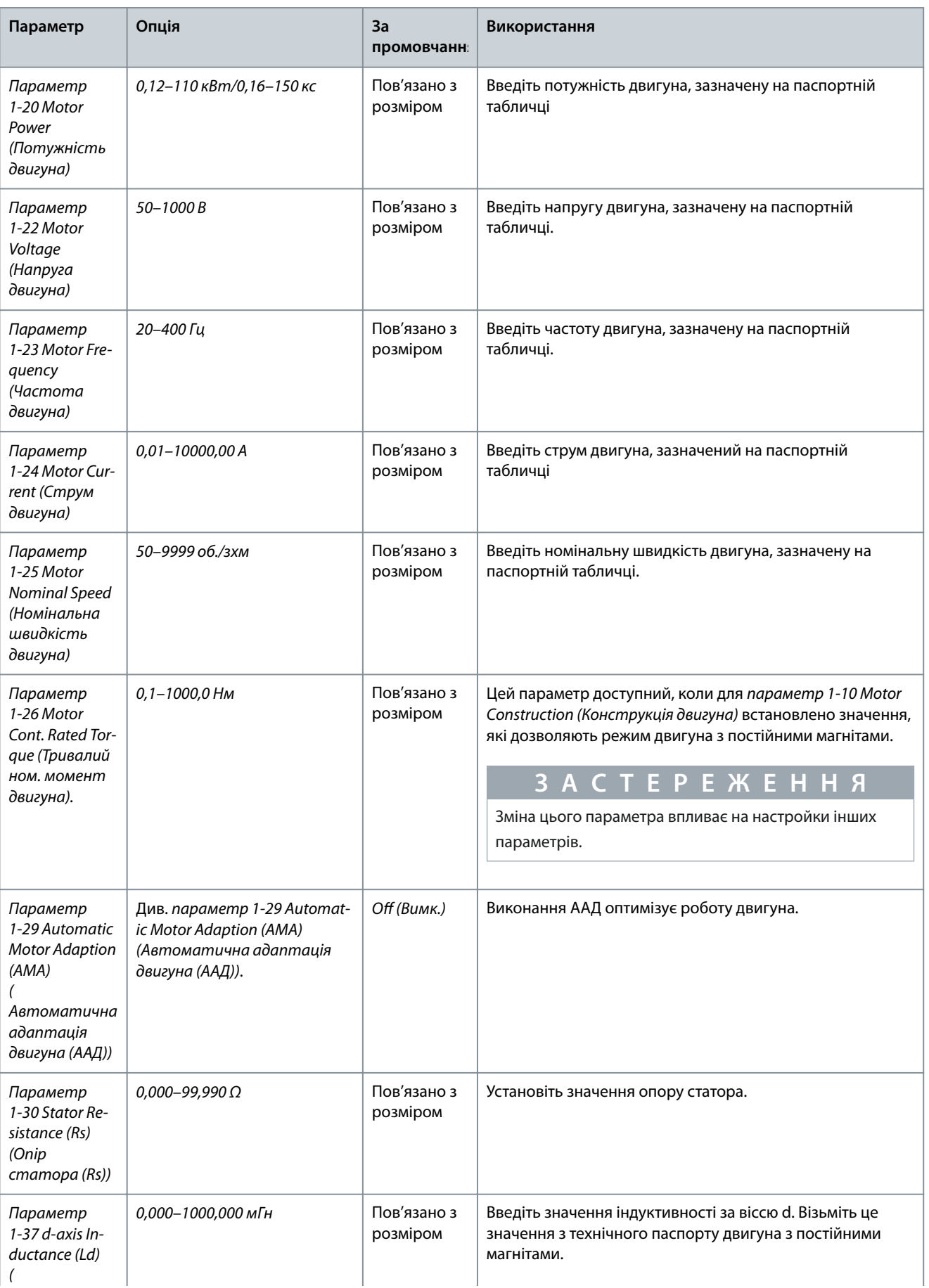

## **Інструкція з експлуатації**

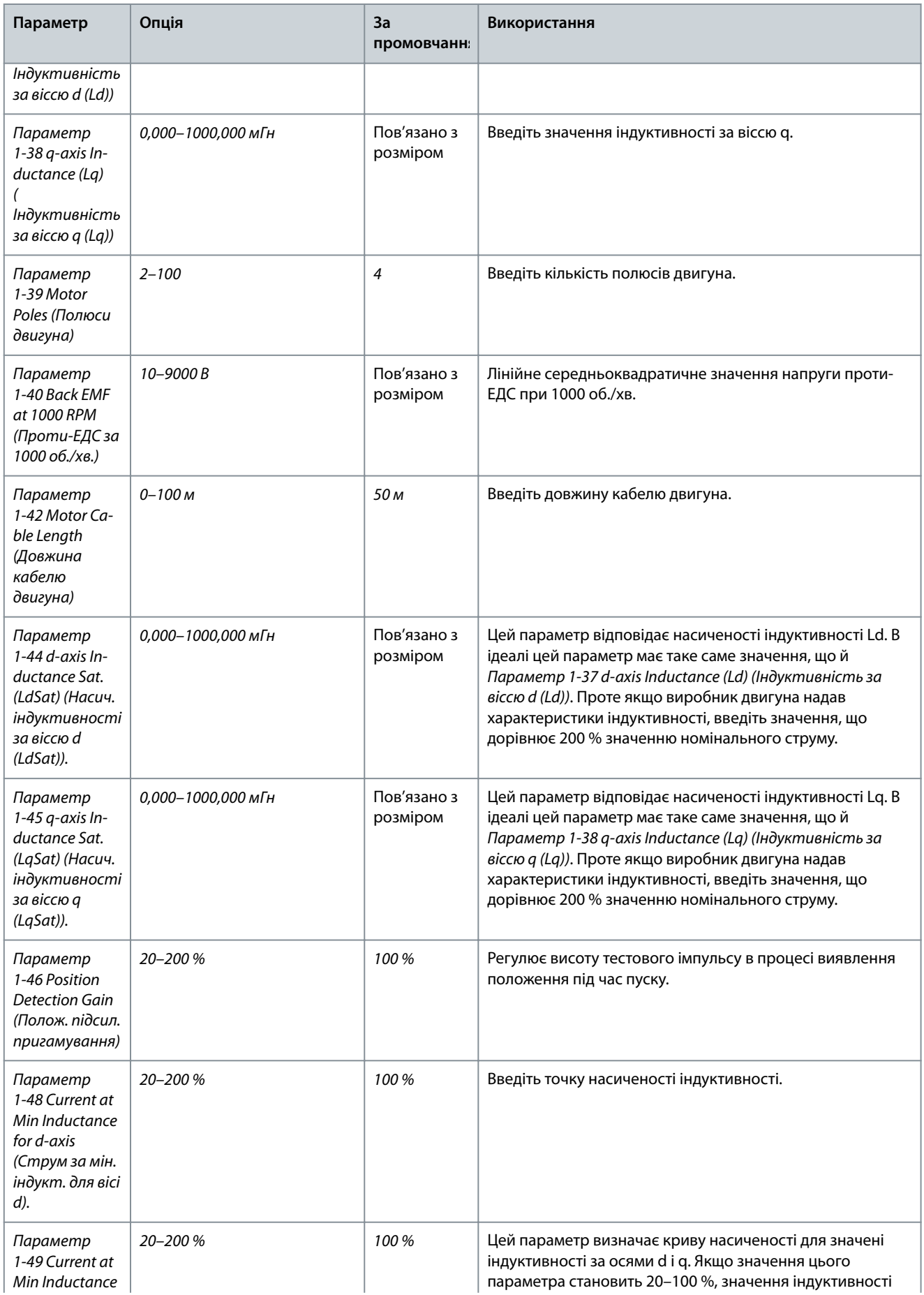

Danfoss

## **Інструкція з експлуатації**

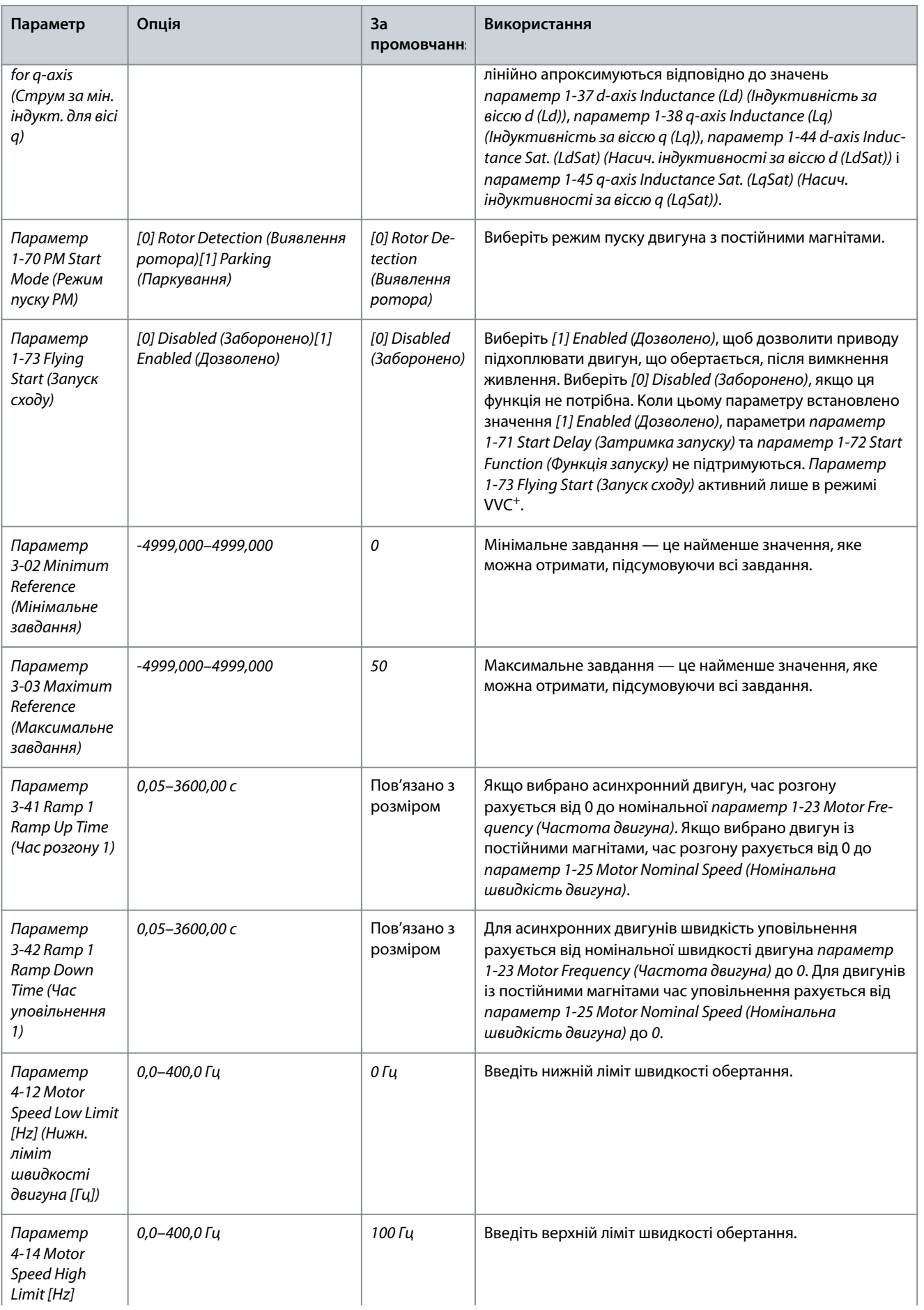

## **Інструкція з експлуатації**

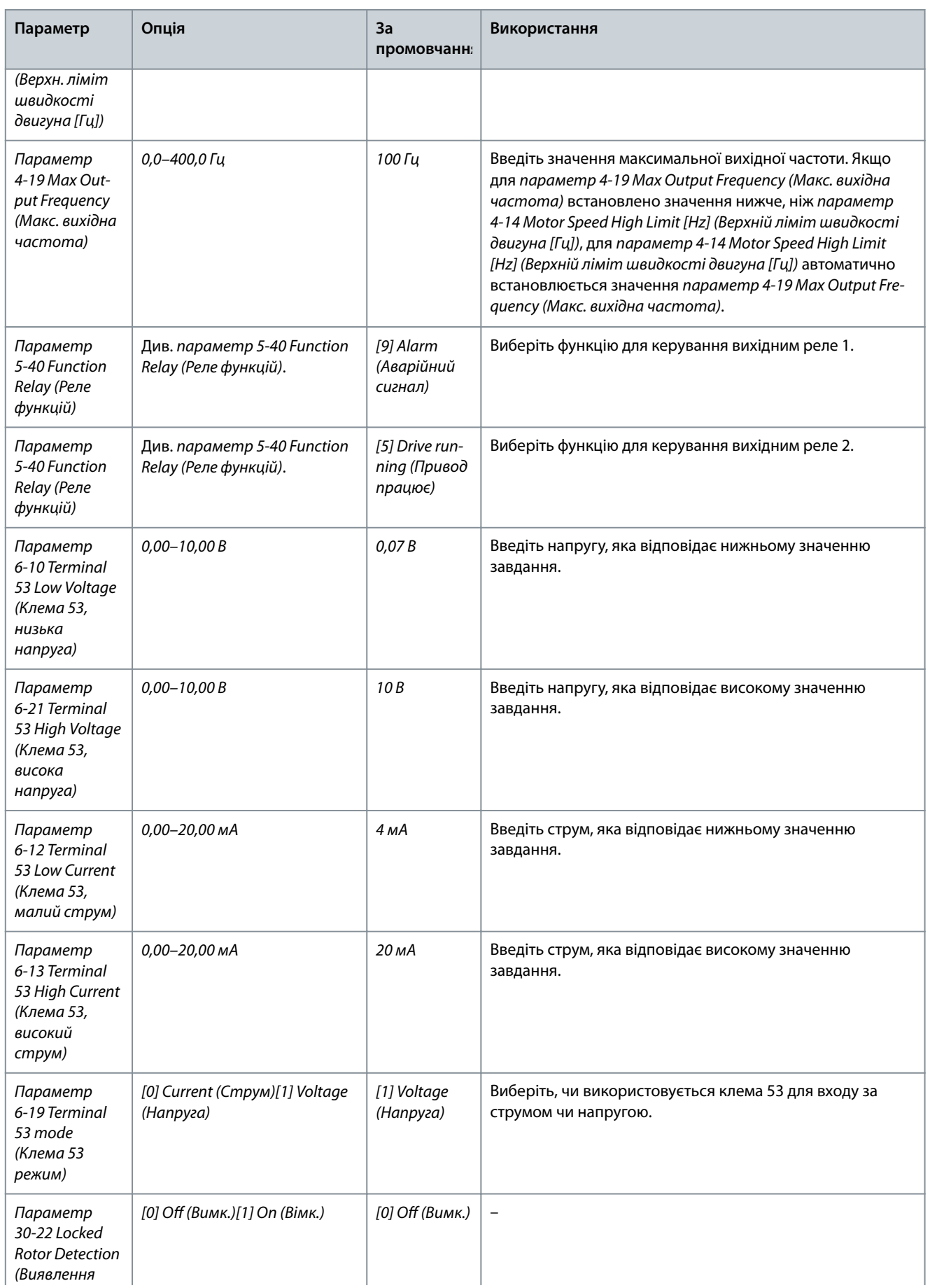

Danfoss

## **Інструкція з експлуатації**

**Програмування**

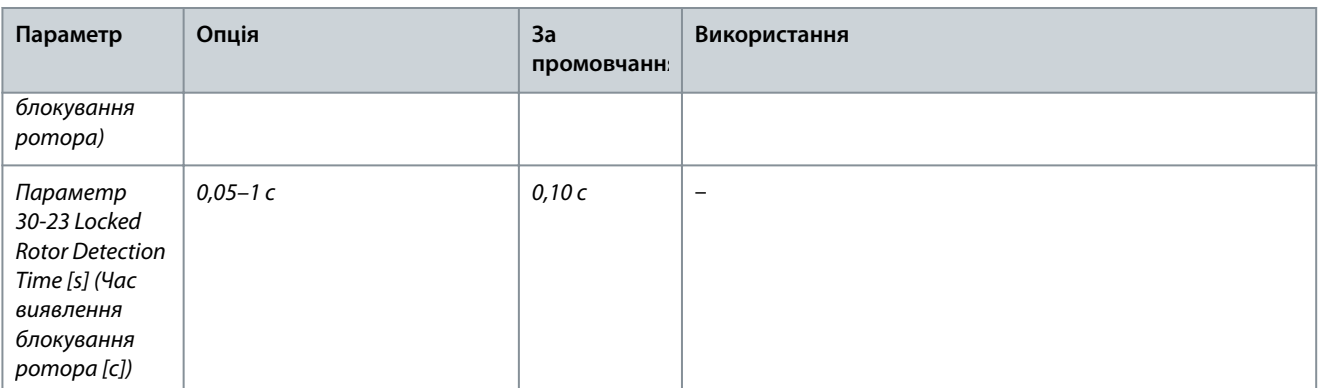

e30bc402.14

## 4.2.3 Майстер налаштування параметрів для застосувань із замкнутим контуром

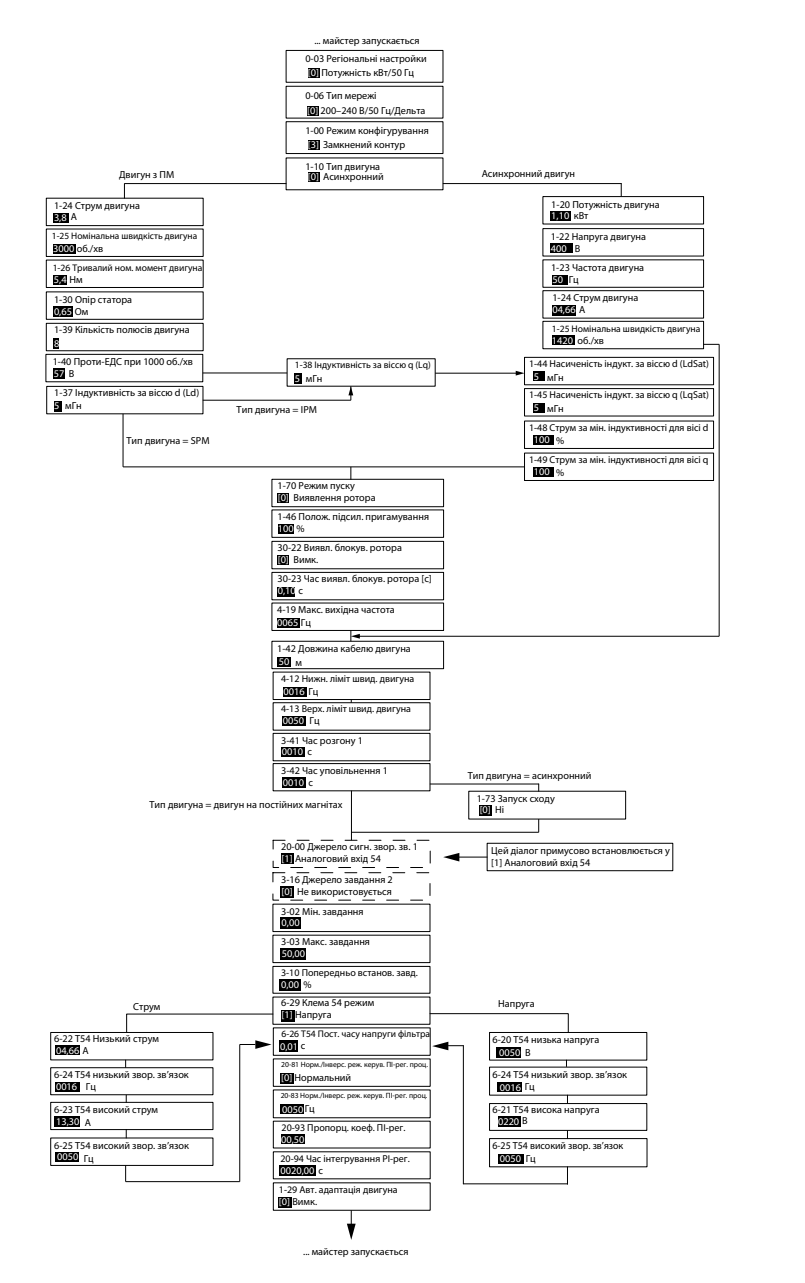

**Ілюстрація 30: Майстер налаштування параметрів для застосувань із замкнутим контуром**

Danfoss

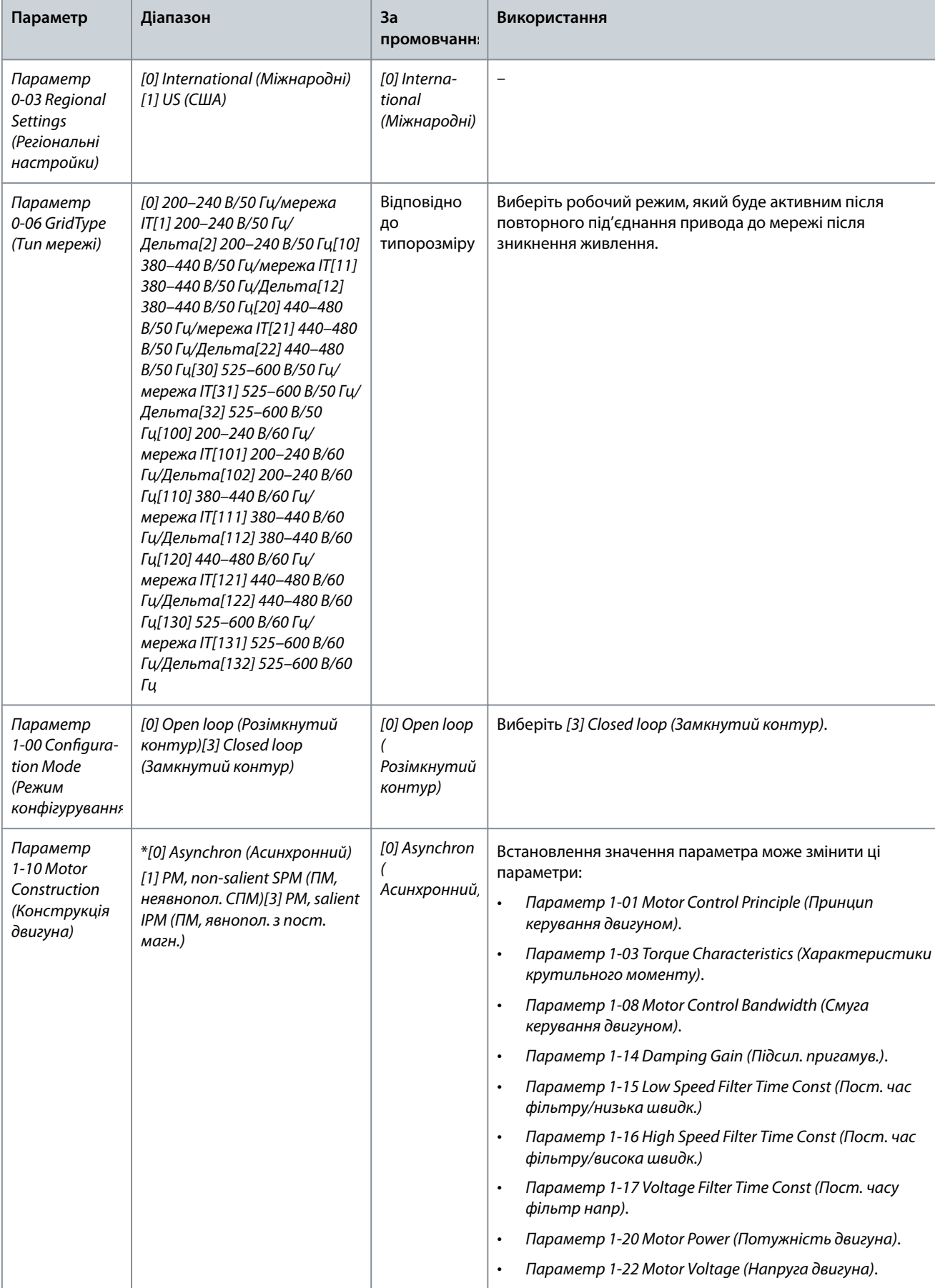

## **Таблиця 17: Майстер налаштування параметрів для застосувань із замкнутим контуром**

Danfoss

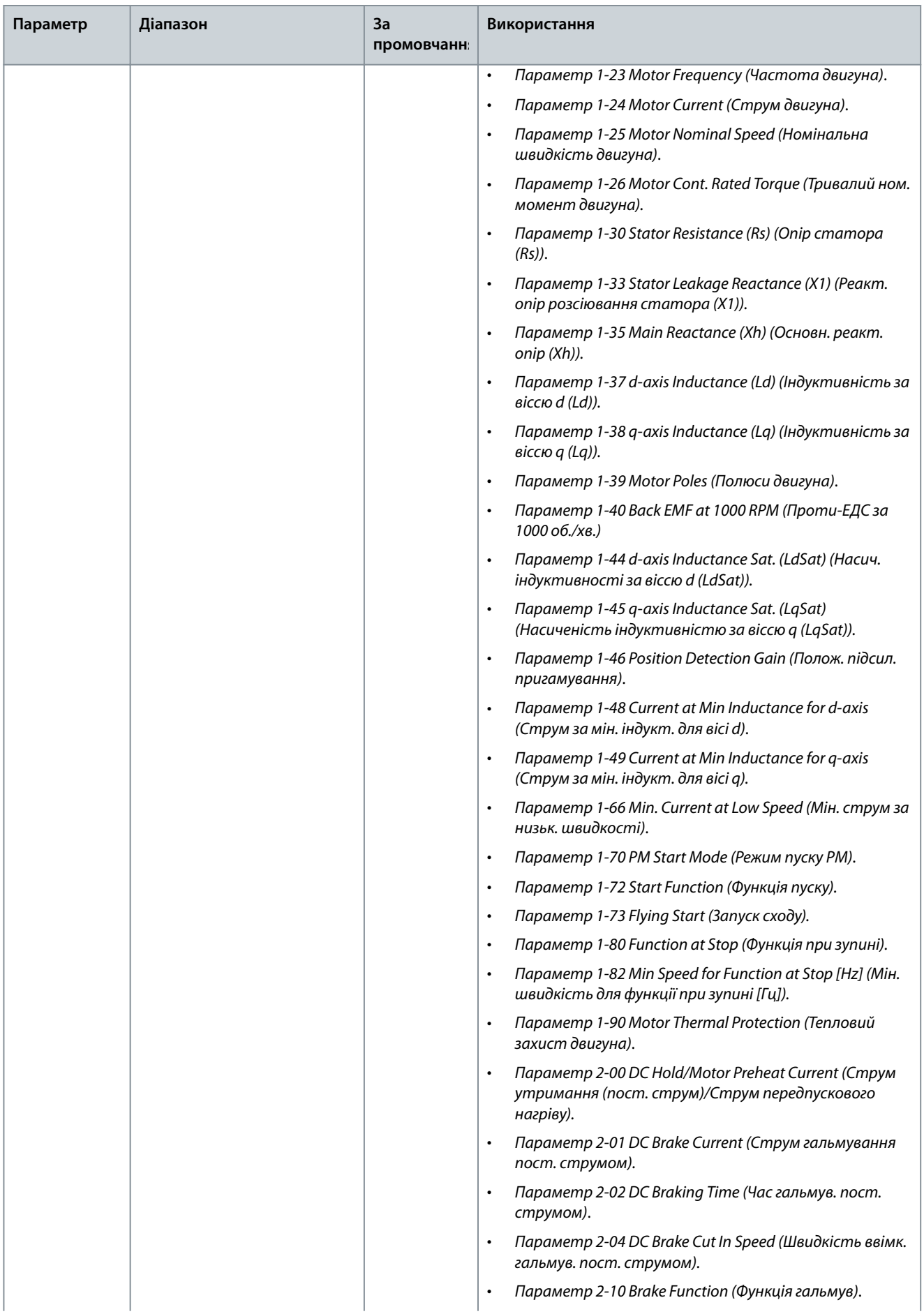

**Інструкція з експлуатації**

Danfoss

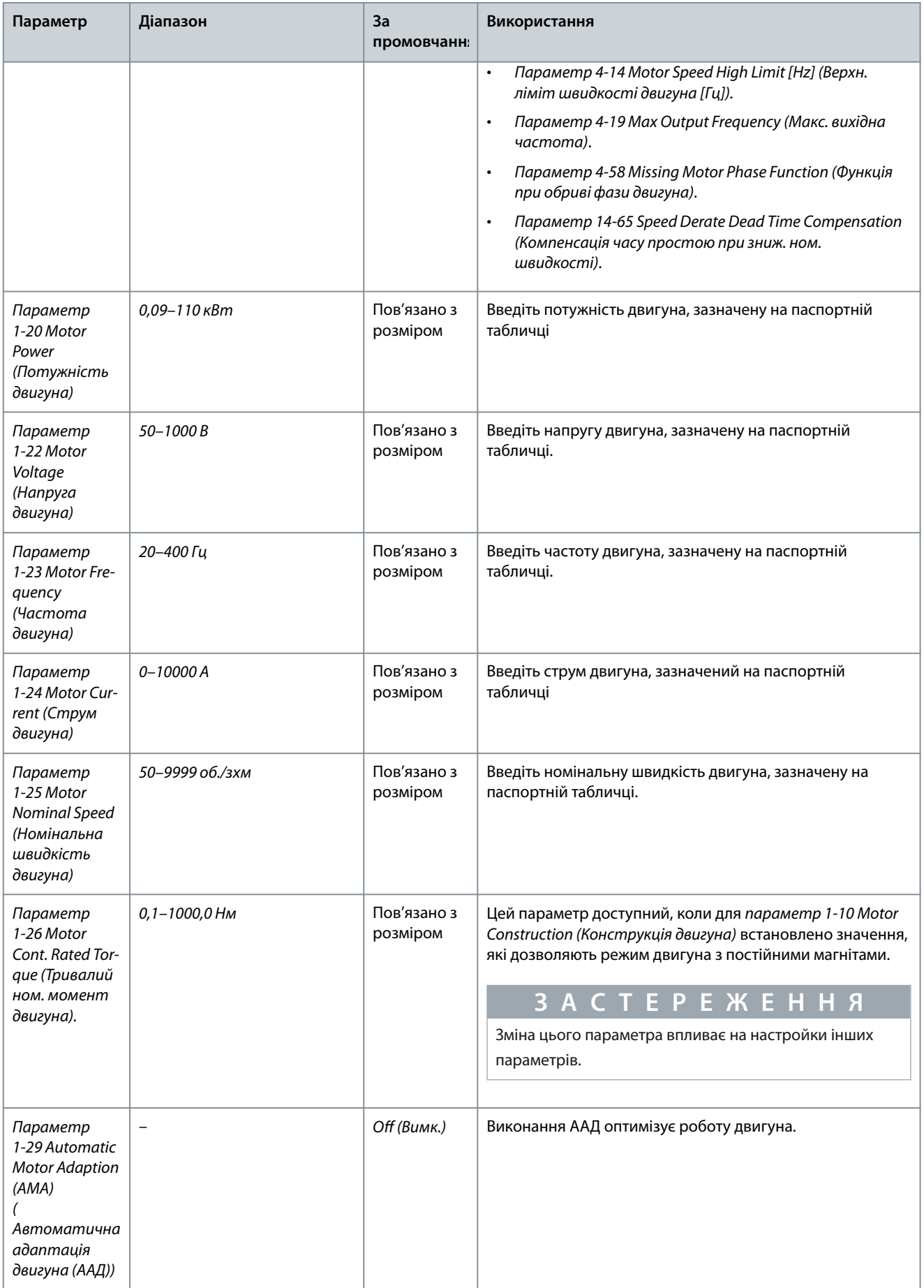

Danfoss

## **Інструкція з експлуатації**

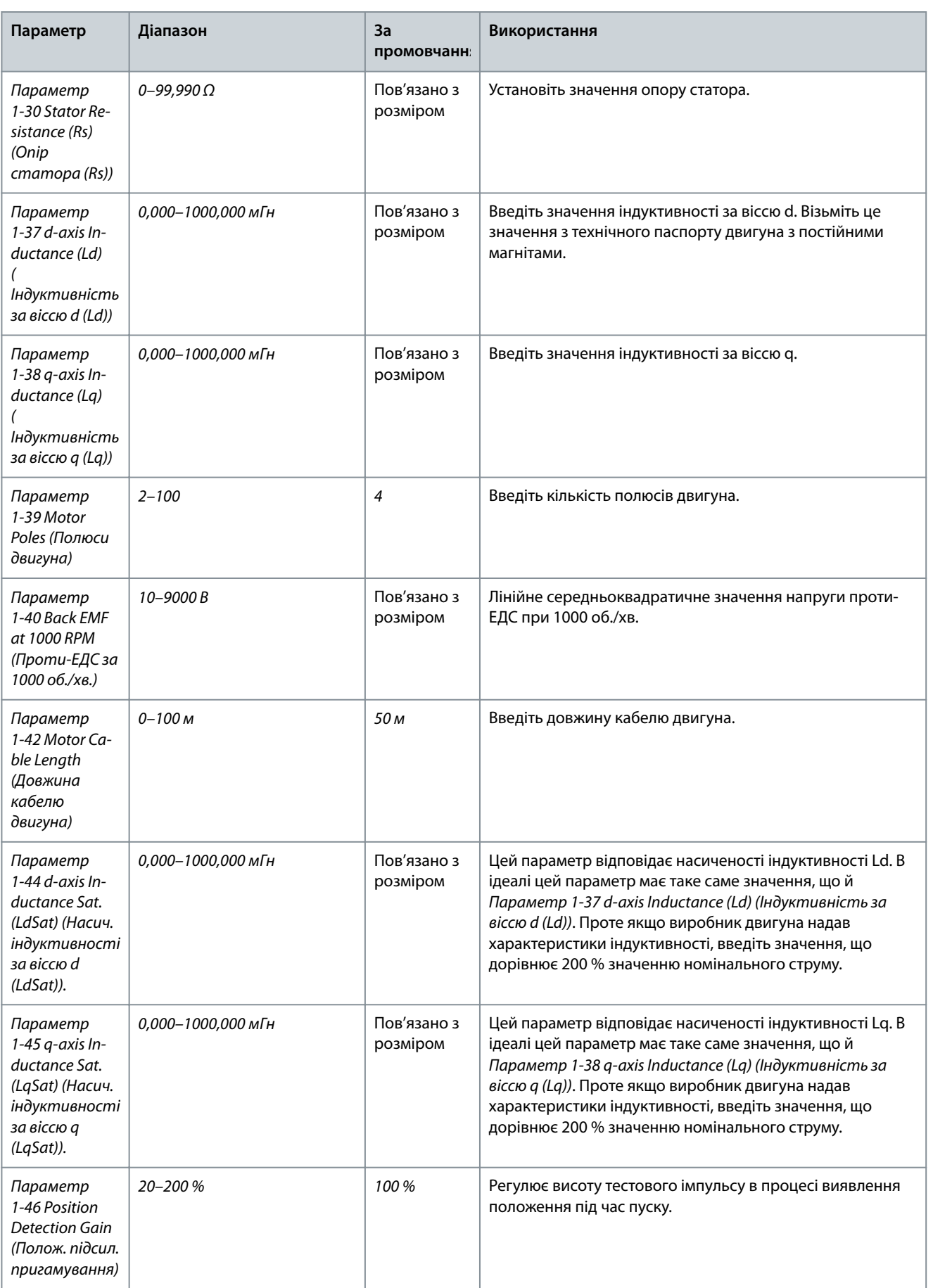

## **Інструкція з експлуатації**

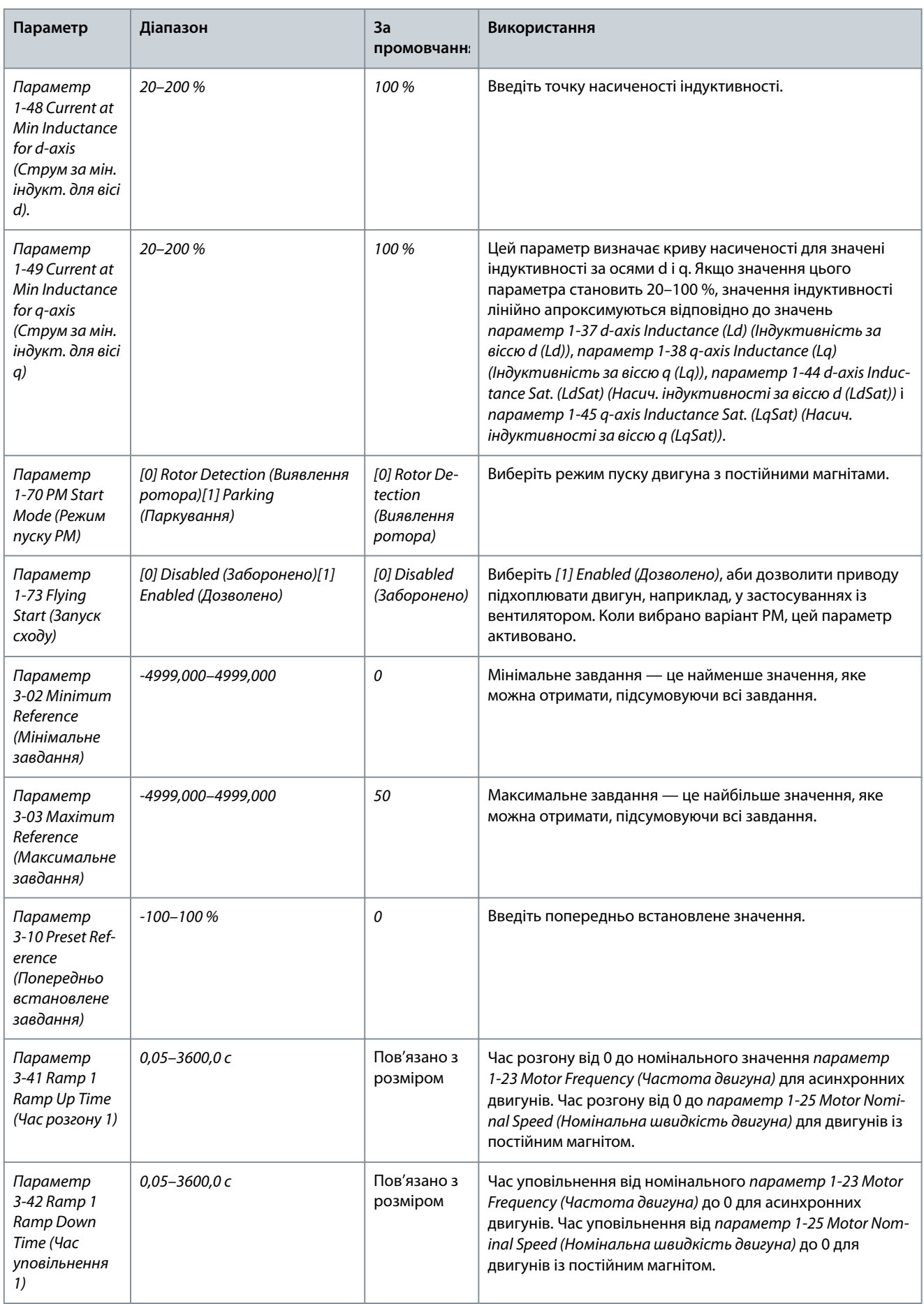

**Інструкція з експлуатації**

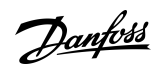

## **Програмування**

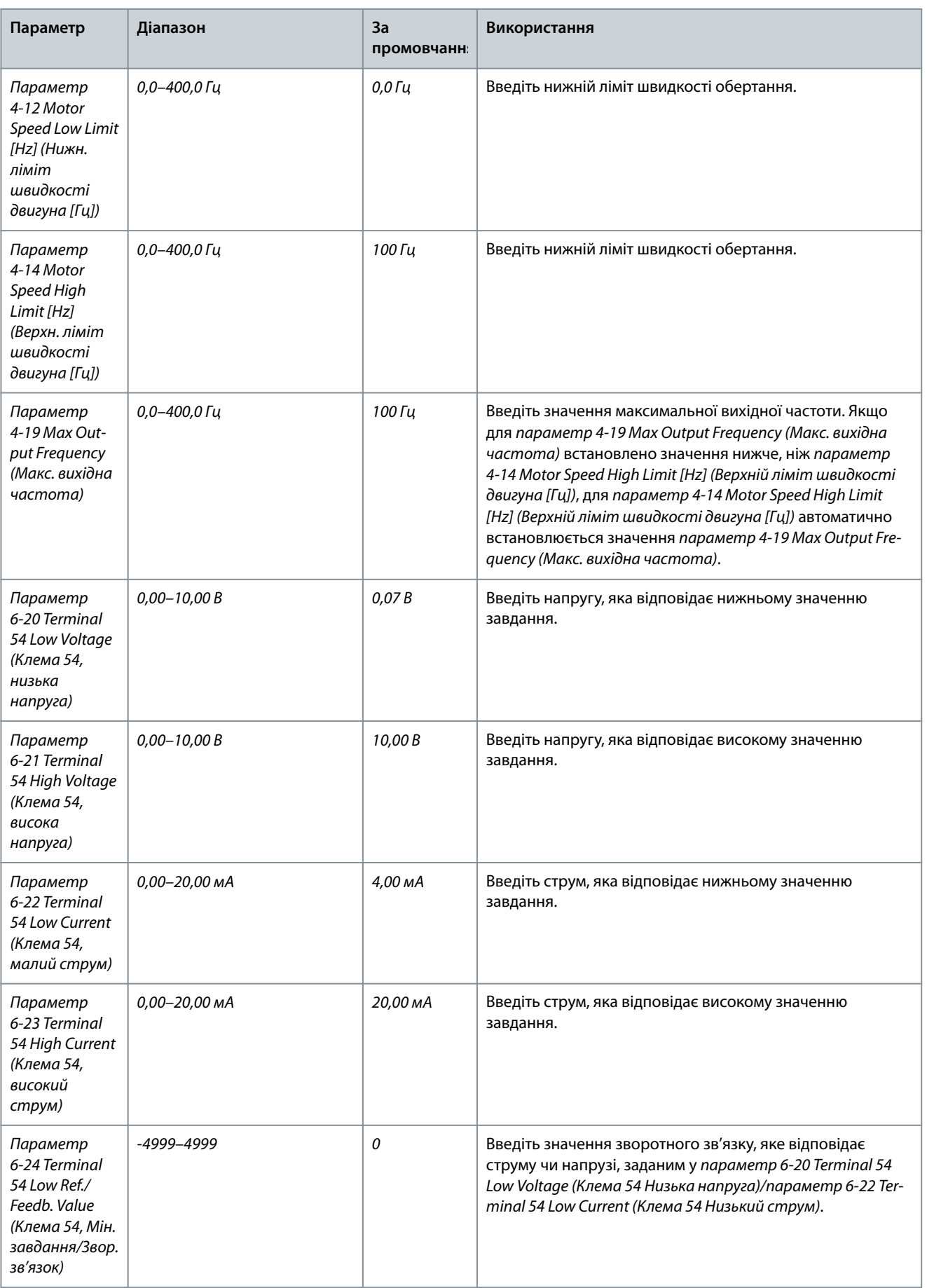

۱

## **Інструкція з експлуатації**

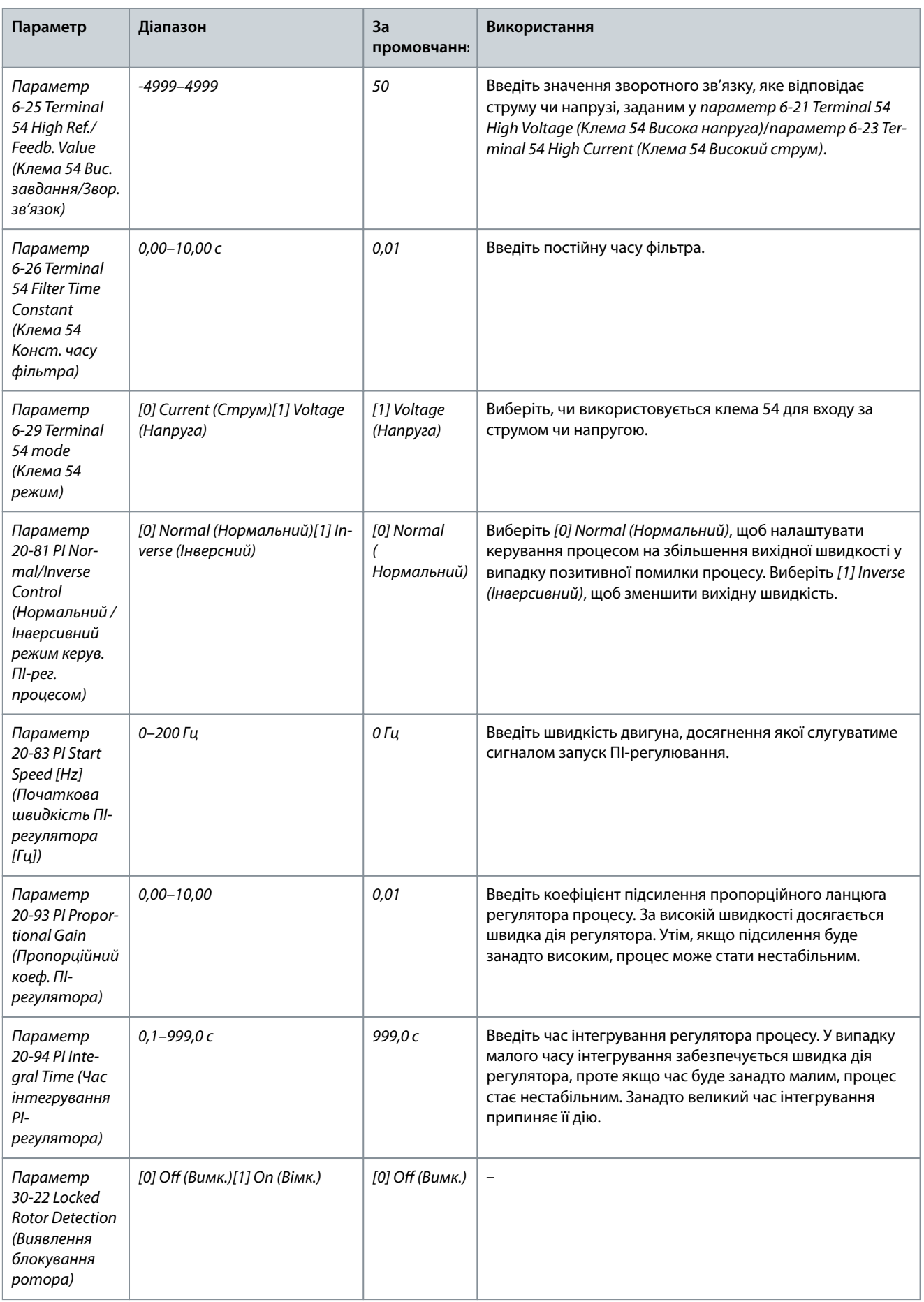

Danfoss

**Програмування**

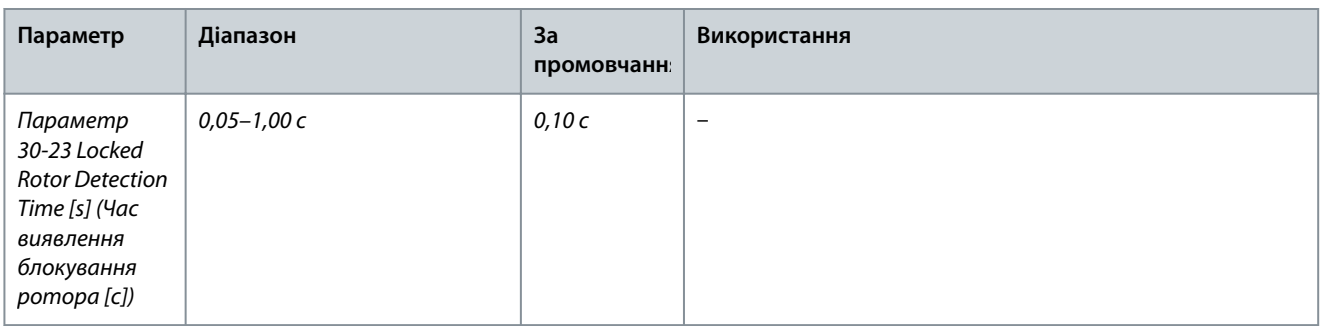

## 4.2.4 Налаштування двигуна

Майстер налаштування двигуна допомагає користувачеві налаштувати необхідні параметри двигуна.

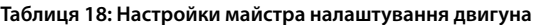

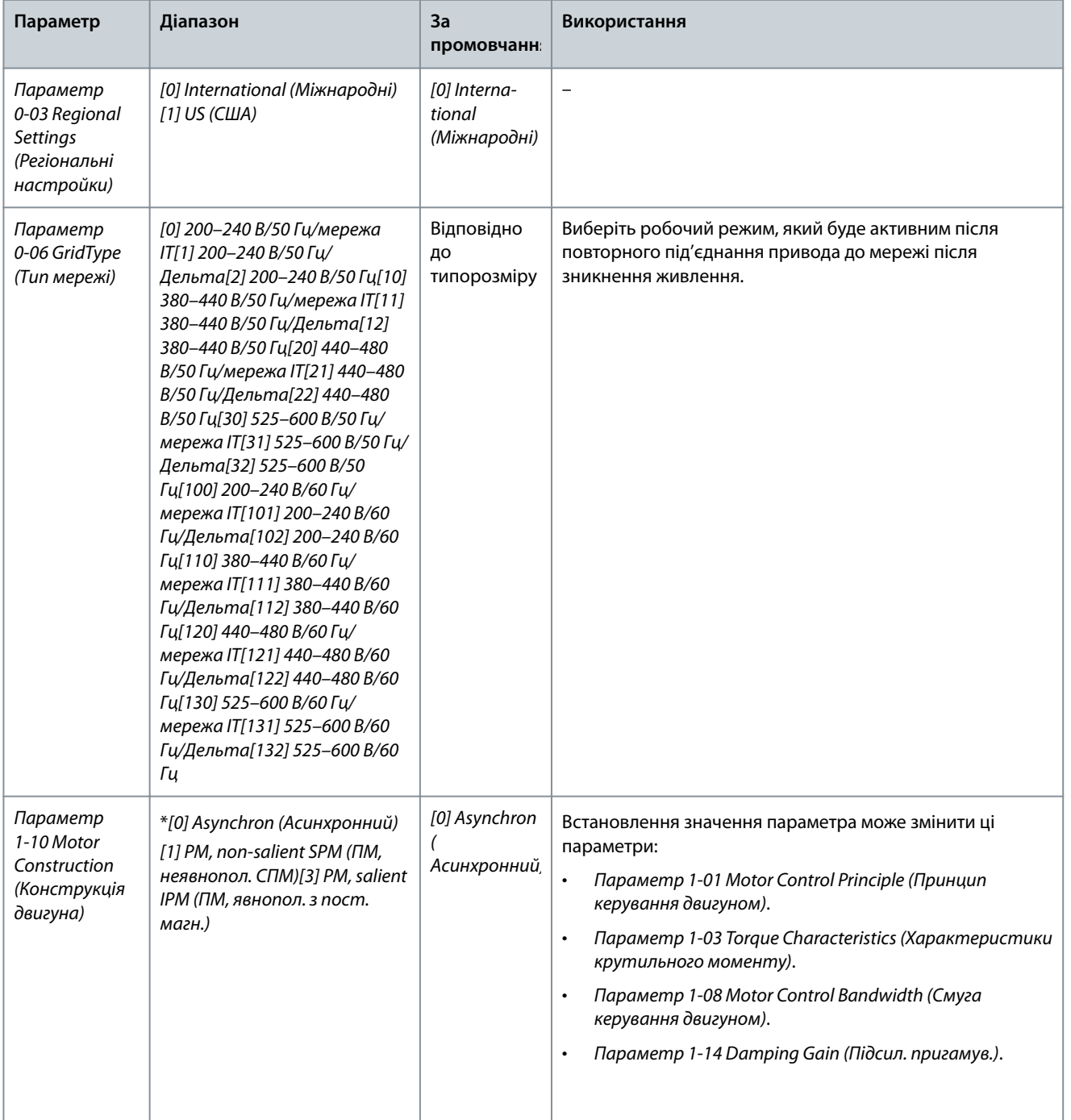

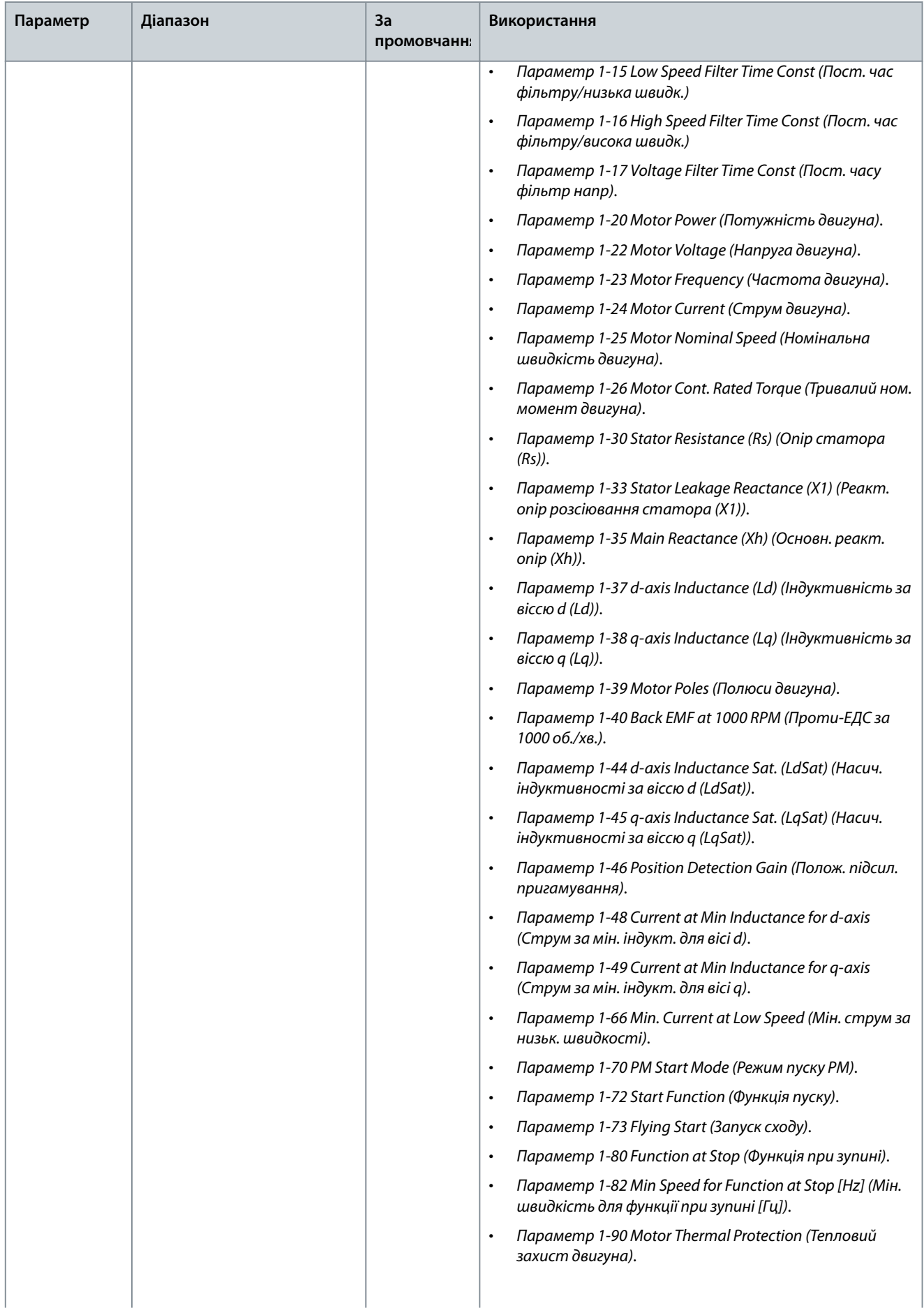

Danfoss

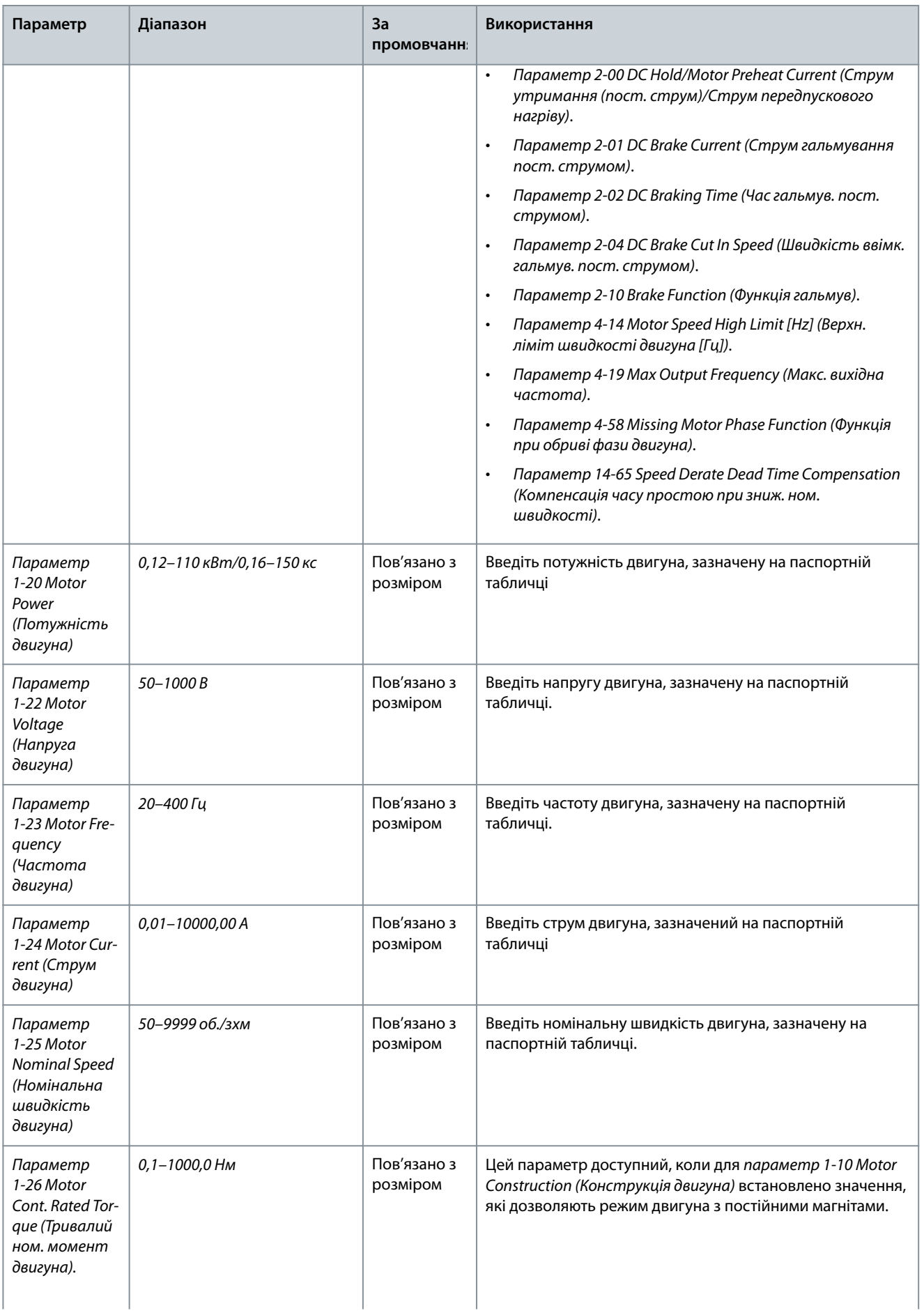

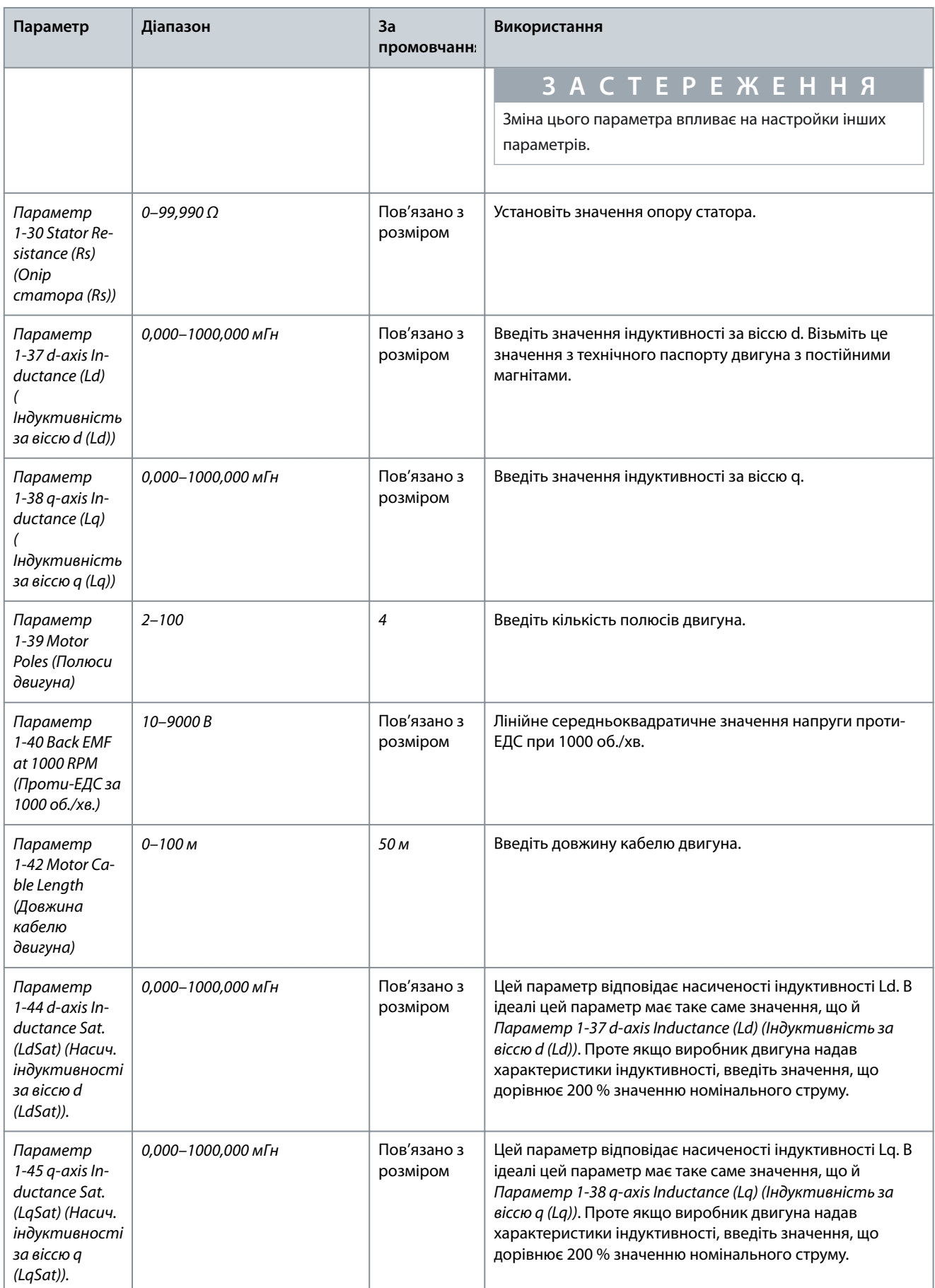

Danfoss

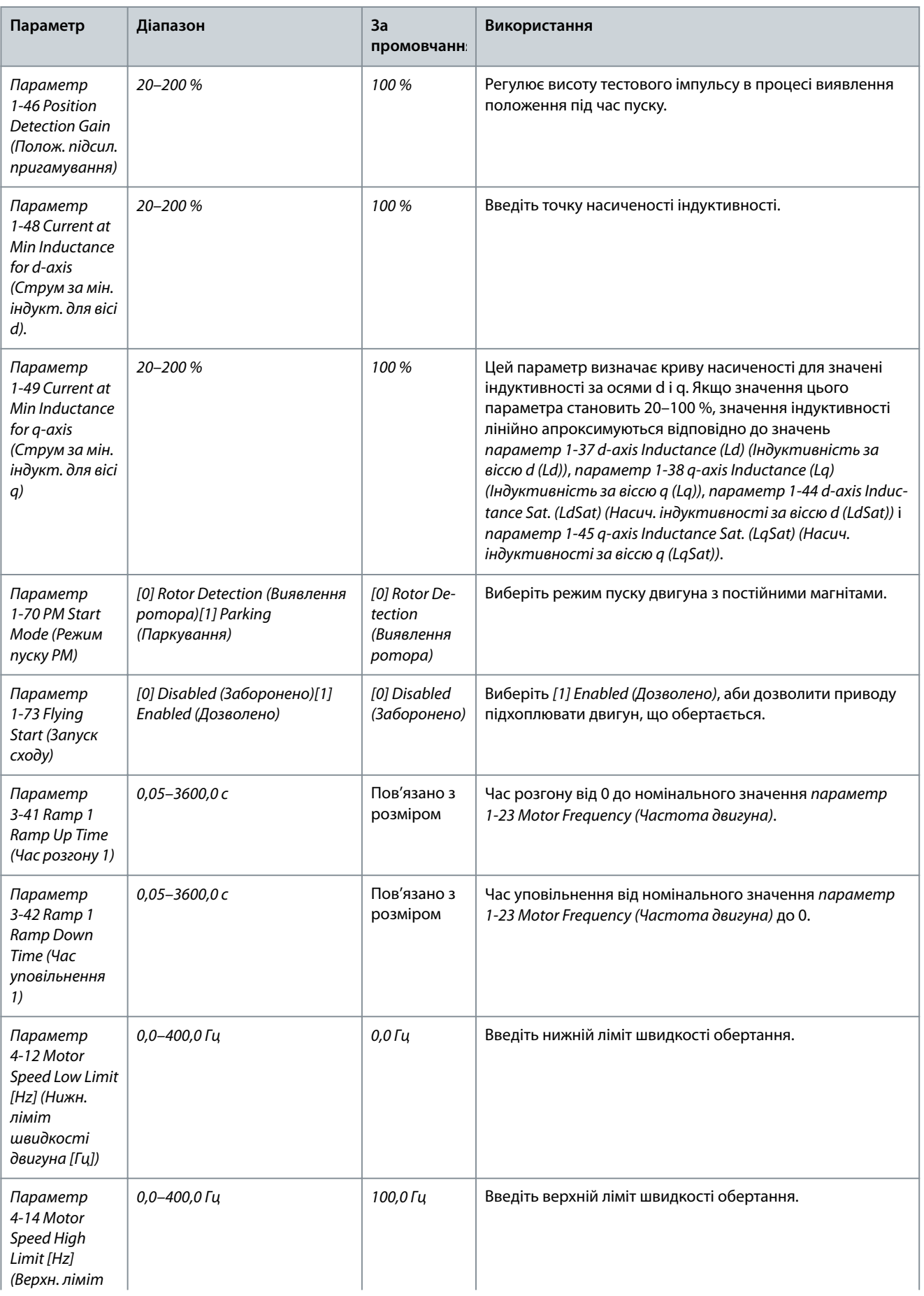

#### **Інструкція з експлуатації**

![](_page_58_Picture_300.jpeg)

Danfoss

![](_page_58_Picture_301.jpeg)

## 4.2.5 Функція Changes Made (Внесені зміни)

У меню Changes Made (Внесені зміни) надано перелік усіх параметрів, змінених у порівнянні з заводськими настройками.

- У цьому списку відображаються лише ті параметри, які були змінені в поточному наборі, що редагується.
- Параметри, які було скинуто до значень за промовчанням, не відображаються.
- Повідомлення *Empty* (Пусто) вказує на те, що змінених параметрів немає.

## 4.2.6 Зміна налаштувань параметрів

#### **Процедура**

- **1.** Щоб увійти до Quick menu (Швидке меню), натискайте клавішу [Menu] (Меню) доти, доки індикатор на дисплеї не буде розташовано над Quick menu (Швидке меню).
- **2.** Використовуйте клавіші зі стрілками [▵] [▿] для вибору пунктів Wizard (Майстер), Closed-loop set-up (Налаштування замкнутого контуру), Motor set-up (Налаштування двигуна) або Changes made (Внесені зміни).
- **3.** Натисніть кнопку [OK].
- **4.** Для перегляду параметрів у Quick menu (Швидке меню) використовуйте кнопки зі стрілками [▵] [▿].
- **5.** Натисніть кнопку [OK], щоб вибрати параметр.
- **6.** Використовуйте кнопки зі стрілками [▵] [▿], щоб змінити значення параметра.
- **7.** Щоб прийняти нове значення, натисніть кнопку [OK].
- **8.** Натисніть кнопку [Back] (Назад) двічі, щоб перейти до меню Status (Стан), або натисніть кнопку [Menu] (Меню), щоб перейти до Main Menu (Головне меню).

## 4.2.7 Доступ до всіх параметрів через [Main Menu] (Головне меню)

## **Процедура**

- **1.** Натискайте клавішу [Menu] (Меню), доки індикатор на дисплеї не буде розташовано над Main Menu (Головне меню).
- **2.** Для пересування між групами параметрів використовуйте кнопки зі стрілками [▵] [▿].
- **3.** Натисніть кнопку [OK], щоб вибрати групу параметрів.
- **4.** Для перегляду параметрів у конкретній групі використовуйте кнопки зі стрілками [▵] [▿].
- **5.** Натисніть кнопку [OK], щоб вибрати параметр.

Danfoss

- **6.** Використовуйте кнопки зі стрілками [▵] [▿], щоб установити або змінити значення параметра.
- **7.** Щоб прийняти нове значення, натисніть кнопку [OK].

# 4.3 Перелік параметрів

![](_page_60_Picture_2640.jpeg)

Danfoss

e30bu689.10

![](_page_61_Picture_1557.jpeg)

Danfoss

e30bu690.10

Danfoss **Попередження та аварійні сигнали**

# **5 Попередження та аварійні сигнали**

## 5.1 Список попереджень і аварійних сигналів

#### **Таблиця 19: Попередження та аварійні сигнали**

![](_page_62_Picture_366.jpeg)

Danfoss

**Попередження та аварійні сигнали**

![](_page_63_Picture_425.jpeg)

**Попередження та аварійні сигнали**

![](_page_64_Picture_383.jpeg)

Danfoss

![](_page_65_Picture_335.jpeg)

Danfoss

# **6 Технічні характеристики**

## 6.1 Живлення від мережі

## 6.1.1 3 x 200–240 В змінного струму

#### **Таблиця 20: 3 x 200–240 В змінного струму AC, 0,25–7,5 кВт (0,33–10 кс)**

![](_page_66_Picture_412.jpeg)

**<sup>1</sup>** Стосується потужності охолодження привода. Якщо частота перемикання вища за стандартне налаштування, втрати потужності можуть збільшуватись. У цей показник включено споживання панелі LCP та типової силової плати керування. Дані щодо втрати потужності згідно з EN 50598-2 див. на сайті Danfos[sMyDrive® ecoSmartTM.](http://ecosmart.danfoss.com/#/app/intro)

**<sup>2</sup>** Ефективність вимірюється за номінального значення струму. Клас енергоефективності див. у [6.4.13 Умови довкілля](#page-80-0). Дані щодо часткової втрати навантаження наведено на сайті Danfoss[MyDrive® ecoSmartTM.](http://ecosmart.danfoss.com/#/app/intro)

<u>Danfoss</u>

## **Технічні характеристики**

#### **Таблиця 21: 3 x 200–240 В змінного струму, 11–45 кВт (15–60 кс)**

![](_page_67_Picture_423.jpeg)

**<sup>1</sup>** Стосується потужності охолодження привода. Якщо частота перемикання вища за стандартне налаштування, втрати потужності можуть збільшуватись. У цей показник включено споживання панелі LCP та типової силової плати керування. Дані щодо втрати потужності згідно з EN 50598-2 див. на сайті Danfos[sMyDrive® ecoSmartTM.](http://ecosmart.danfoss.com/#/app/intro)

**<sup>2</sup>** Ефективність вимірюється за номінального значення струму. Клас енергоефективності див. у [6.4.13 Умови довкілля](#page-80-0). Дані щодо часткової втрати навантаження наведено на сайті Danfoss[MyDrive® ecoSmartTM.](http://ecosmart.danfoss.com/#/app/intro)

## 6.1.2 3 x 380–480 В змінного струму

**Таблиця 22: 3 x 380–480 В змінного струму, 0,37–15 кВт (0,5–20 кс), корпуси розмірів H1–H4**

![](_page_67_Picture_424.jpeg)

## **Інструкція з експлуатації**

**Технічні характеристики**

![](_page_68_Picture_570.jpeg)

![](_page_68_Picture_6.jpeg)

Danfoss

#### **Технічні характеристики**

![](_page_69_Picture_474.jpeg)

**<sup>1</sup>** Стосується потужності охолодження привода. Якщо частота перемикання вища за стандартне налаштування, втрати потужності можуть збільшуватись. У цей показник включено споживання панелі LCP та типової силової плати керування. Дані щодо втрати потужності згідно з EN 50598-2 див. на сайті Danfos[sMyDrive® ecoSmartTM.](http://ecosmart.danfoss.com/#/app/intro)

**<sup>2</sup>** Типовий: за умов, передбачених номінальними параметрами. Ліпший: використовуються оптимальні умови, як-от вища вхідна напруга та нижча частота комутації.

![](_page_69_Picture_475.jpeg)

![](_page_69_Picture_476.jpeg)

## **Інструкція з експлуатації**

**Технічні характеристики**

Danfoss

![](_page_70_Picture_524.jpeg)

**<sup>1</sup>** Стосується потужності охолодження привода. Якщо частота перемикання вища за стандартне налаштування, втрати потужності можуть збільшуватись. У цей показник включено споживання панелі LCP та типової силової плати керування. Дані щодо втрати потужності згідно з EN 50598-2 див. на сайті Danfos[sMyDrive® ecoSmartTM.](http://ecosmart.danfoss.com/#/app/intro)

**<sup>2</sup>** Ефективність вимірюється за номінального значення струму. Клас енергоефективності див. у [6.4.13 Умови довкілля](#page-80-0). Дані щодо часткової втрати навантаження наведено на сайті Danfoss[MyDrive® ecoSmartTM.](http://ecosmart.danfoss.com/#/app/intro)

![](_page_70_Picture_525.jpeg)

![](_page_70_Picture_526.jpeg)

Danfoss

## **Технічні характеристики**

![](_page_71_Picture_537.jpeg)

**<sup>1</sup>** Стосується потужності охолодження привода. Якщо частота перемикання вища за стандартне налаштування, втрати потужності можуть збільшуватись. У цей показник включено споживання панелі LCP та типової силової плати керування. Дані щодо втрати потужності згідно з EN 50598-2 див. на сайті Danfos[sMyDrive® ecoSmartTM.](http://ecosmart.danfoss.com/#/app/intro)

<sup>2</sup> Ефективність вимірюється за номінального значення струму. Клас енергоефективності див. у [6.4.13 Умови довкілля](#page-80-0). Дані щодо часткової втрати навантаження наведено на сайті Danfoss[MyDrive® ecoSmartTM.](http://ecosmart.danfoss.com/#/app/intro)

**Таблиця 25: 3 x 380–480 В змінного струму, 22–90 кВТ (30–125 кс), корпуси розмірів I6–I8**

![](_page_71_Picture_538.jpeg)
#### **VLT® HVAC Basic Drive FC 101**

Danfoss

### **Інструкція з експлуатації**

### **Технічні характеристики**

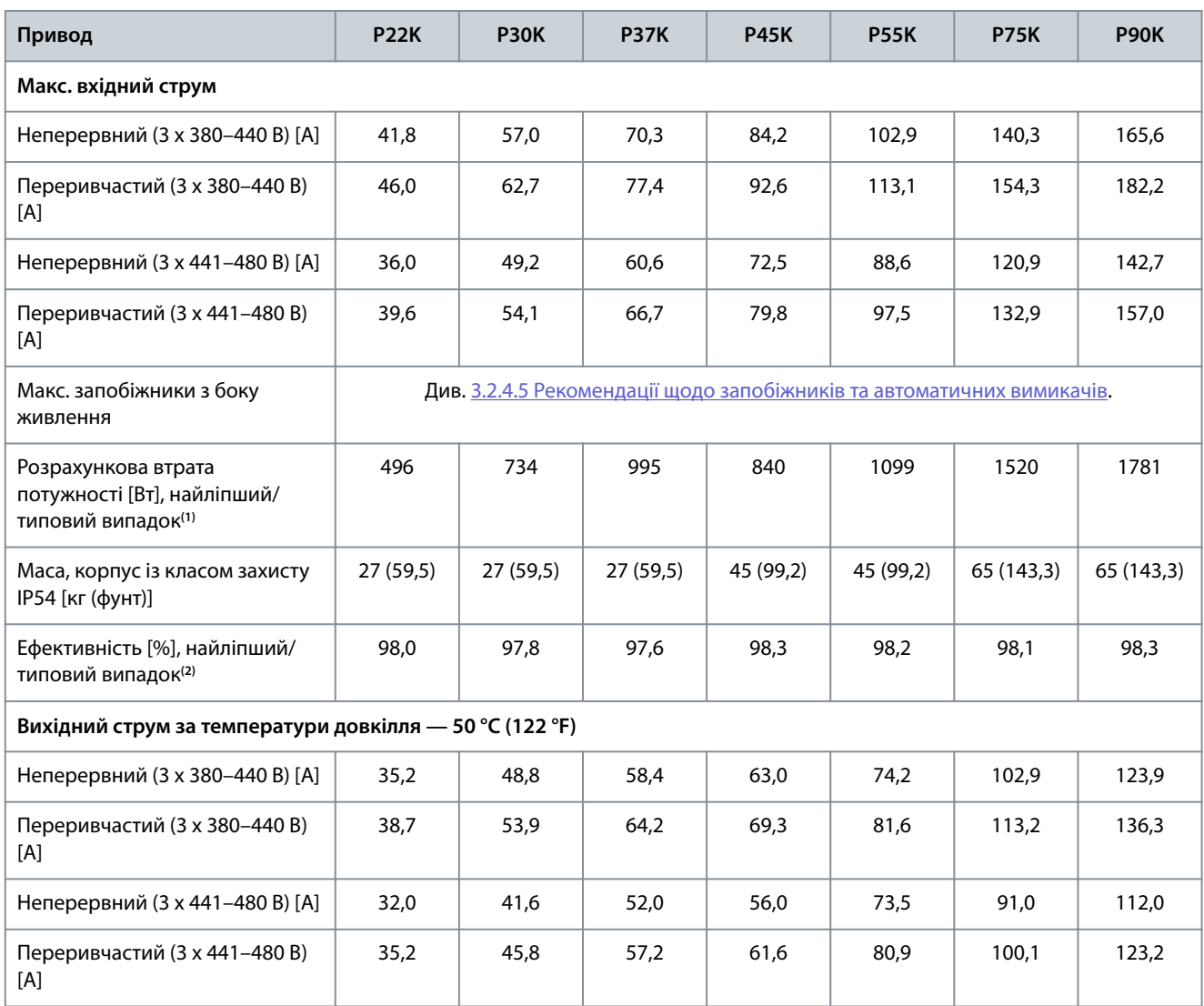

**<sup>1</sup>** Стосується потужності охолодження привода. Якщо частота перемикання вища за стандартне налаштування, втрати потужності можуть збільшуватись. У цей показник включено споживання панелі LCP та типової силової плати керування. Дані щодо втрати потужності згідно з EN 50598-2 див. на сайті Danfos[sMyDrive® ecoSmartTM.](http://ecosmart.danfoss.com/#/app/intro)

**<sup>2</sup>** Ефективність вимірюється за номінального значення струму. Клас енергоефективності див. у [6.4.13 Умови довкілля](#page-80-0). Дані щодо часткової втрати навантаження наведено на сайті Danfoss[MyDrive® ecoSmartTM.](http://ecosmart.danfoss.com/#/app/intro)

# 6.1.3 3 x 525–600 В змінного струму

**Таблиця 26: 3 x 525–600 В змінного струму, 2,2–15 кВт (3–20 кс), корпуси розмірів H9–H10**

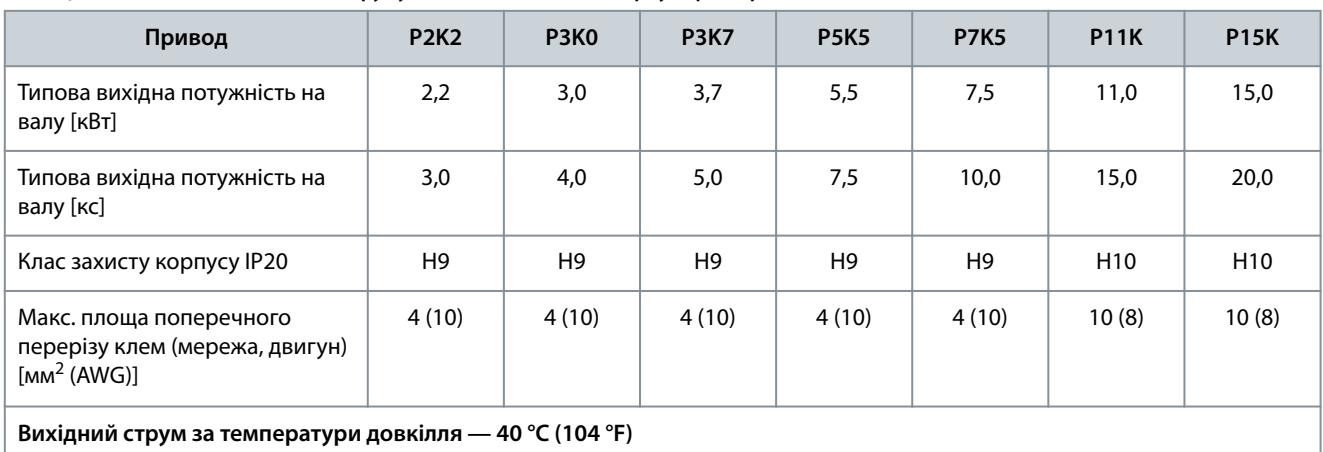

Danfoss

## **Технічні характеристики**

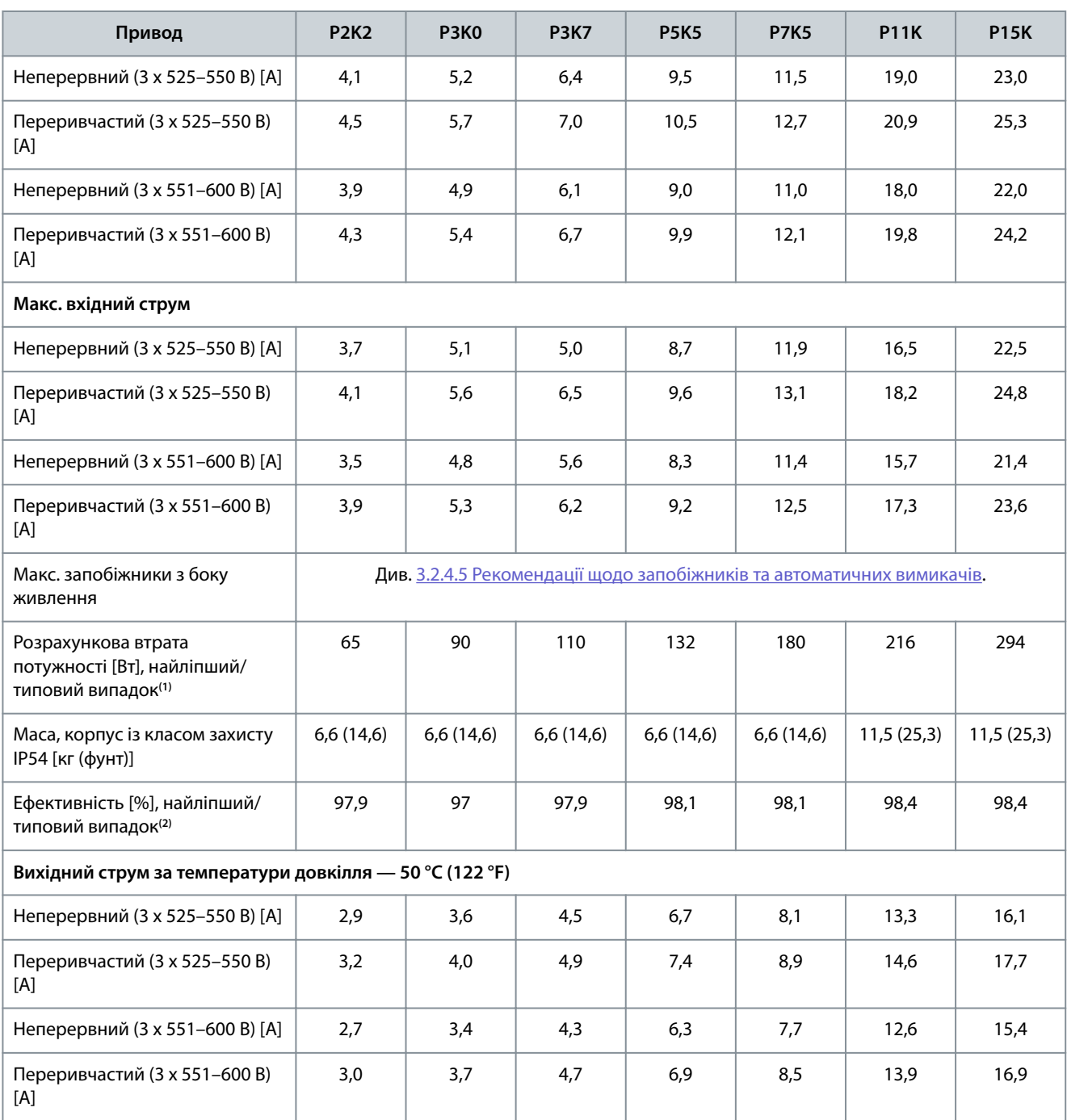

**<sup>1</sup>** Стосується потужності охолодження привода. Якщо частота перемикання вища за стандартне налаштування, втрати потужності можуть збільшуватись. У цей показник включено споживання панелі LCP та типової силової плати керування. Дані щодо втрати потужності згідно з EN 50598-2 див. на сайті Danfos[sMyDrive® ecoSmartTM.](http://ecosmart.danfoss.com/#/app/intro)

**<sup>2</sup>** Ефективність вимірюється за номінального значення струму. Клас енергоефективності див. у [6.4.13 Умови довкілля](#page-80-0). Дані щодо часткової втрати навантаження наведено на сайті Danfoss[MyDrive® ecoSmartTM.](http://ecosmart.danfoss.com/#/app/intro)

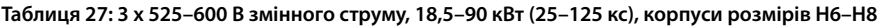

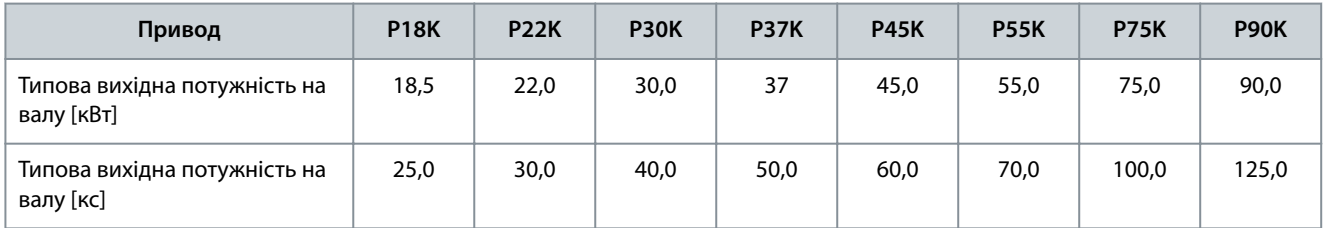

Danfoss

### **Технічні характеристики**

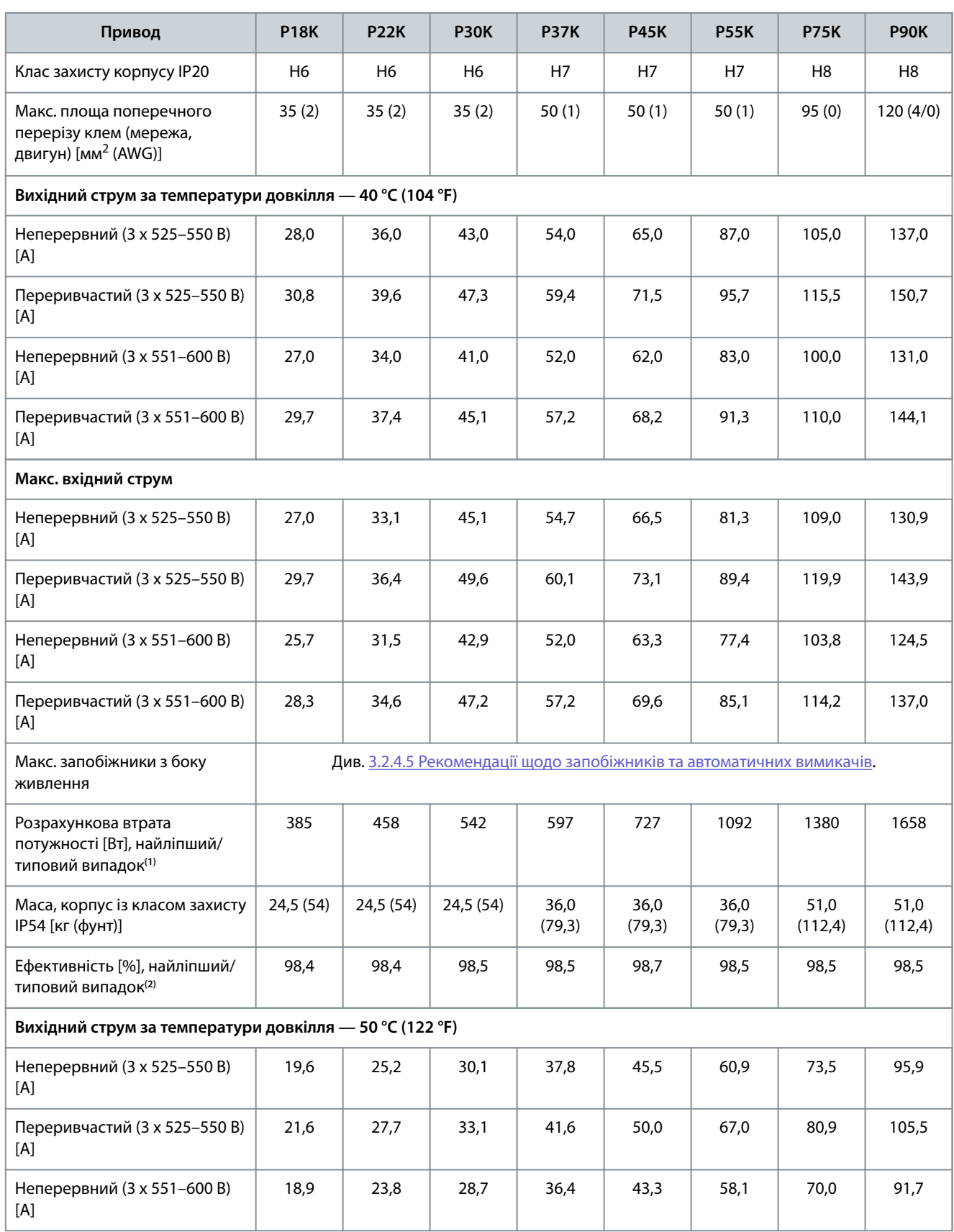

<u>Danfoss</u>

#### **Технічні характеристики**

<span id="page-75-0"></span>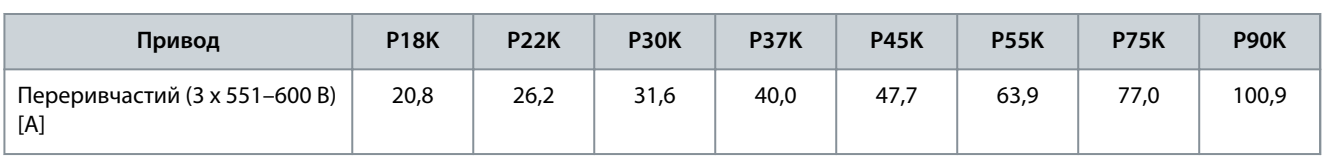

**<sup>1</sup>** Стосується потужності охолодження привода. Якщо частота перемикання вища за стандартне налаштування, втрати потужності можуть збільшуватись. У цей показник включено споживання панелі LCP та типової силової плати керування. Дані щодо втрати потужності згідно з EN 50598-2 див. на сайті Danfos[sMyDrive® ecoSmartTM.](http://ecosmart.danfoss.com/#/app/intro)

**<sup>2</sup>** Ефективність вимірюється за номінального значення струму. Клас енергоефективності див. у [6.4.13 Умови довкілля](#page-80-0). Дані щодо часткової втрати навантаження наведено на сайті Danfoss[MyDrive® ecoSmartTM.](http://ecosmart.danfoss.com/#/app/intro)

## 6.2 Результати випробувань на відповідність вимогам EMC за випромінюванням

Наведені нижче результати випробувань були отримані на системі, до якої входили привод, екранований кабель керування, блок керування з потенціометром та екранований кабель двигуна.

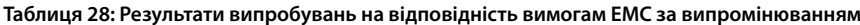

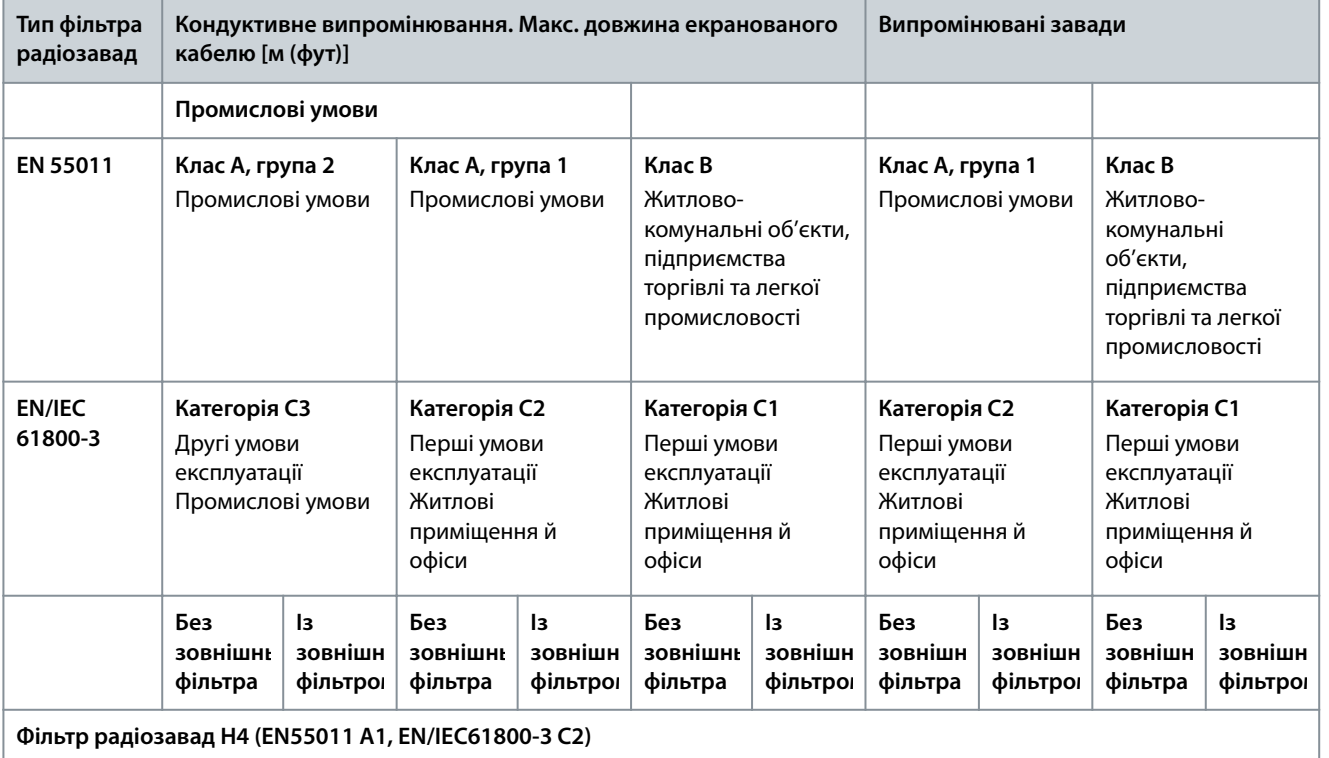

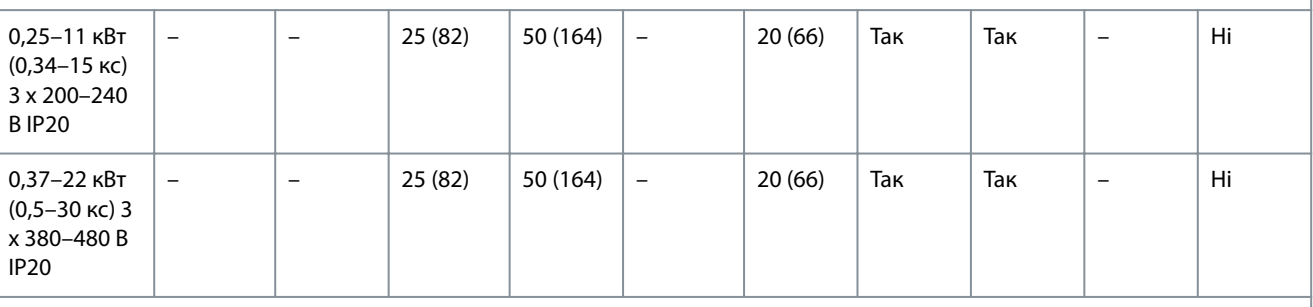

#### **Фільтр радіозавад H2 (EN 55011 A2, EN/IEC 61800-3 C3)**

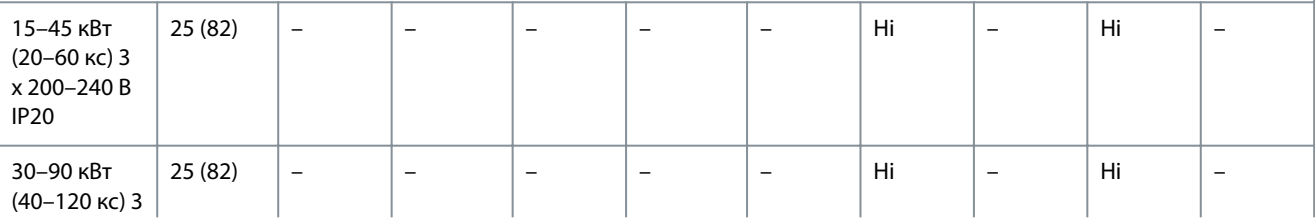

<u>Danfoss</u>

#### **Технічні характеристики**

<span id="page-76-0"></span>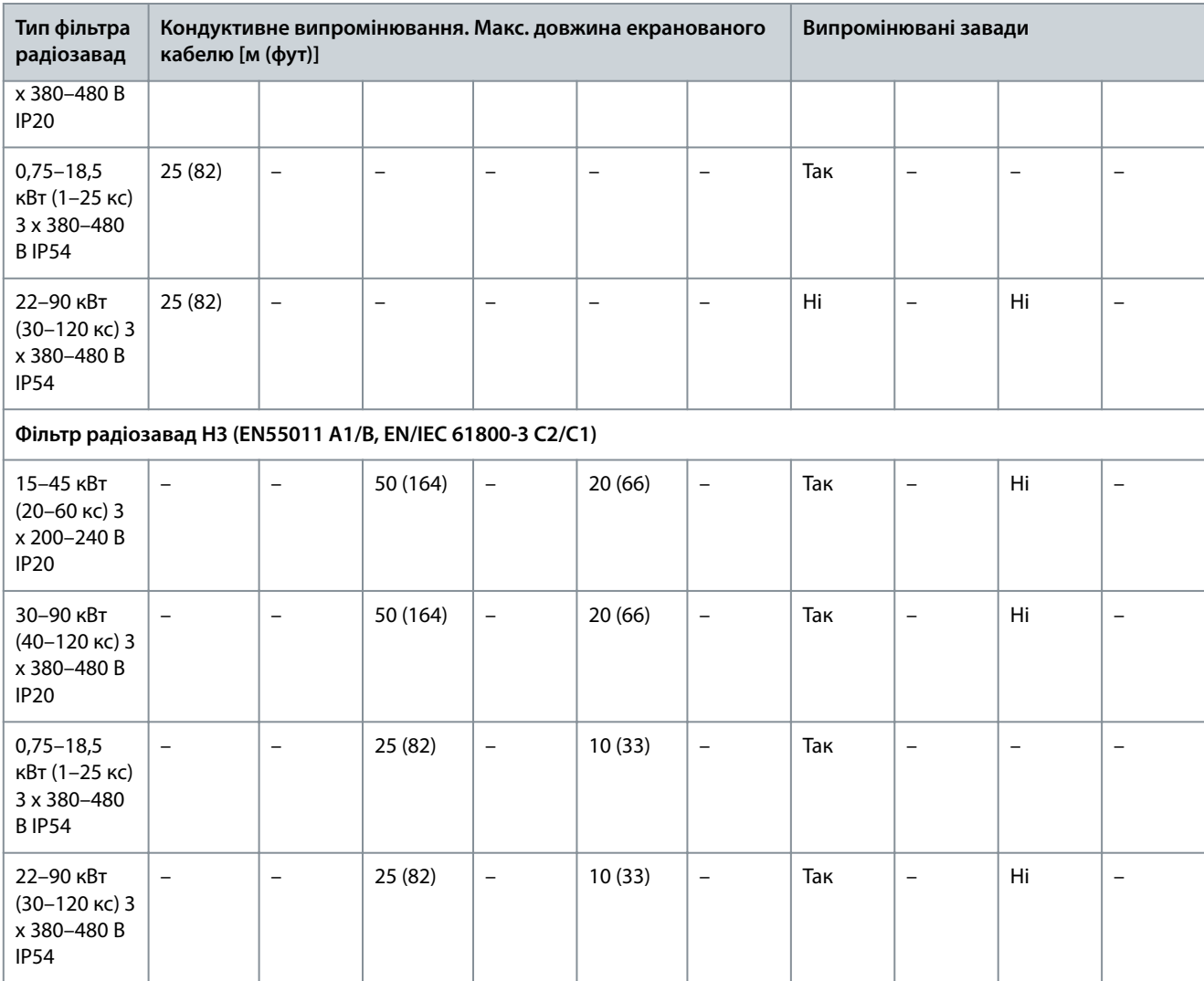

### 6.3 Особливі умови

#### 6.3.1 Зниження номінальних параметрів для температури довкілля й частоти комутації

Переконайтеся, що добова температура, яка вимірюється протягом 24 годин, принаймні на 5 °C (41 °F) нижча за максимально припустиму температуру довкілля. Якщо привод працює за високої температури довкілля, потрібно зменшити постійний вихідний струм. Див. криву зниження характеристик у Посібнику з проектування VLT® HVAC Basic DriveFC 101.

#### 6.3.2 Зниження номінальних параметрів за низького тиску повітря та великої висоти

Зі зниженням атмосферного тиску охолоджувальна властивість повітря зменшується. У випадку встановлення на висоті більшій за 2000 м (6562 футів), зверніться до Danfoss стосовно значень PELV. На висоті нижчій за 1000 м (3281 футів) зниження параметрів не потрібне. У випадку встановлення на висоті більшій за 1000 м (3281 футів) знизьте температуру повітря або максимальний вихідний струм. На висоті більшій за 1000 м (3281 футів) необхідно знизити вихідний струм на 1 % на кожні 100 м (328 футів) висоти або понизити макс. температуру повітря на 1 °C (33,8 °F) на кожні 200 м (656 футів).

### 6.4 Загальні технічні характеристики

## 6.4.1 Засоби та функції захисту

- Електронний тепловий захист електродвигуна від перевантаження.
- Контроль температури радіатора забезпечує вимкнення привода у випадку перегрівання.
- Привод захищено від короткого замикання клем електродвигуна U, V, W.
- У випадку втрати фази електродвигуна привод вимикається та видає аварійний сигнал.
- У випадку втрати фази мережі живлення привод вимикається або видає попередження (залежно від навантаження).

<span id="page-77-0"></span>**Інструкція з експлуатації**

Danfoss

- Контроль напруги в ланцюгу постійного струму забезпечує вимкнення привода у випадку суттєвого підвищення або зниження напруги в ланцюгу постійного струму.
- Привод захищено від короткого замикання на землю клем електродвигуна U, V, W.

# 6.4.2 Живлення від мережі (L1, L2, L3)

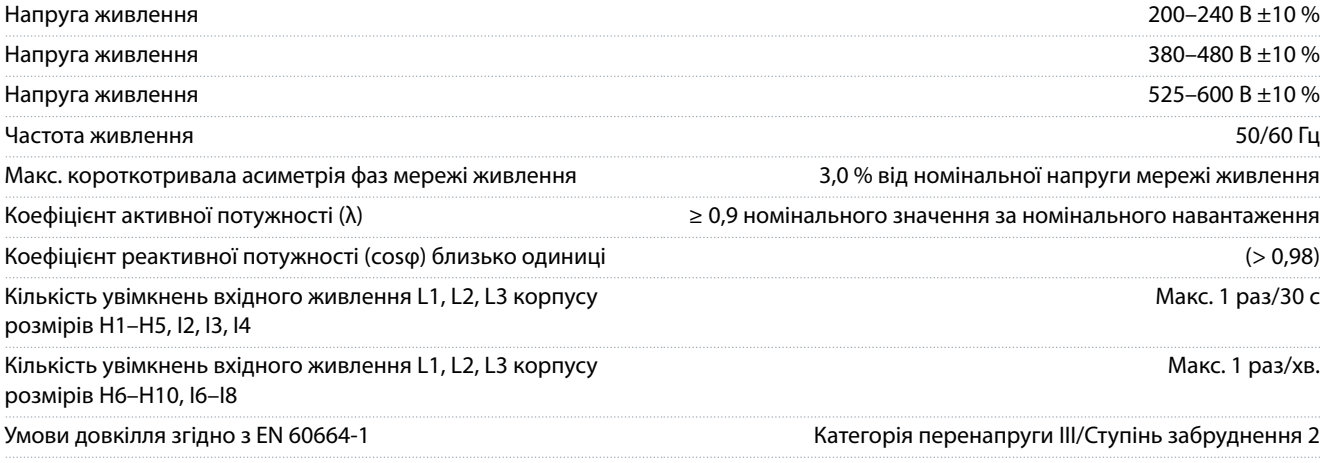

Пристрій придатний для використання в схемі, здатній постачати симетричний струм не більше за 100000 Arms за максимальної напруги 240/480 В.

# 6.4.3 Потужність двигуна (U, V, W)

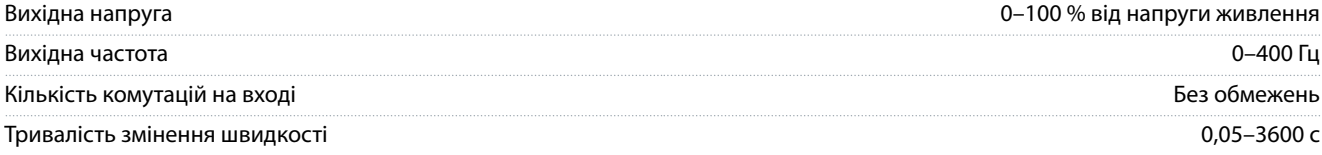

# 6.4.4 Довжина та площа поперечного перерізу кабелю

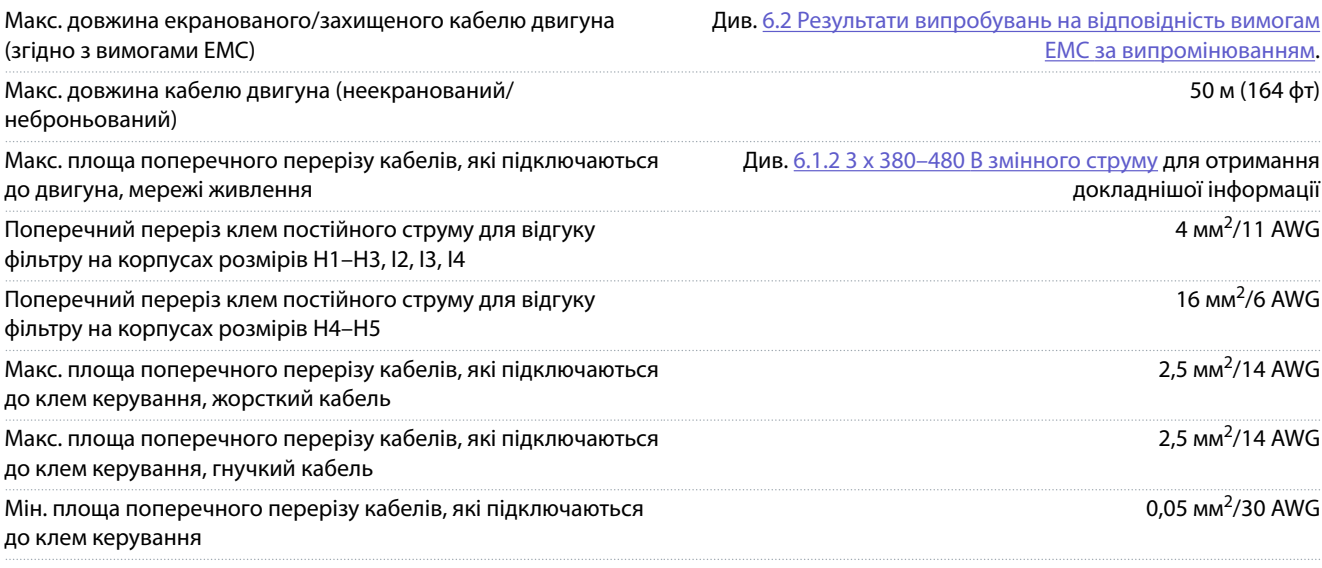

# 6.4.5 Цифрові входи

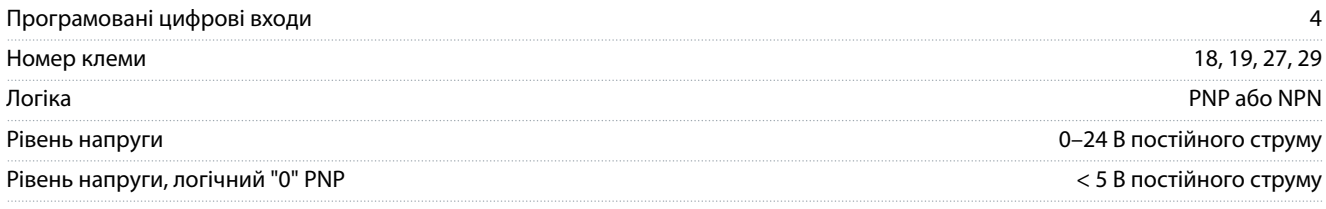

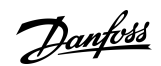

# **Технічні характеристики**

<span id="page-78-0"></span>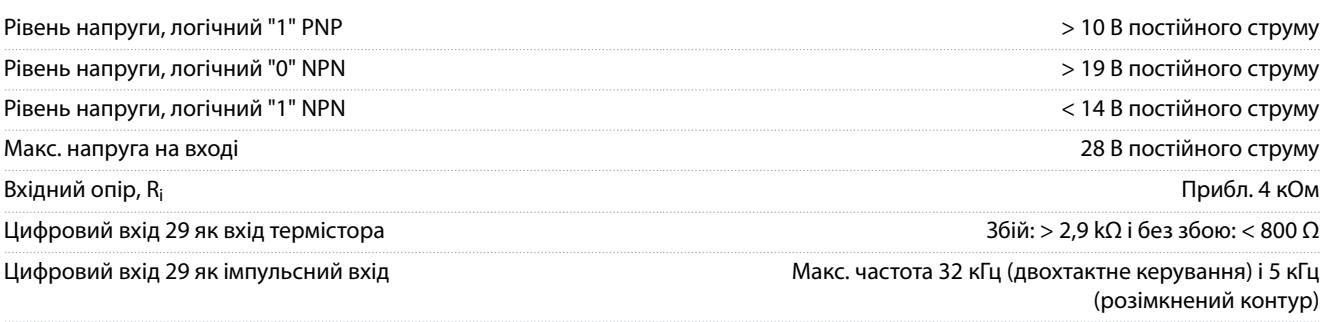

# 6.4.6 Аналогові входи

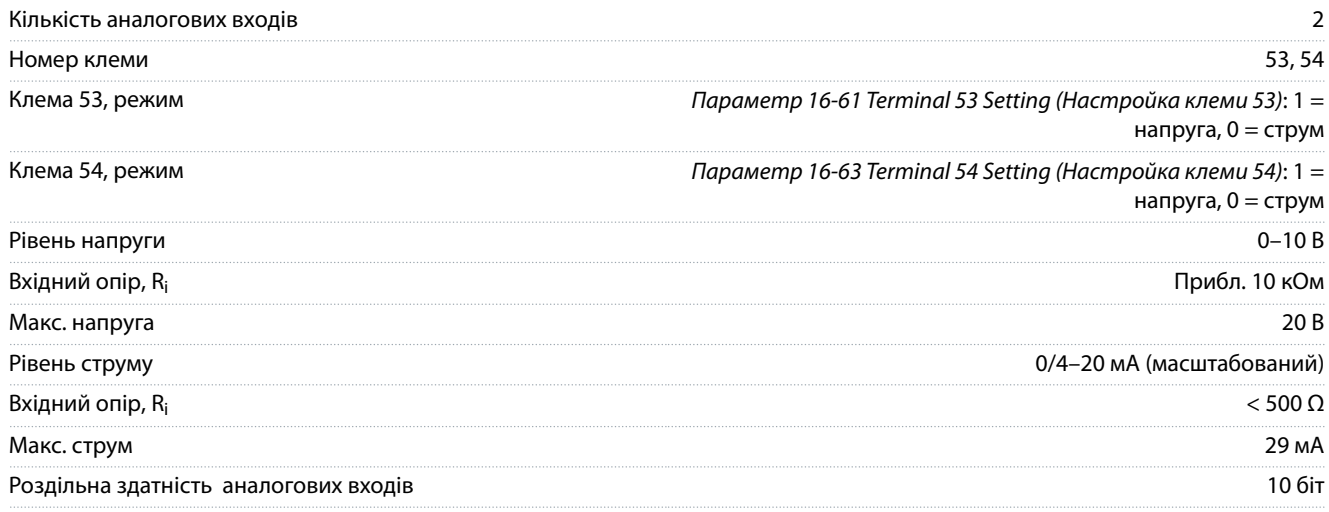

# 6.4.7 Аналогові виходи

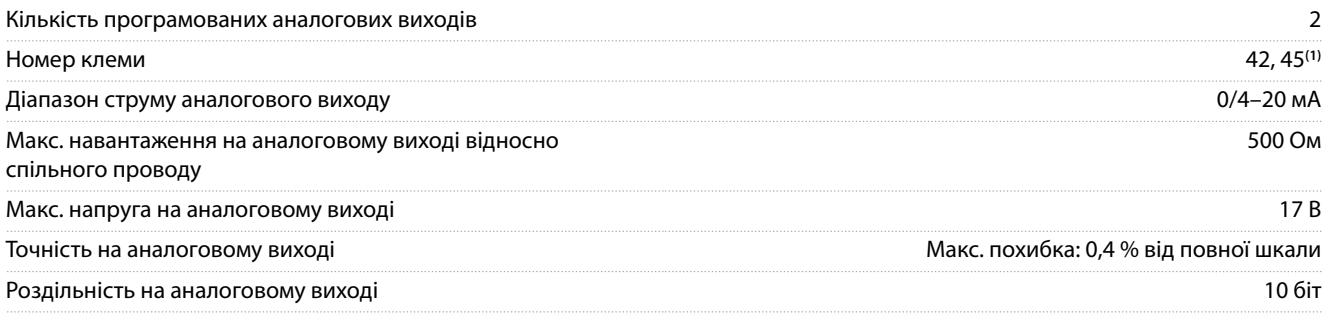

**<sup>1</sup>** Клеми 42 і 45 також можна можуть бути запрограмовані як цифрові виходи.

# 6.4.8 Цифровий вихід

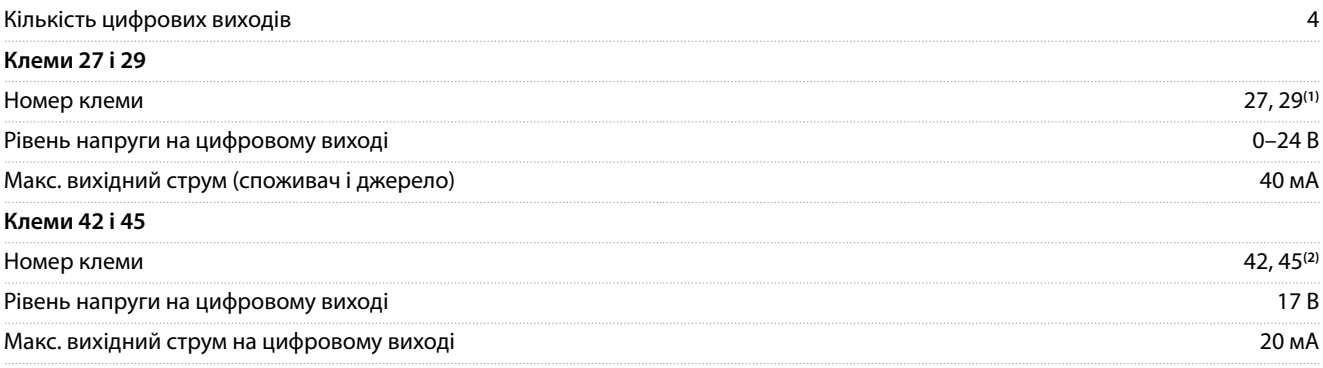

<span id="page-79-0"></span>**Інструкція з експлуатації**

## **Технічні характеристики**

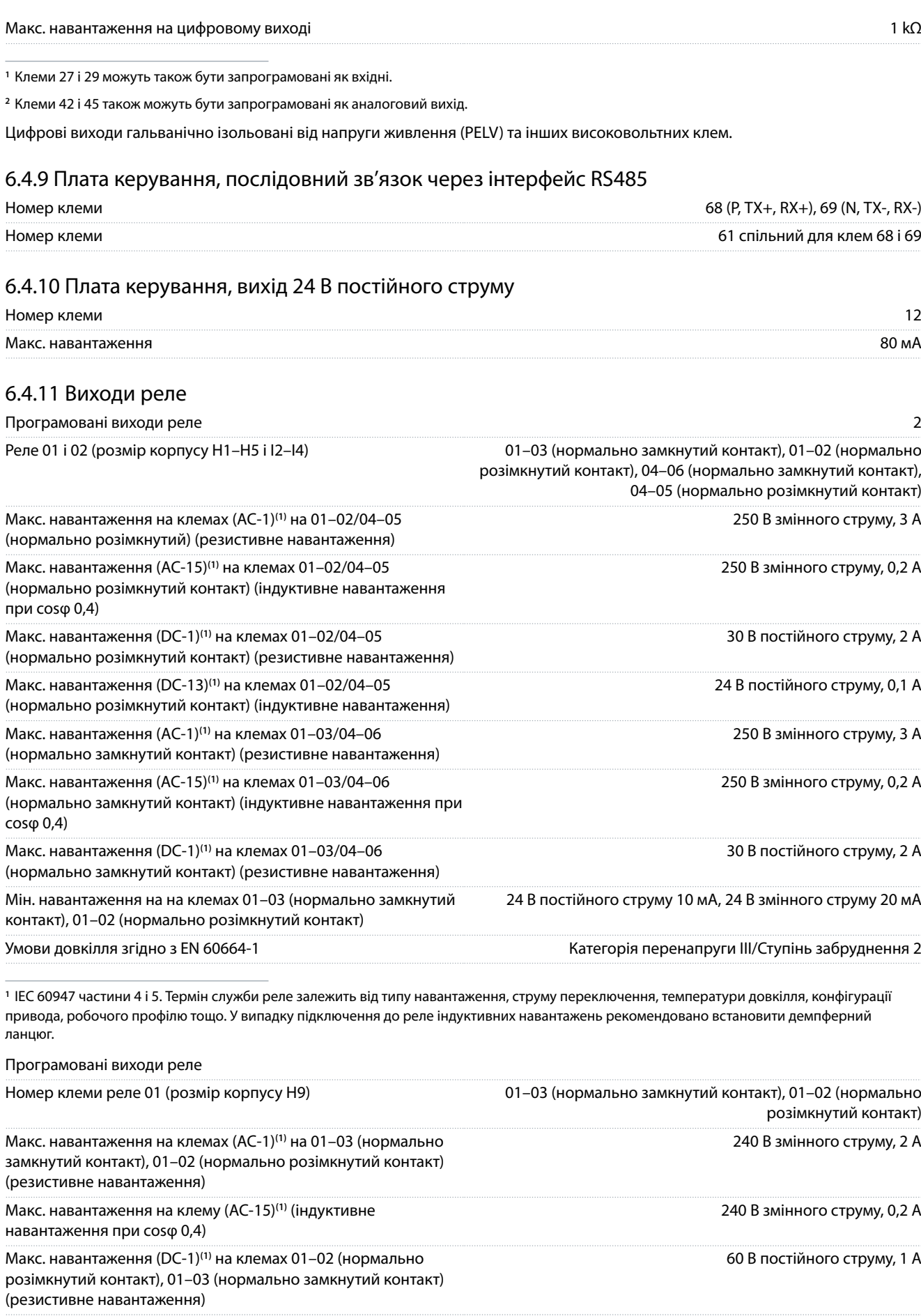

Danfoss

#### **Технічні характеристики**

<span id="page-80-0"></span>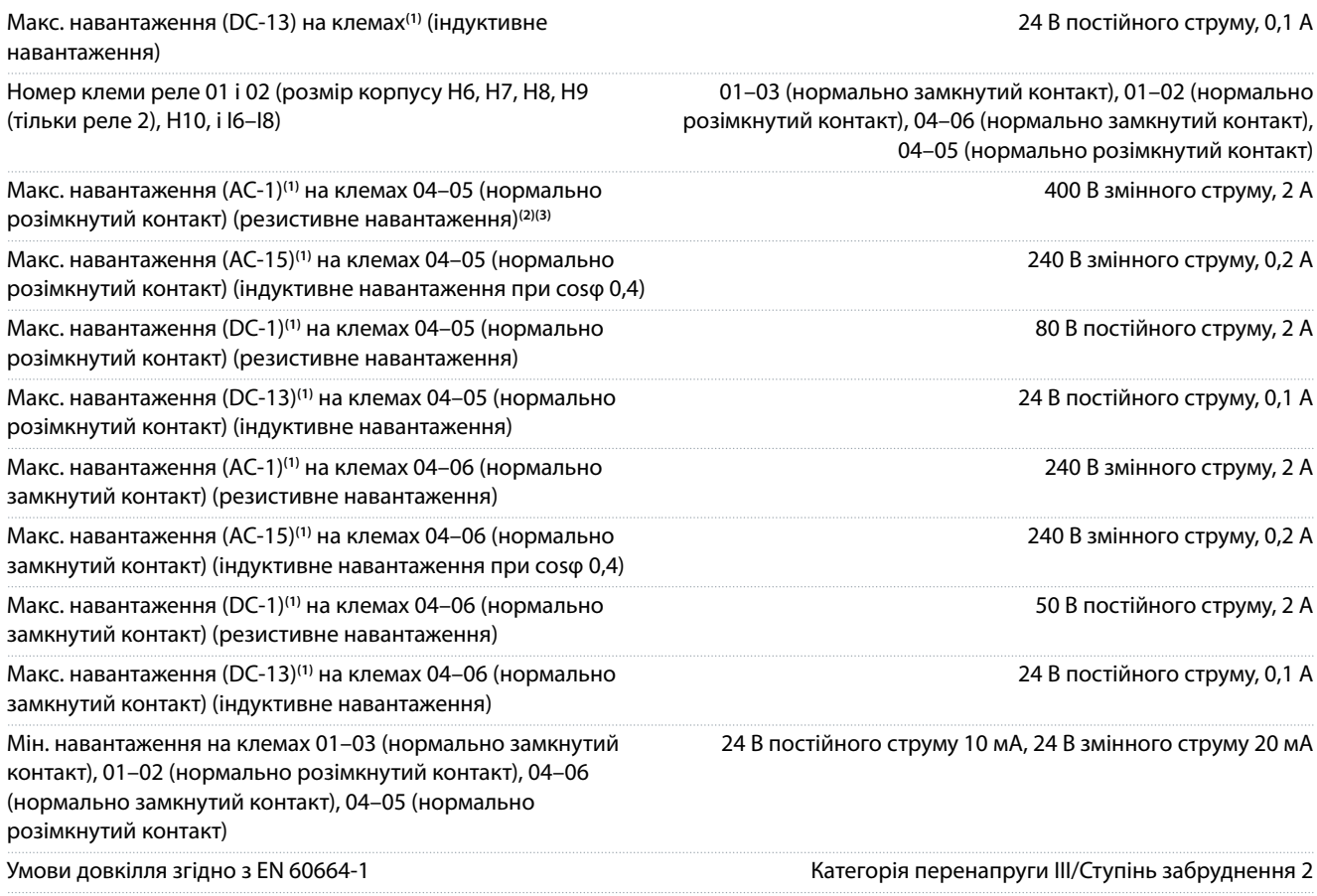

**1** IEC 60947 частини 4 і 5. Термін служби реле залежить від типу навантаження, струму переключення, температури довкілля, конфігурації привода, робочого профілю тощо. У випадку підключення до реле індуктивних навантажень рекомендовано встановити демпферний ланцюг.

**<sup>2</sup>** Категорія перенапруги II.

**<sup>3</sup>** Атестовані за UL застосування 300 В змін. струму 2 A.

## 6.4.12 Плата керування, вихід 10 В постійного струму

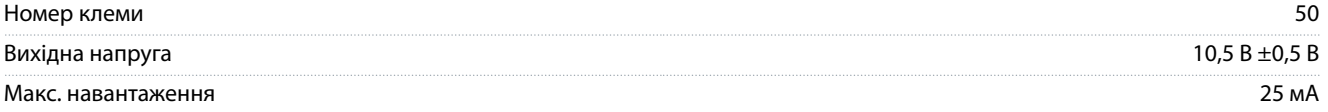

# 6.4.13 Умови довкілля

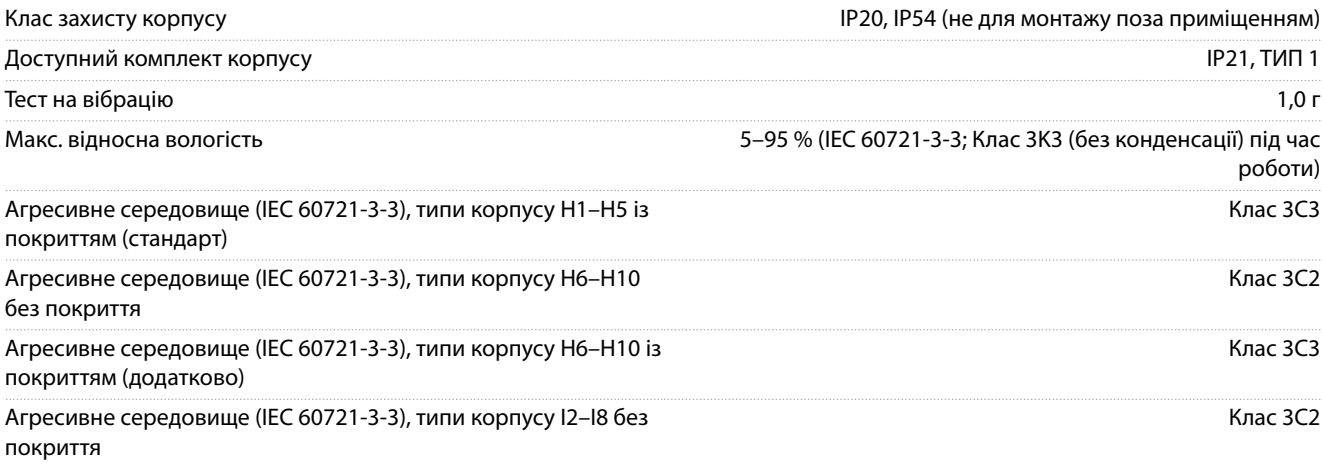

<u>Danfoss</u>

<span id="page-81-0"></span>Метод випробування відповідно до IEC 60068-2-43 H2S (10 днів)

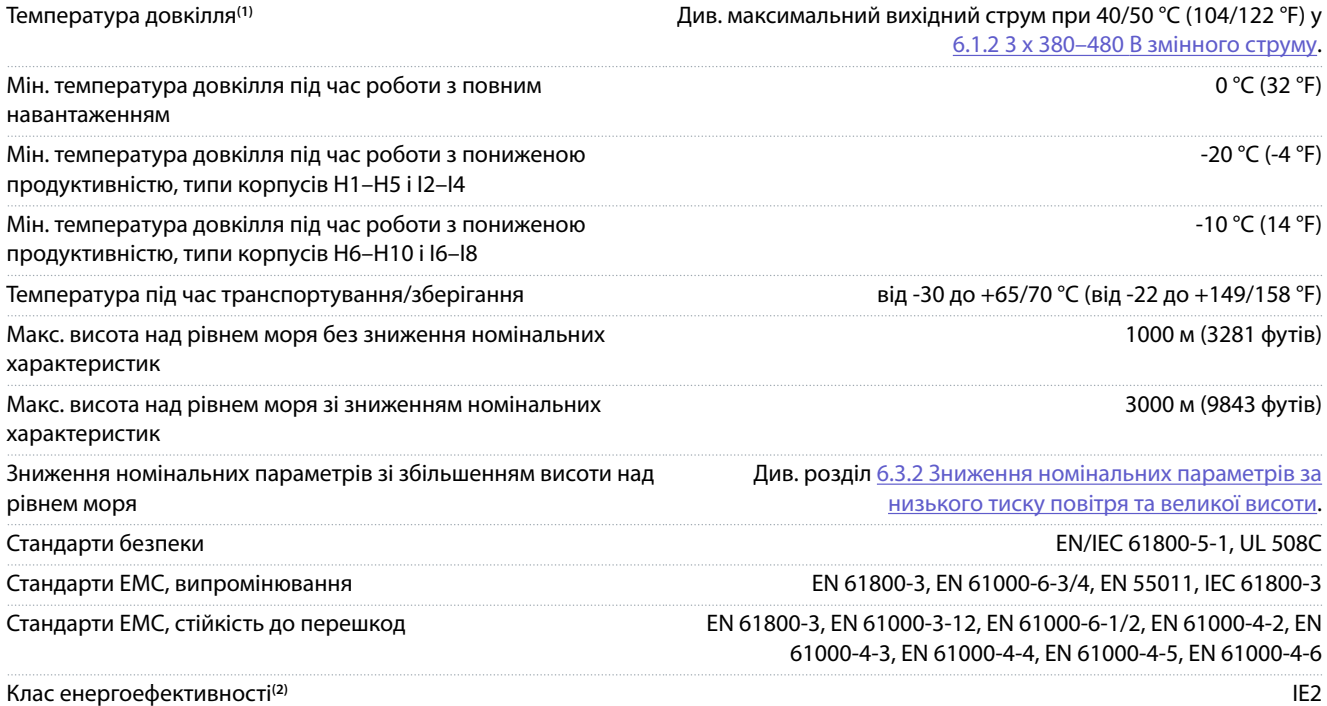

**<sup>1</sup>** Зверніться до розділу «Особливі умови» посібника з проектування, щоб отримати інформацію щодо:

- Зниження номінальних параметрів за високої температури довкілля.
- Зниження номінальних параметрів зі збільшенням висоти над рівнем моря.
- **<sup>2</sup>** Визначається згідно з вимогами стандарту EN 50598-2 за наведених нижче умов:
- Номінальне навантаження.
- Частота 90 % від номінальної.
- Заводська настройка частоти комутації.
- Заводська настройка методу комутації.

<u>Danfoss</u>

# Індекс

# Індекс

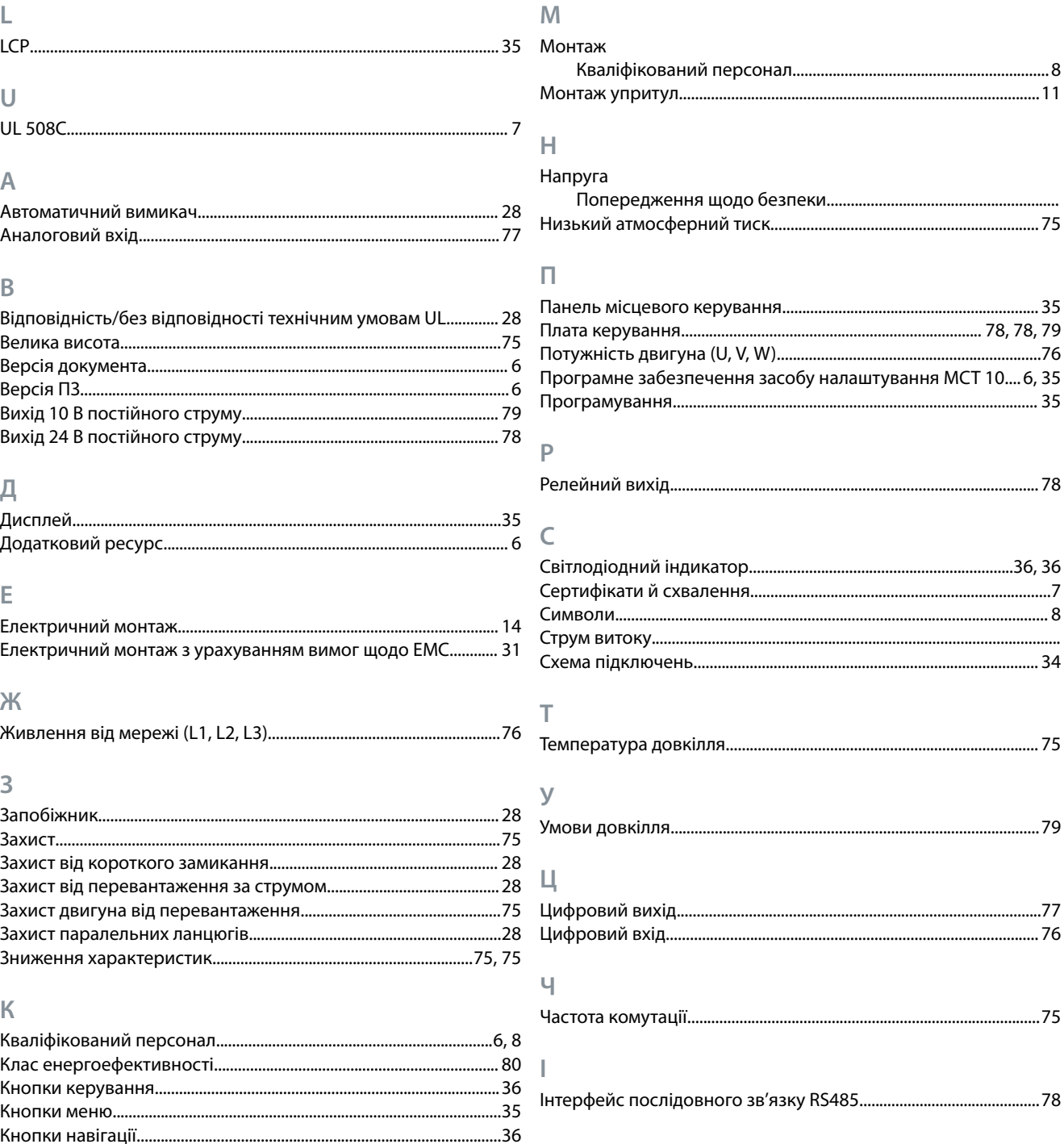

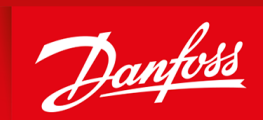

ENGINEERING<br>TOMORROW

**Danfoss A/S** Nordborgvej 81 DK-6430 Nordborg www.danfoss.com

Danfoss can accept no responsibility for possible errors in catalogues, brochures and other printed material. Danfoss reserves the right to alter its products without notice. This also applies to products already on order provided that such alterations can be made without subsequential changes being necessary in specifications already agreed. All This also applies to products already agreed. Al trademarks in this material are property of the respective companies. Danfoss and the Danfoss logotype are trademarks of Danfoss A/S. All rights reserved.

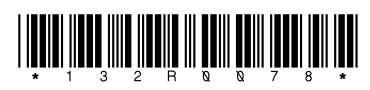